VŠB TECHNICKÁ | FAKULTA III UNIVERZITA ELEKTROTECHNIKY

## **Provozní diagnostika strojních zařízení pomocí programovatelných automatů**

Operational Diagnostics of Machinery Using Programmable Logic Controllers

Bc. Petr Synek

Diplomová práce

Vedoucí práce: prof. Ing. Jiří Koziorek, Ph.D.

Ostrava, 2022

VŠB – Technická univerzita Ostrava Fakulta elektrotechniky a informatiky Katedra kybernetiky a biomedicínského inženýrství

## **Zadání diplomové práce**

## Student: **Bc. Petr Synek**

Studijní program: N0714A150001 Řídicí a informační systémy

Téma: Provozní diagnostika strojních zařízení pomocí programovatelných

automatů

Operational Diagnostics of Machinery Using Programmable Logic **Controllers** 

Jazyk vypracování: čeština

Zásady pro vypracování:

1. Analýza možností diagnostiky strojních zařízení pomocí nástrojů s vazbou na programovatelné automaty.

2. Analýza hardwarových a softwarových nástrojů.

3. Rozbor diagnostických nástrojů integrovaných ve Smart Factory, VŠB-TUO.

4. Návrh diagnostického systému pro Smart Factory, VŠB-TUO.

5. Zprovoznění a realizace pilotního provozu diagnostického systému v různých režimech činnosti.

6. Vyhodnocení dosažených výsledků a závěr.

Seznam doporučené odborné literatury:

[1] BERGER, Hans. *Automating with SIMATIC.* 5th edition. Erlangen, Germany: Publicis Publishing, 2013, 284 p. ISBN 978-3895783876.

[2] Technická dokumentace k použitým systémům a SW Siemens.

Formální náležitosti a rozsah diplomové práce stanoví pokyny pro vypracování zveřejněné na webových stránkách fakulty.

Vedoucí diplomové práce: **prof. Ing. Jiří Koziorek, Ph.D.**

Datum zadání: 01.09.2021 Datum odevzdání: 30.04.2022

> prof. Ing. Jiří Koziorek, Ph.D. prof. Ing. Jan Platoš, Ph.D. *vedoucí katedry děkan fakulty*

## **Abstrakt**

Diplomová práce se zabývá analýzou možností diagnostiky strojních zařízení. Nejvhodnější na trhu je využití akcelerometrů pro měření vibrací. Vibrodiagnostika je využívána pro analýzu v časové a frekvenční oblasti. Využívá se měřicí modul, ke kterému je připojen senzor a programovatelný automat jej konfiguruje z uživatelského programu. Tato varianta je využita na Smart Factory v areálu VŠB-TUO. Na Smart Factory je umístěno v diagnostických rozvaděčích celkem šest modulů včetně senzorů pro měření vibrací. V této práci je uvedena analýza signálů ze senzorů pomocí již předpřipraveného prostředí od výrobce a také pokročilejšího nástroje X-Tools.

### **Klíčová slova**

PLC; CMS; IEPE; strojní zařízení; vibrodiagnostika; CMS1200; sm1281; X-Tools; diagnostika strojních zařízení; Siemens; TIA portál

## **Abstract**

Master thesis deals with the analysis of the possibilities of machine diagnostics. The most suitable on the market is the use of accelerometers for measuring vibrations. Vibrodiagnostics is used for time and frequency analysis. The sensor is connected to measuring module and configure in programmable controller from user program. This variant is used at the Smart Factory in the VŠB-TUO. A total of six modules, including vibration sensors, are in the diagnostic switchbox at Smart Factory. There are presented analysis of signal from sensors using a pre-prepared environment from the manufacturer and the more advanced tool X-Tools.

## **Keywords**

PLC; CMS; IEPE; machinery; vibrodiagnostics; CMS1200; sm1281; X-Tools; machinery diagnostics; Siemens; TIA portal

## **Poděkování**

Rád bych na tomto místě poděkoval prof. Ing. Jiřímu Koziorkovi Ph.D. za vedení a technickou podporu Ing. Zdeňkovi Zímovi, Ing. Radkovi Byrtusovi a za pomoc při práci v laboratoři Smart Factory Ing. Radimovi Hercíkovi Ph.D.

## **Obsah**

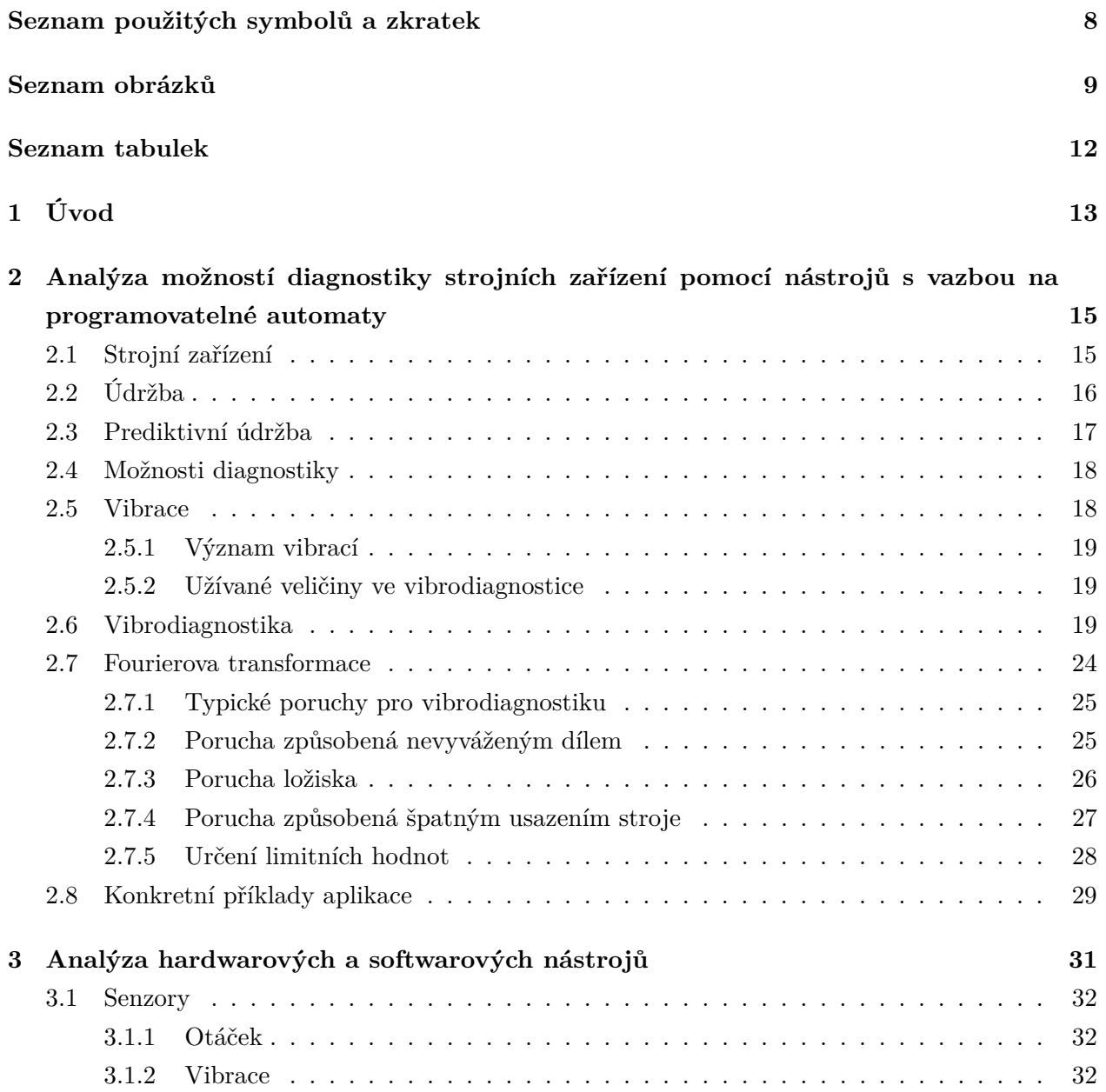

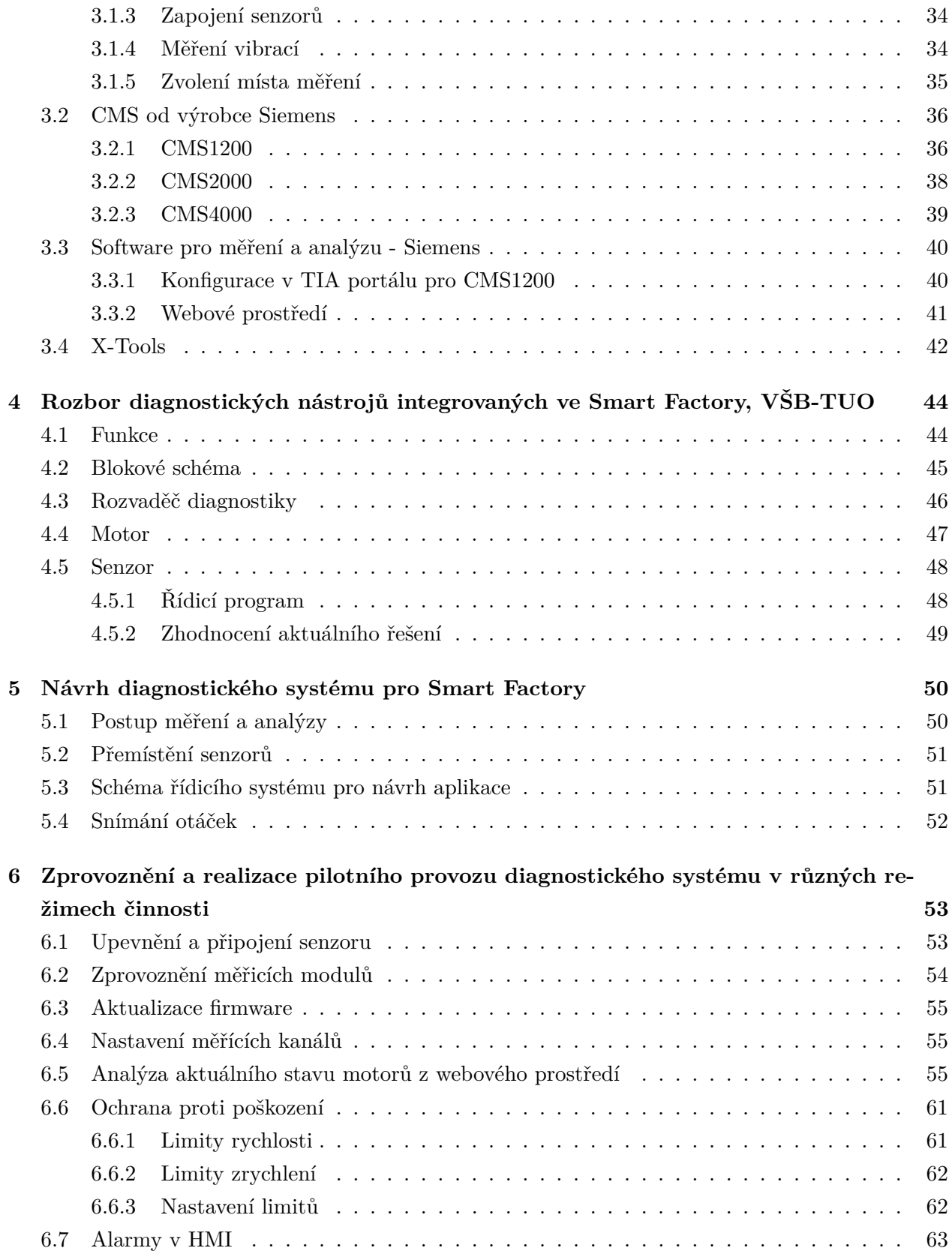

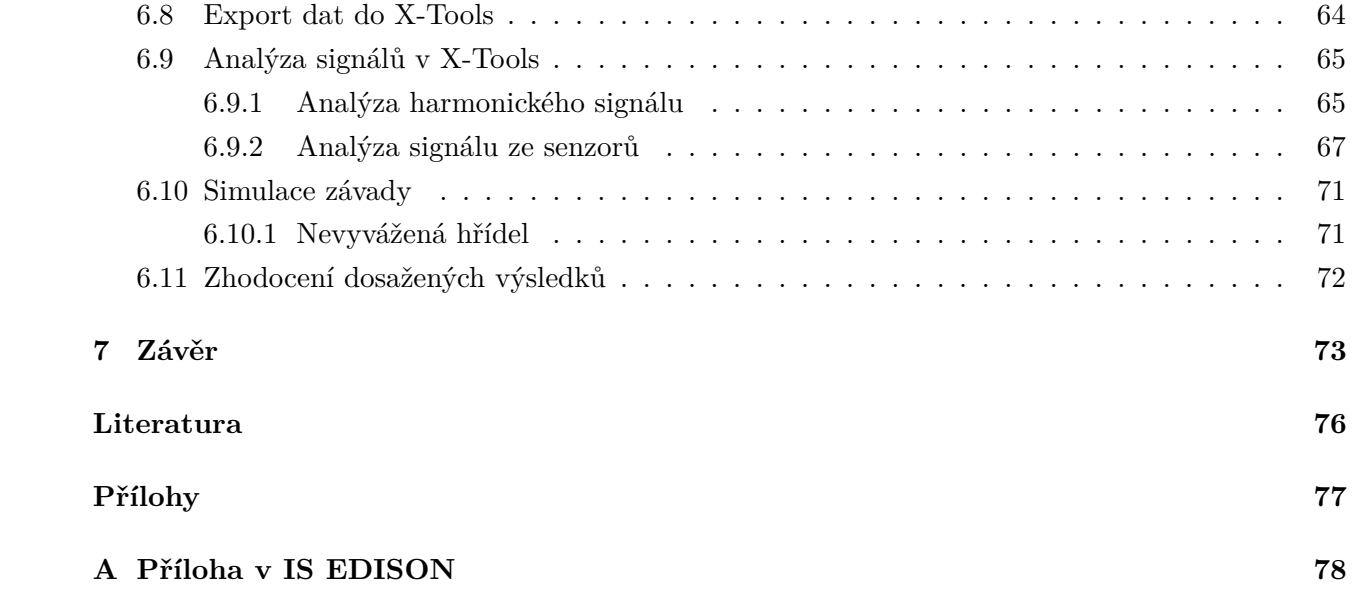

# <span id="page-7-0"></span>**Seznam použitých zkratek a symbolů**

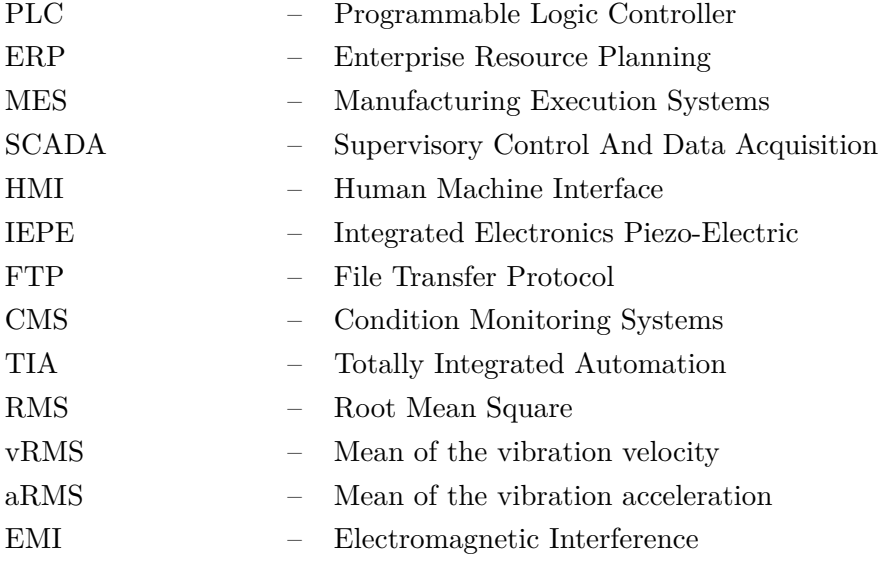

## <span id="page-8-0"></span>**Seznam obrázků**

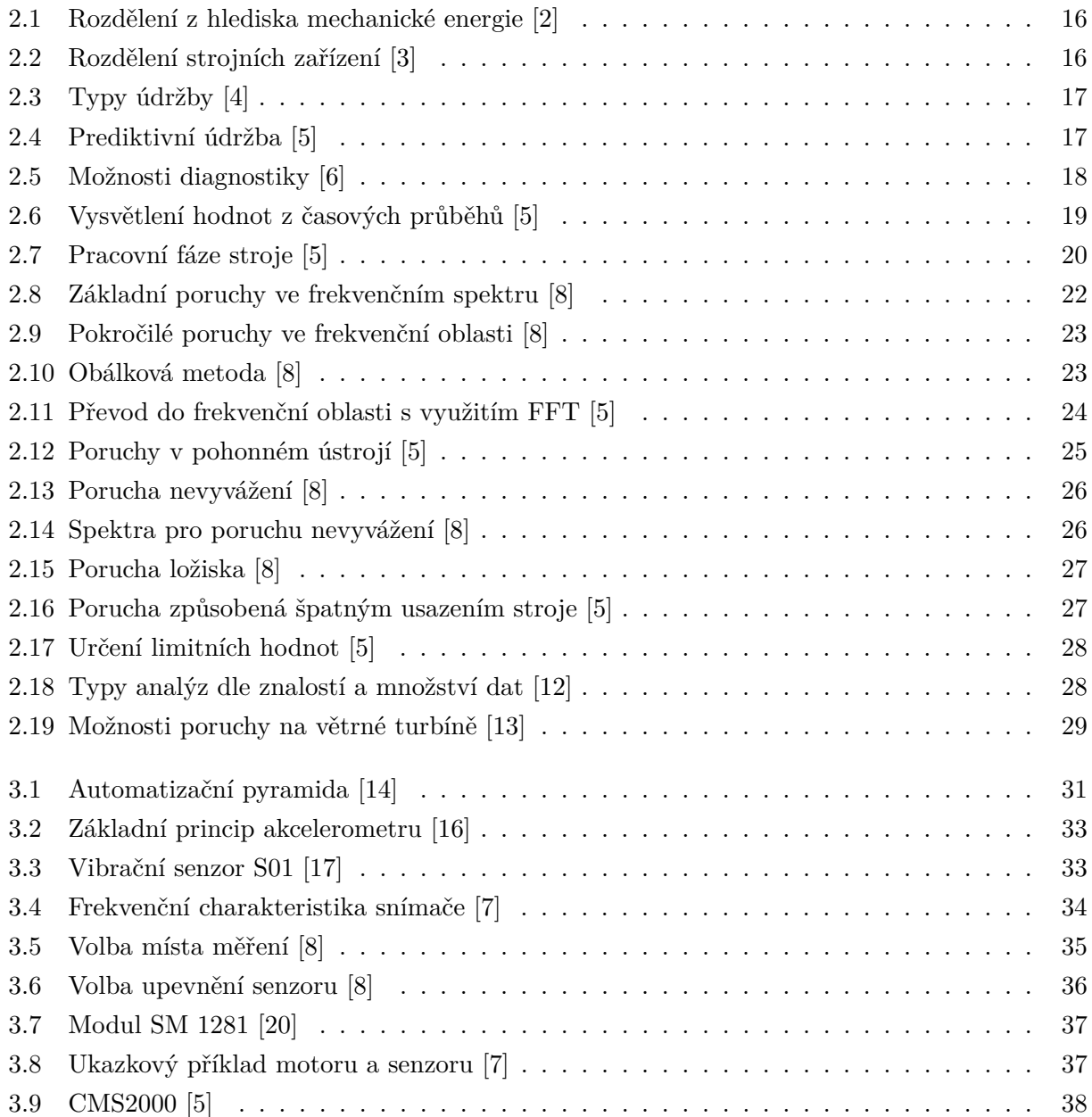

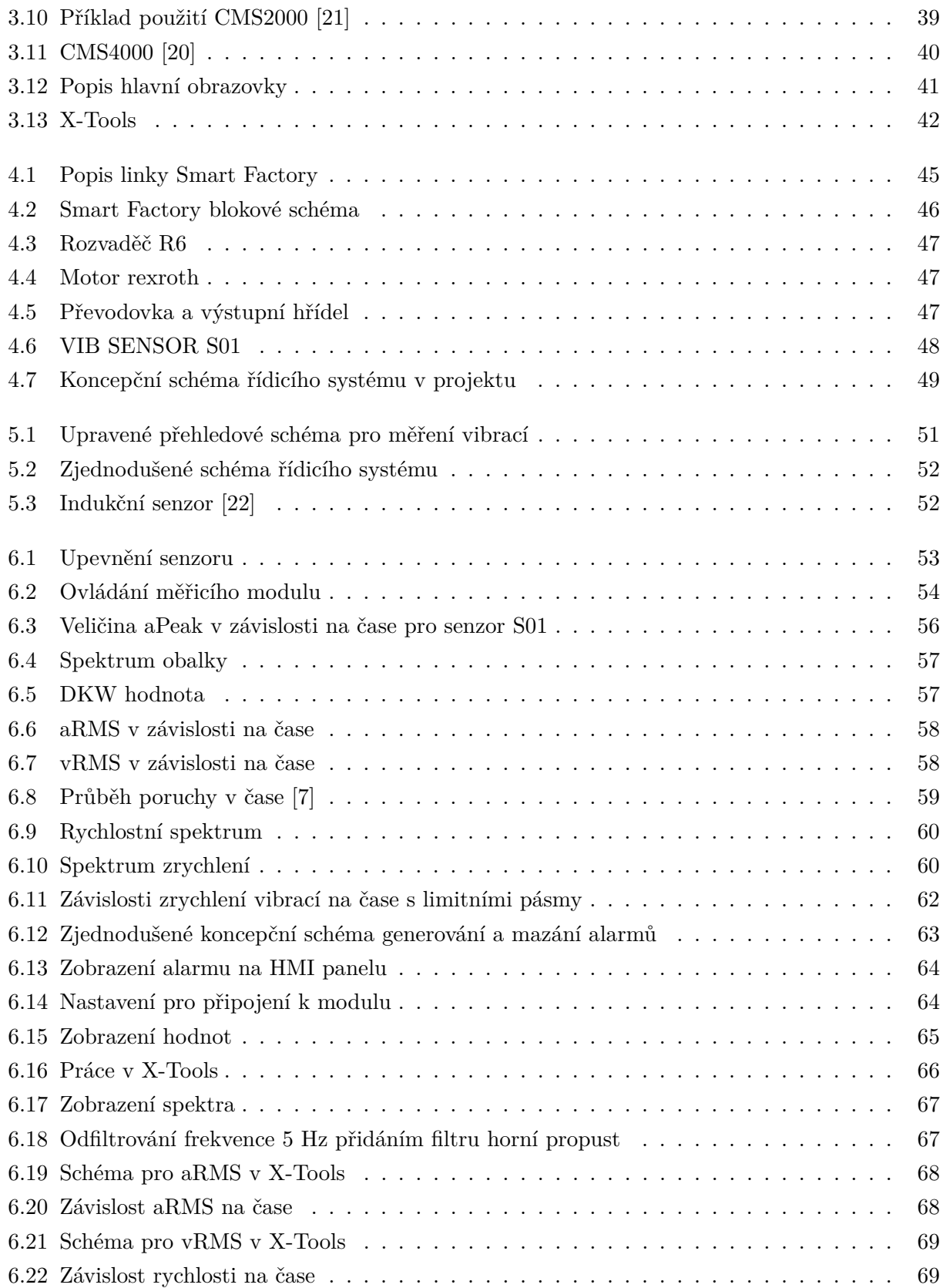

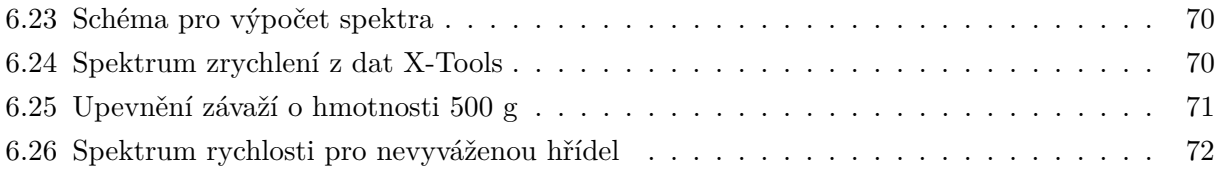

## <span id="page-11-0"></span>**Seznam tabulek**

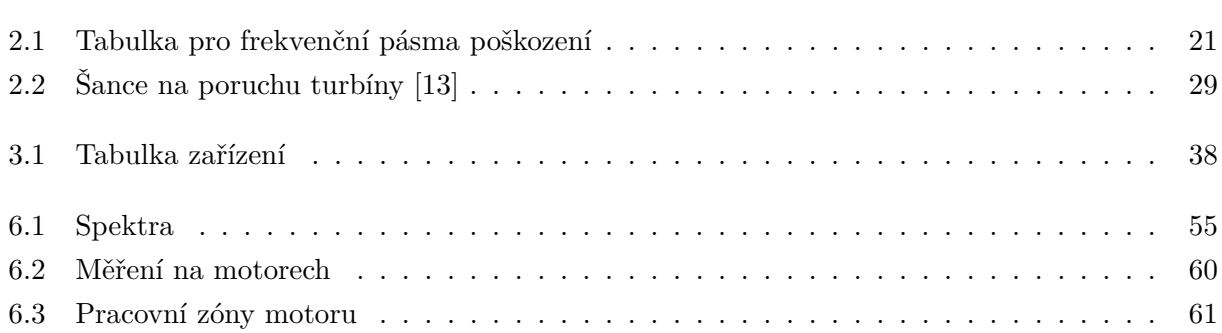

## <span id="page-12-0"></span>**Kapitola 1**

## **Úvod**

Diplomová práce se zabývá analýzou možností diagnostiky strojních zařízení s využitím programovatelných automatů. Demonstrace diagnostiky bude provedena ve výzkumné laboratoři Smart Factory areálu VŠB-TUO nové budovy CPIT TL3. Laboratoř obsahuje pracoviště pro sklad materiálu, ruční a automatickou montáž s využitím robotů KUKA. Transport mezi pracovišti je za pomocí pásových dopravníků, které pohání elektromotory. V této diplomové práci budou právě elektromotory použité k přepravě diagnostikovány.

Cílem diagnostiky je přesně určit závadu a dokázat na ní v pravý čas reagovat. Dříve se k diagnostice ve strojních zařízeních přistupovalo pomocí jednoduchých postupů. Byly hlídány doporučené teploty, ve kterých má dané zařízení pracovat případně vyškolený technik provedl optickou nebo poslechovou kontrolu za daný časový úsek a tím dokázal odhalit závady. Problém tohoto typu postupu je, že člověk nemá šanci odhalit závadu již v jejím zárodku. Pouze až se začne projevovat na komponentech, stroj se začne přehřívat nebo začne výrazně klepat případně v něm něco bouchat.

V tuto chvíli je vhodným nástrojem pro určení stavu komponent a monitorování vibrodiagnostika. Senzory jsou umístěny na měřený stroj případně namáhané části a jsou sledovány vibrace a podle trendu v časovém horizontu měsíců až let lze vidět stárnutí komponent a materiálu. Je měřeno zrychlení vibrací a rychlost vibrací daných pomocí integrace ze zrychlení.

Práce obsahuje obecný popis laboratoře Smart Factory, která vznikla k demonstraci aktuálních technologií využívaných a dostupných v rámci průmyslu 4.0. K dispozici pro měření vibrací jsou motory s výkonem 0,25 kW. Normy ISO 10816 a ISO 20816 obsahují informace o vibracích pro motory nad 20 kW. Z tohoto důvodu bude výstup této práce pouze informačního charakteru. Získáme tak přehled, jak používat a navrhnout aplikaci měření na rotačních elementech (motor, převodovka, ložisko, hřídel).

V páté kapitole bude proveden návrh aplikace diagnostiky pro řešení Smart Factory. Kapitola obsahuje i odstranění nedostatků aktuálního řešení z předchozí kapitoly. Budou použity akcelerometry a měřená data budou vizualizována z webového rozhraní aplikace automatizačního systému Siemens.

Šestá kapitola ukazuje návrh z předchozí kapitoly na reálném zařízení. Budou uvedeny stavy, které mohou nastat při provozu zařízení. Pro měření pomocí diagnostiky je vhodné sbírat data v časovém horizontu několika let. Při této diplomové práci bude tento horizont zkrácen pouze na čas potřebný k zaznamenání změny stavu motoru. Vlastní poškození motoru bude v případě potřeby simulováno.

Výstupem této práce bude přehled možností diagnostiky na strojním zařízení včetně demonstrace na reálných motorech ve Smart Factory s využitím programovatelného automatu od výrobce Siemens.

## <span id="page-14-0"></span>**Kapitola 2**

# **Analýza možností diagnostiky strojních zařízení pomocí nástrojů s vazbou na programovatelné automaty**

Diplomová práce se zaměřuje na možnosti diagnostiky strojních zařízení využitých pro průmysl. Strojní zařízení lze diagnostikovat mnoha způsoby, ovšem tato práce se zaměřuje na diagnostiku s využitím v programovatelných automatech.

### <span id="page-14-1"></span>**2.1 Strojní zařízení**

Jedná se o montážní celek, který je sestavený z částí nebo součástí strojů, z nichž je alespoň jedna pohyblivá. Pohyblivá část je vybavena pohonným systémem, který slouží k pohonu a pohybu dané součásti pro předem stanovené použití[\[1\]](#page-75-8). Může se jednat také o celek, který je složen z jednotlivých součástí a společně tvoří jednotné strojní zařízení.

Strojní zařízení lze rozdělit na tři jednoduché kategorie viz [2.1.](#page-15-1) Nejprve je nutné mechanickou energii vyrobit. Tyto stroje přeměňují danou formu energie jako je teplo, hydraulika, elektřina a tuto energii přeměňují na mechanickou energii nebo práci. Velmi častým strojem, který spadá do této kategorie je spalovací motor, případně vodní turbíny, parní stroje apod.

Druhou kategorii tvoří stroje, které jsou určeny pro transformaci mechanické energie. Mechanická energie je převedena na elektrickou nebo hydraulickou energii. V této kategorii může být například elektrický generátor nebo hydraulické čerpadlo ve kterém je rotace rotorů přeměněna na hydraulickou energii tekutiny.

Poslední kategorií v rozdělení z hlediska mechanické energie je její využití. Mohou to být například: pracovní stroje, jeřáby, lisy, obráběcí stroje, čerpadla a kompresory.

<span id="page-15-1"></span>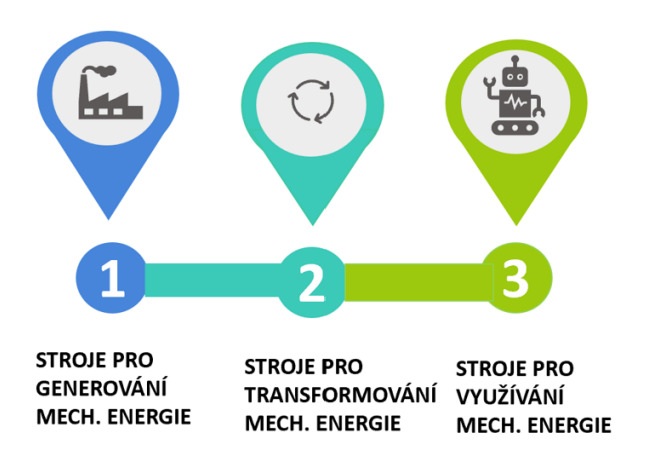

Obrázek 2.1: Rozdělení z hlediska mechanické energie [\[2\]](#page-75-1)

Na uvedeném obrázku [2.2](#page-15-2) jsou kategorie strojních zařízení. V průmyslových odvětvích jsou nutné strojní zařízení pro výrobu elektrické energie. Strojní zařízení pro výrobu energie může být například větrná elektrárna případně přečerpávací. V těchto elektrárnách jsou umístěny motory, které je vhodné diagnostikovat a upozornit na chybu ještě dříve, než se nadměrně opotřebují. Pro manipulaci a skladování materiálů je možné diagnostikovat jednotlivé prvky. Pokud se jedná o hydraulické nebo pneumatické zařízení tak je nutné sledovat těsnost celého systému s kapalinou. Dalším místem kde vzniká opotřebení důležitých komponent je strojírenství. V tomto případě je vhodné diagnostikovat lisy, obráběcí zařízení apod.

<span id="page-15-2"></span>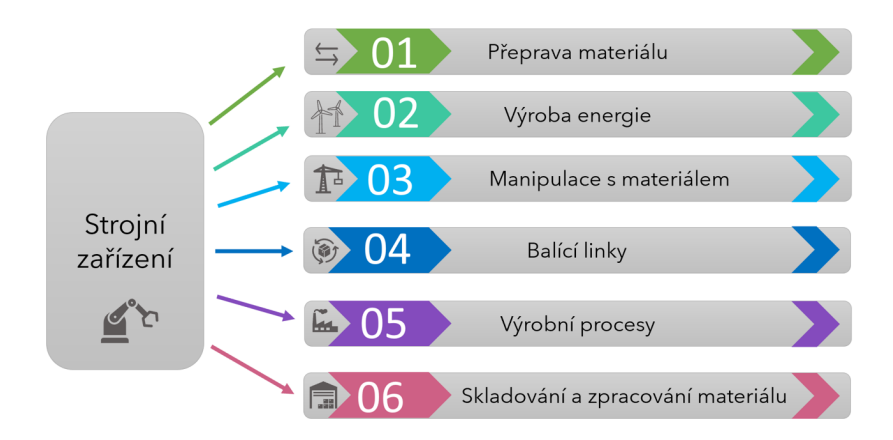

Obrázek 2.2: Rozdělení strojních zařízení [\[3\]](#page-75-2)

## <span id="page-15-0"></span>**2.2 Údržba**

Typy údržby lze rozdělit do čtyř kategorií uvedených na obrázku [2.3.](#page-16-1) Při reaktivní údržbě se řeší problém až nastane. V režimu preventivní údržby provádíme pravidelné prohlídky a opravy v předem <span id="page-16-1"></span>naplánovaných časových intervalech. Prediktivní údržba se vyznačuje monitorováním a diagnostikou trendu provozního stavu stroje. V případu zhoršení stavu (trendu) je naplánována servisní prohlídka. Nejvyšší úrovní z hlediska údržby je proaktivní. Proaktivní zahrnuje všechny náležitosti prediktivní údržby s tím, že se zaměřuje na vyhledání a odstranění příčin tohoto nežádoucího stavu (např. poškozené ložisko, nalomená hřídel apod..).

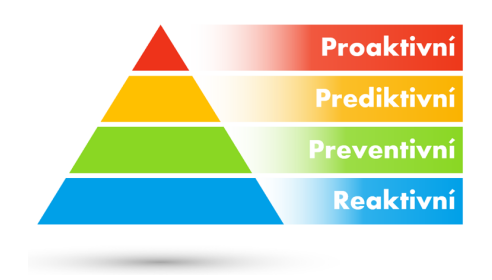

Obrázek 2.3: Typy údržby [\[4\]](#page-75-3)

### <span id="page-16-0"></span>**2.3 Prediktivní údržba**

Prediktivní údržba je jedním z hlavních pojmů průmyslu 4.0. Cílem je sbírání dat ze strojního zařízení a z nich vyhodnotit, zda je nutné danou část vyměnit před tím, než poškodí zbylé prvky. Do této chvíle bylo možné diagnostikovat a provádět údržbu pouze za přítomnosti u daného stroje. Bylo zapotřebí vyškolených techniků, kteří přesně věděli, co se na stroji může rozbít. Ovšem optická případně sluchová kontrola neodhalí možnou příčinu, která je přímo uvnitř stroje.

<span id="page-16-2"></span>Jde tedy o detekci vznikajících mechanických poruch stroje v době, kdy je plně schopen své činnosti a na první pohled nejeví známky poškození viz [2.4.](#page-16-2) Tato detekce umožňuje včasnou reakci obsluhy pro opravu stroje. Je tak možné předejít zničení stroje uprostřed výrobního procesu.

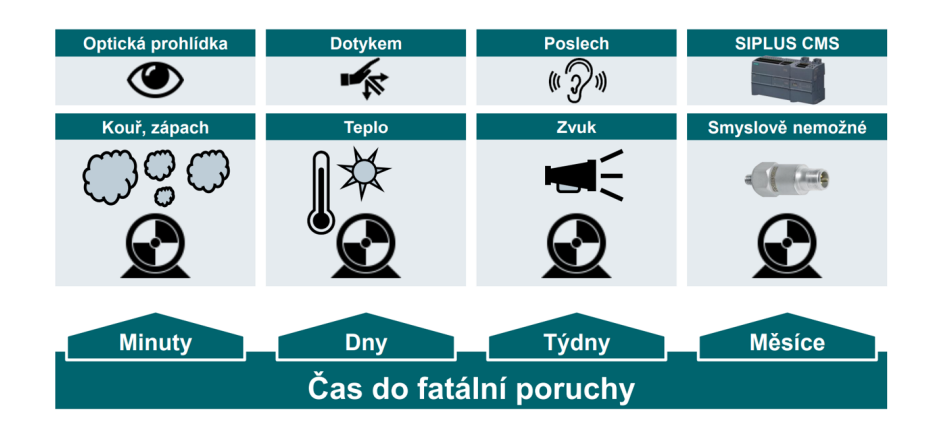

Obrázek 2.4: Prediktivní údržba [\[5\]](#page-75-4)

Na tomto obrázku jsou uvedeny typy kontroly, kterými lze provádět údržbu a diagnostiku stroje. Pokud budeme u stroje přítomni a ucítíme zápach nebo kouř tak s jistotou víme, že už je pozdě. A doufáme, že to půjde ještě dále opravit. Další možností údržby je dotykem případně teplotním čidlem. Pokud značně začne na běžných částech stroje narůstat teplota tak víme, že je nutné stroj odstavit a provést důkladný rozbor součástí uvnitř. Pomocí poslechu lze poznat více než pouhým dotykem. Tento krok je často náročný vzhledem k využívání strojů a motorů ve výrobnách, kde je obdobných strojů mnoho a je těžké identifikovat, že dochází k nadměrnému opotřebení nebo destrukci stroje. Aktuálně nejnovější metodou pro diagnostiku a prediktivní údržbu je pomocí vibrodiagnostiky.

## <span id="page-17-0"></span>**2.4 Možnosti diagnostiky**

<span id="page-17-2"></span>Při diagnostice se můžeme setkat se senzory pro měření teploty namáhané součásti a také se senzory pro měření vibrací. Teplotní senzor je ve hojně využíván jako pojistka proti zničení celého stroje. Ale pro zjišťování stavů jednotlivých prvků v motoru je vhodné využít vibrační senzory jak je zobrazeno na obrázku [2.5.](#page-17-2) Tyto senzory jsou připojeny k programovatelnému automatu (PLC) a tam ve vhodném programovacím programu můžeme zjistit aktuální hodnoty případně v podobě alarmů na HMI.

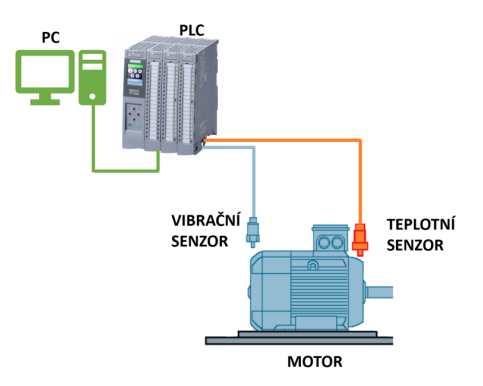

Obrázek 2.5: Možnosti diagnostiky [\[6\]](#page-75-5)

### <span id="page-17-1"></span>**2.5 Vibrace**

Mechanické vibrace lze cítit a měřit na povrchu těles. Jsou často označovány jako zvuk přenášený strukturou, který se šíří pouze v pevných tělesech. Zvuk, který slyšet lze se šíří ve vzduchu. Proto není možné pouhým uchem postřehnout vznikající závadu již v jejím zárodku. Ke generování vibrací dochází kdykoliv se pohybují hmoty mezi sebou. Tyto hmoty mohou být například rotující nebo oscilující části stroje. Zahrnují také plyny nebo kapaliny, která narážejí na pevná tělesa [\[7\]](#page-75-7).

#### <span id="page-18-0"></span>**2.5.1 Význam vibrací**

Jak již bylo uvedeno vibrace mohou poskytnout informace o stavu stroje [\[7\]](#page-75-7):

- Indikátory stavu stroje.
- Indikátory namáhání strojů, základů a vedlejšího stroje.
- Ukazatel provozní bezpečnosti, životnosti a provozní účinnosti stroje.

#### <span id="page-18-1"></span>**2.5.2 Užívané veličiny ve vibrodiagnostice**

Vibrační proměnné mohou být kvalifikovány mnoha způsoby. Nejrozšířenější veličiny jsou ze zrychlení a rychlosti vibrací. Vysvětlení efektivní hodnoty je na obrázku [2.6.](#page-18-3)

- Peak-to-peak je rozdíl mezi nejvyšší a nejnižší hodnotou za jeden časový interval (periodu).
- Peak je hodnota mezi nulou a maximální hodnotou.
- aRMS efektivní hodnota zrychlení vibrací.
- vRMS efektivní hodnota rychlosti vibrací.
- <span id="page-18-3"></span>• aPEAK – nejvyšší hodnota zrychlení vibrací na periodu.

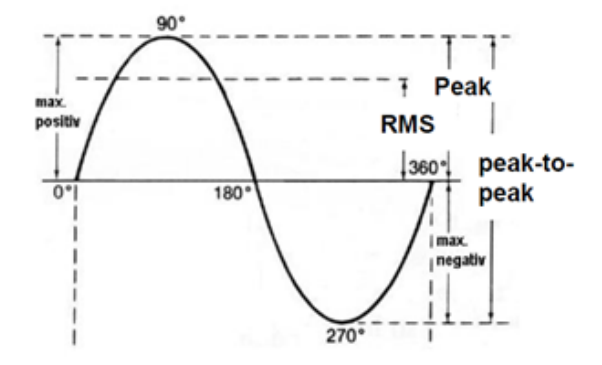

Obrázek 2.6: Vysvětlení hodnot z časových průběhů [\[5\]](#page-75-4)

## <span id="page-18-2"></span>**2.6 Vibrodiagnostika**

Každý točivý stroj při svém pohybu vytváří vibrace. Tyto vibrace lze měřit pomocí speciálních senzorů a následně je vyhodnocovat. Na [2.7](#page-19-0) je průběh míry vibrací v závislosti na čase. Čas lze rozdělit do úseků, které můžeme nazvat jako pracovní fáze stroje. V počátku, když je stroj nový, vydává větší vibrace než v době záběhu. V době záběhu jsou všechny součásti v pracovním režimu a splňují všechny doporučené toleranční limity, které jsou určené pro montáž stroje. Ovšem s narůstajícím časem vzniká opotřebení stroje, které vede ke zvýšeným vibracím. Vibrace se navyšují až do doby, kdy dosáhnou mezní hodnoty, která musí spustit varování. Obsluha rozhodne, zda je nutné na toto varování dále reagovat nebo to není nic závažného. S narůstajícím časem se vibrace dále zvyšují až dosáhnou vyšší hodnoty pro alarm. Obsluha stroje se na tento alarm může zaměřit a zjistit, zda se jedná o ojedinělou hodnotu, která je způsobena pouze jednorázovým zatížením stroje nebo jestli se jedná o opakující se hodnoty. Alarm má vyšší prioritu pro obsluhu a říká, že by bylo vhodné zasáhnout jinak dojde k destruktivnímu zničení dané součásti nebo celého strojního zařízení. Při hlášení alarmu by mělo dojít ke kontrole strojního zařízení a jeho částí, které se mohou opotřebit nebo zničit.

<span id="page-19-0"></span>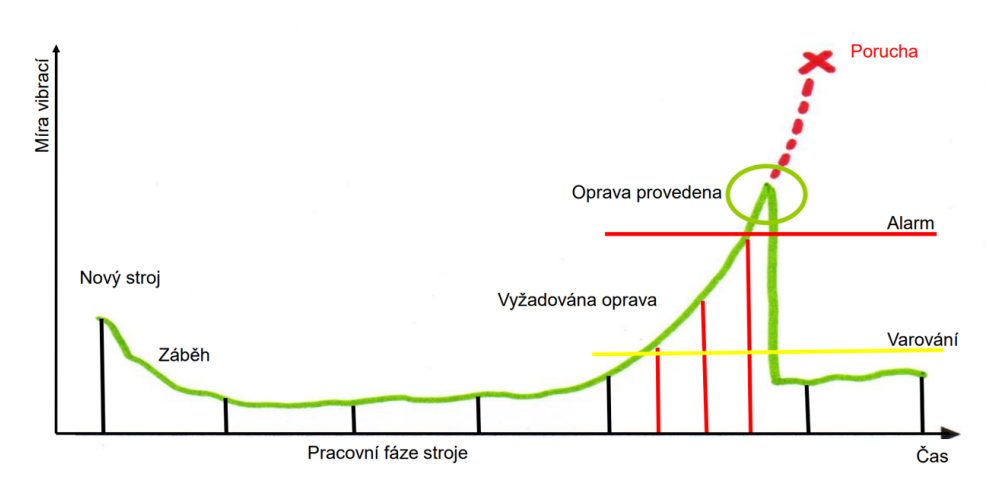

Obrázek 2.7: Pracovní fáze stroje [\[5\]](#page-75-4)

Diagnostiku lze rozdělit na dvě hlavní skupiny [\[8\]](#page-75-6) :

#### 1. **Charakteristické hodnoty: sumarizace údajů o vibracích v časové oblasti**

Stav stroje je sledován zjišťováním charakteristických hodnot, se kterými lze posoudit celkový stav vibrací stroje. Trendy těchto proměnných indikují zhoršení stavu stroje nebo začínající poškození. Sledování rychlosti změny charakteristické hodnoty v čase je také důležité. Například když tato hodnota vzroste rychle, jedná se o závažnou poruchu. I pokles hodnoty je nutné analyzovat pro sledování závad. Ideální stav je, když opotřebení motoru narůsta pozvolně.

- vRMS: Intervalová efektivní hodnota rychlosti vibrací pro monitorování obecných vibrací. Pomocí vRMS se sleduje stav stroje ve frekvencích do max. 2000 Hz.
- aRMS: Intervalová efektivní hodnota zrychlení vibrací pro sledování např. válečkových ložisek. Pro sledování vysokých frekvencí od 1000 Hz.

<span id="page-20-0"></span>

| Charakteristicka hodnota Frekvenční pásmo Monitorování |                    |                              |
|--------------------------------------------------------|--------------------|------------------------------|
| vRMS (RMS pro rychlost)                                | 2 / 10 Hz do 1 kHz | závislosti rychlosti otáčení |
| $ $ aRMS (RMS pro zrychlení) $ $ 1 kHz                 |                    | závislosti ložisek           |

Tabulka 2.1: Tabulka pro frekvenční pásma poškození

Ve vibračním frekvenčním pásmu 2 Hz / 10 Hz až do 1 kHz je významný interval pro rms hodnoty. Typické poškození závislé na rychlosti lze najít hlavně v tomto frekvenčním pásmu [\[8\]](#page-75-6). Poškození způsobené nesymetrií rotujících hmot (nevyvážený díl) nebo vůlí ve stroji. U závady, kterou může odhalit vRMS na stroji lze pozorovat výchylku uložení motoru v řádech milimetrů (vRMS je úměrná energii, co způsobuje porucha). U aRMS nedochází k viditelnému pohybu motoru, protože se šíří tlakové vlny materiálem (aRMS je úměrné silám od poruch).

Výpočet RMS (Root mean square) pro rychlost harmonického signálu. Tato hodnota se do češtiny překládá jako efektivní.

$$
vRMS = v_{max} \cdot \sqrt{\frac{1}{2 \cdot \pi} \cdot sin^2(t)dt} = \frac{v_{max}}{2}
$$
 (2.1)

Ze spojitého průběhu pouze vidíme, že v signálu dochází k rázům, klepáním, které se periodicky opakují. Není možné zjistit žádnou informaci o tom, o jaký typ závady se může jednat.

#### 2. **Kmitočtově selektivní: vibrační diagnostika frekvenční analýzou**

Pouze měření charakteristických hodnot nestačí k přesnému určení problému nebo jeho umístění. Za tímto účelem je třeba stroj více analyzovat pomocí frekvenční analýzy. Většina typů poškození je ve spektru rozpoznatelná podle výskytu frekvence poškození nebo podle typických vzorů poškození. Sledujeme [\[8\]](#page-75-6) :

- Spektrum rychlosti vibrací
- Spektrum zrychlení vibrací
- Spektrum obálky

Měření provádíme nejprve v časové oblasti a z něj je možné následně vytvořit pomocí Fourierovy transformace frekvenční spektrum. Rozlišení spektra je dáno vzorkovací frekvencí a počtem vzorků, který použijeme pro výpočet. Se zvyšujícími otáčkami se zhoršuje rozlišení. Pomocí FFT jsme schopni měřit jednotlivé složky vibrací. Každá složka má svůj fyzikální důvod.

#### **K(t) parametr**

Je to statistická hodnota, která nám umožňuje diagnostikovat ložiska, ozubení a jiné vysokofrekvenční chyby, které se v RMS díky "průměrování"ztratí. Pokud by nastala vzorová situace, kde v průběhu měření nastane jedna špičková hodnota, tak jej pouze efektivní hodnota "zahladí"[\[9\]](#page-75-9).

$$
K(t) = \frac{a_{max(0)} \cdot a_{RMS(0)}}{a_{max(t)} \cdot a_{RMS(t)}}
$$
\n(2.2)

Tento princip vychází z normy VDI 3832. Je to dáno poměrem hodnot vibrací neporušeného stroje (změřeno při opravě nebo při dodání od výrobce) k vibracím aktuálním. Při novém stroji je tato hodnota přibližně 1 a s poruchou klesá.

#### 3. **DKW hodnota**

Je to převrácená hodnota K(t) parametru. DKW hodnota je statistická hodnota, která odstraňuje nevýhodu K(t) parametru. V počáteční fázi poruchy jsou obě metody v pořádku. Ale při dlouhotrvající a rozvíjející chybě se začne zvedat hodnota aRMS. A v tuto chvíli začne poměr aPeak vůči aRMS snižovat. DKW je převrácená hodnota, tedy v tomto případu se bude zvyšovat s rostoucí chybou. DKW je typicky blízko k číslu 1 a současně roste, jak se zvětšují vibrace zrychlení [\[8\]](#page-75-6).

<span id="page-21-0"></span>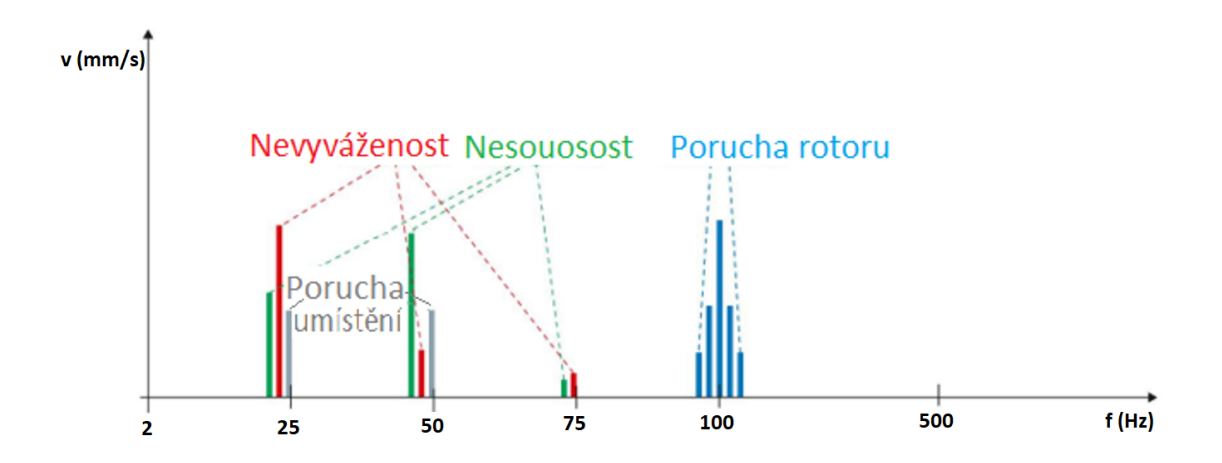

Obrázek 2.8: Základní poruchy ve frekvenčním spektru [\[8\]](#page-75-6)

Ve frekvenčním spektru od 2 do 1000 Hz lze najít dle tvaru spekter a dle frekvencí o jakou závadu se může jednat. Například nevyváženost a nesouosost se objevuje od 25 do 75 Hz (viz [2.8\)](#page-21-0). Problém v rotoru nastává při frekvencích blízkých 100 Hz a obsahuje jednu špičku spektra.

<span id="page-22-0"></span>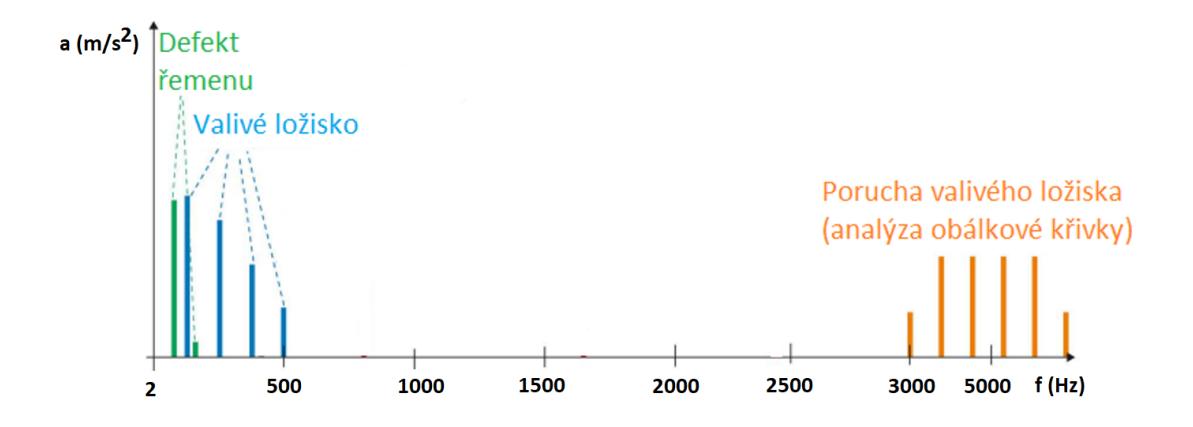

Obrázek 2.9: Pokročilé poruchy ve frekvenční oblasti [\[8\]](#page-75-6)

Pro analýzu dle zrychlení vibrací na obrázku [2.9](#page-22-0) jsou typické frekvence větší než 1 kHz. Mohou pomoci odhalit námahu řemenu případně valivých ložisek.

#### **Obálková metoda**

Jednou z metod, které mohou odhalit porušení hlavně na ložisku je právě z obálky. Liší se tím, že se nedělá FFT z průběhu ale pouze z obálky. Tento přístup zvýrazní nízkoenergetické chyby ve spektru např. na obrázku [2.10.](#page-22-1) Odfiltruje vysokoenergetické chyby a zůstanou pouze nízkoenergetické (chyba ložiska nebo ozubení).

<span id="page-22-1"></span>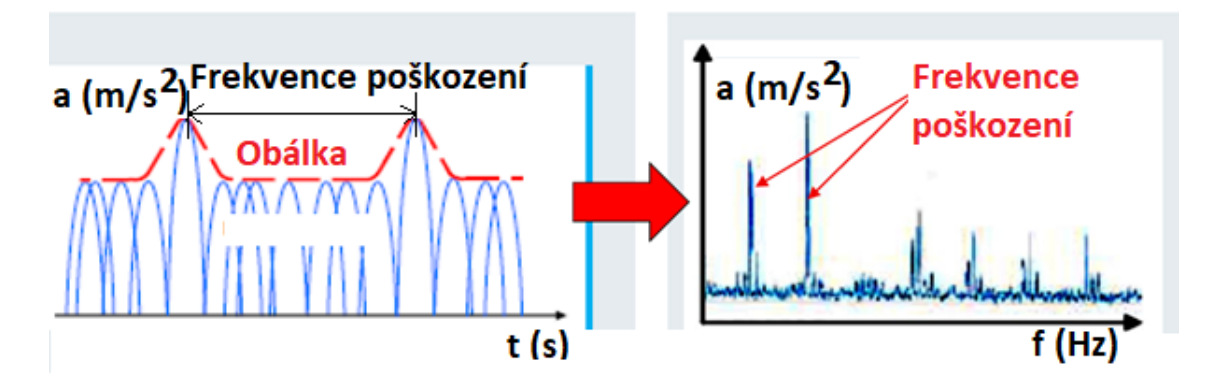

Obrázek 2.10: Obálková metoda [\[8\]](#page-75-6)

### <span id="page-23-0"></span>**2.7 Fourierova transformace**

Fourierova transformace je základním nástrojem pro zpracování signálů a v teorii řízení. Umožňuje převod do frekvenční oblasti a zpět do časové oblasti [\[10\]](#page-75-10). Fourierova transformace určí jednotlivé sinusové a cosinusové složky, jejichž sloučením lze získat původní časový signál.

#### • **Fourierova transformace funkce f(t)**

Pro převod do frekvenční oblasti využijeme vztah pro přímou Fourierovu transformaci [\[10\]](#page-75-10) uvedený ve vztahu [2.3.](#page-23-2)

<span id="page-23-2"></span>
$$
F(\omega) = \frac{1}{2 \cdot \pi} \cdot \int_{-\infty}^{\infty} f(t) \cdot e^{-j \cdot \omega \cdot t} dt = F\left\{f(t)\right\}
$$
 (2.3)

#### • **Inverzní Fourierova transformace**

Převod z frekvenční do časové oblasti realizujeme pomocí zpětné Fourierovy transformace [\[11\]](#page-75-11) uvedený ve vztahu [2.4.](#page-23-3)

<span id="page-23-3"></span>
$$
f(t) = \int_{-\infty}^{\infty} F(\omega) \cdot e^{j \cdot \omega \cdot t} d\omega = F^{-1} \{ F(\omega) \}
$$
 (2.4)

#### • **Diskrétní Fourierova transformace (DFT)**

V případě diskrétního signálu máme k dispozici jen vzorky funkce f(t) v diskrétních časových okamžicích.

#### • **Rychlá Fourierova transformace (FFT)**

Vzhledem k tomu, že Fourierova transformace je náročná na výpočetní výkon, používá se její "zjednodušená" verze – FFT. Základní princip je znázorněn na obrázku [2.11.](#page-23-1) Jde o efektivní algoritmus pro spočtení diskrétní Fourierovy transformace (DFT) a její inverze.

<span id="page-23-1"></span>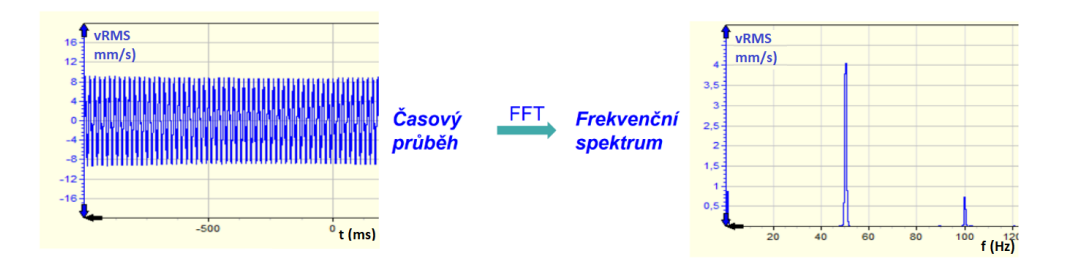

Obrázek 2.11: Převod do frekvenční oblasti s využitím FFT [\[5\]](#page-75-4)

Frekvenční spektrum zobrazuje frekvence, které vznikají při měření. Důležité jsou frekvence, které mají velkou amplitudu a pravděpodobně u nich dochází k rázům nebo k poškození měřeného stroje nebo součásti.

#### <span id="page-24-0"></span>**2.7.1 Typické poruchy pro vibrodiagnostiku**

<span id="page-24-2"></span>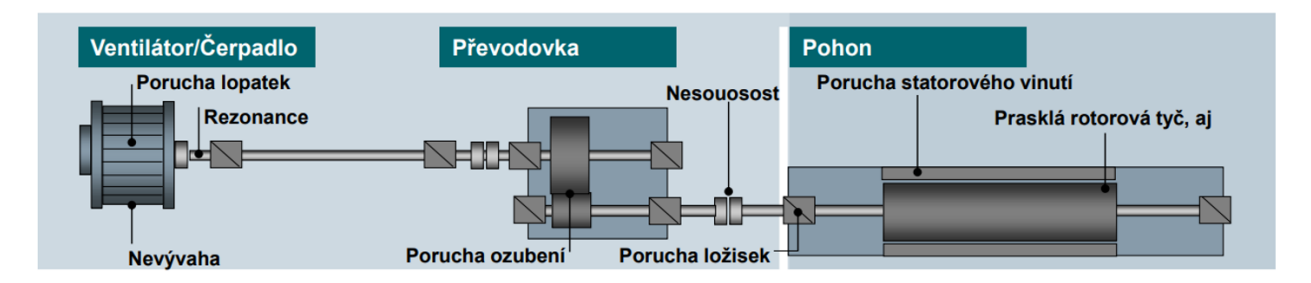

Obrázek 2.12: Poruchy v pohonném ústrojí [\[5\]](#page-75-4)

Typickou úlohou pro vibrodiagnostiku obsahuje ventilátor případně čerpadlo a vlastní pohon například na [2.12.](#page-24-2) Poruchy mohou nastat u ventilátoru/čerpadla v místě lopatek – mohou být nevyváženy správně nebo při poruše dojde k narušení rovnováhy a při rotaci vznikají výchylky od původní osy otáčení.

Převodovka obsahuje ozubení, ložiska a vlastní obal. Poruchy vznikají často v místě ložisek, která po určité době nesou známky používání.

Na pohonu mohou nastat poruchy statorového vinutí nebo prasklá rotorová tyč a opět ložiska. Lze tedy v rámci vibrodiagnostiky a převedení na frekvenční spektrum zjistit tyto poruchy [\[5\]](#page-75-4):

#### **Mechanické chyby:**

- Rezonance
- Porucha ložisek
- Nesouosost
- Nevyvážení točivých komponent
- Porucha ozubení
- Nesprávné seřízení strojních souprav
- Porucha převodovky
- Usazeniny systému

#### **Elektrické chyby:**

- Porucha statorového vinutí
- Porucha rotorového vinutí

#### <span id="page-24-1"></span>**2.7.2 Porucha způsobená nevyváženým dílem**

Na [2.13](#page-25-1) je vidět, jak vypadá měření bez poruchy v časové oblasti, ale také jak měření s poruchou zvýšilo amplitudu vůči bezporuchovému průběhu.

<span id="page-25-1"></span>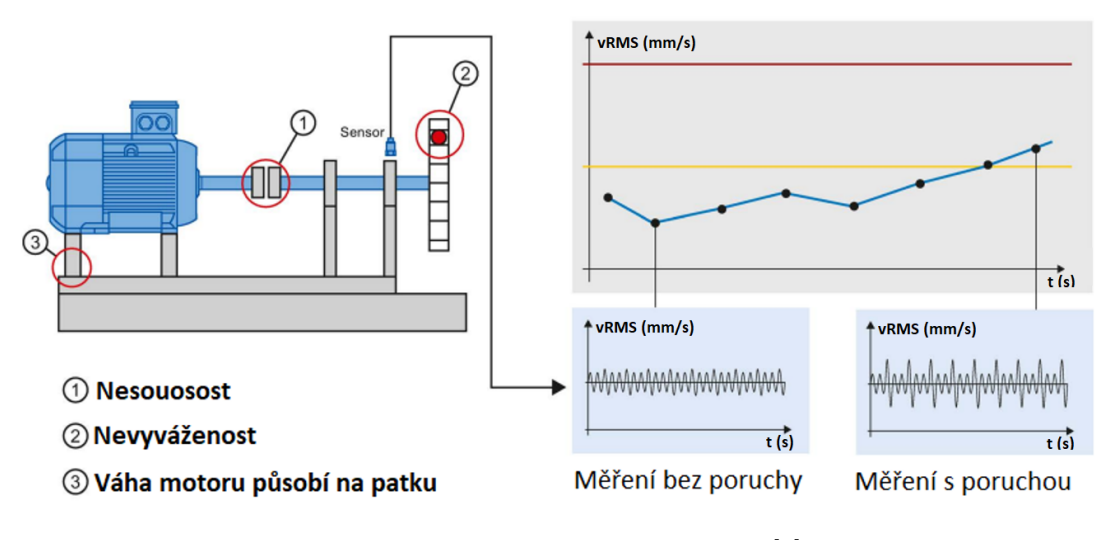

Obrázek 2.13: Porucha nevyvážení [\[8\]](#page-75-6)

<span id="page-25-2"></span>Na [2.14](#page-25-2) je vyobrazena porucha nevyvážení v motoru. Při změření vibrací v časové oblasti a převedení na spektrum, lze pozorovat frekvence, které jsou výrazně jiné než ostatní. Na ose y je rychlost otáčení vyjádřena v milimetrech za sekundu. Červeně jsou zaznačeny frekvence rotoru.

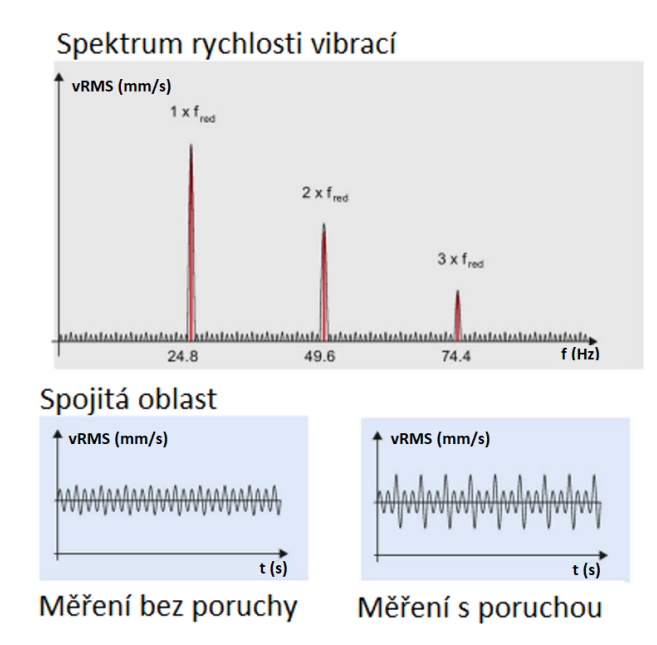

Obrázek 2.14: Spektra pro poruchu nevyvážení [\[8\]](#page-75-6)

#### <span id="page-25-0"></span>**2.7.3 Porucha ložiska**

Při poruše ložiska opět vznikají nežádoucí frekvence, které jsou vyjádřeny ve zrychlení. Je to z důvodu větších změn v naměřených frekvencích. K poruše může dojít konstrukční vadou, chvilkovým

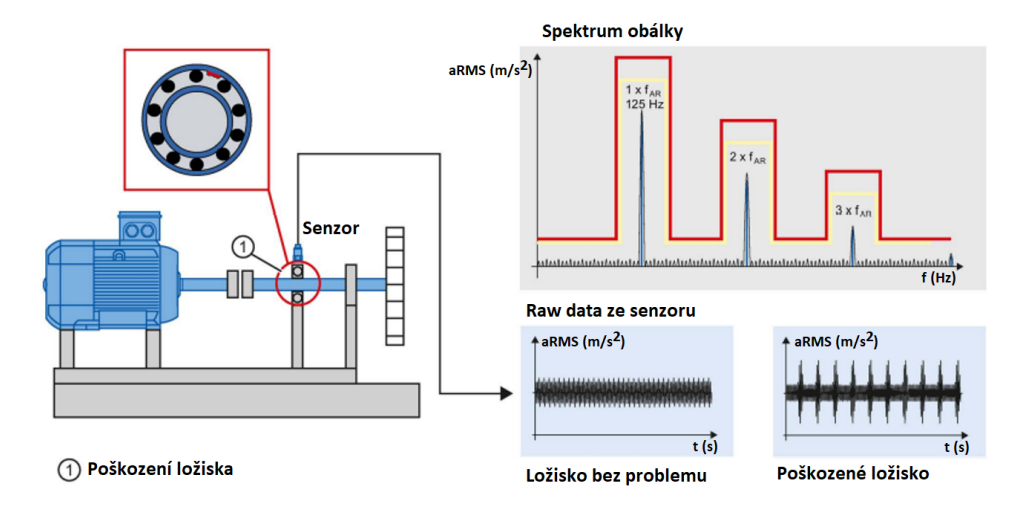

<span id="page-26-1"></span>přetížením, tepelným působením, špatnou přepravou nebo únavou materiálu.

Obrázek 2.15: Porucha ložiska [\[8\]](#page-75-6)

Poškození lze detekovat pomocí analýzy obálkové křivky několik měsíců před tím, než se rozvine kritický stav. Příklad na [2.15](#page-26-1) zobrazuje spektrum obálkové křivky při zrychlení vibrací. Frekvence poškození vnějšího kruhu ložiska je v tomto případě 125 Hz. Kombinace různých metod monitorování vede k nastavení limitních hodnot pro varování (žlutá křivka) a alarm (červená křivka).

#### <span id="page-26-0"></span>**2.7.4 Porucha způsobená špatným usazením stroje**

<span id="page-26-2"></span>Při poruše způsobenou špatným usazením nebo uložení motoru dochází k tomu, že motor je nesprávně upevněn ke konstrukci nebo podložce. Může se jednat o například uvolněnou patku [2.16,](#page-26-2) povolené šrouby na patce, případně nesprávné umístění již při prvotní montáži motoru. Vyznačuje se tím, že více frekvencí rotoru ve spektru nabývá vysokých hodnot rychlosti.

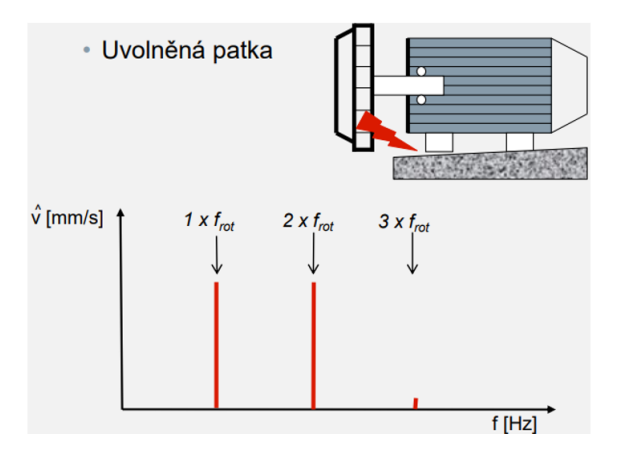

Obrázek 2.16: Porucha způsobená špatným usazením stroje [\[5\]](#page-75-4)

#### <span id="page-27-0"></span>**2.7.5 Určení limitních hodnot**

Abychom mohli na poruchy efektivně reagovat je nutné znát limitní hodnoty vibrací (aRMS, vRMS, amplitudy jednotlivých složek apod.). Nastavení limitů je ilustrováno na [2.17.](#page-27-1) Tyto hodnoty lze získat přímo od výrobce motoru nebo jsou uvedeny v normě ČSN ISO 20816 (10816). Tato norma určuje limity přímo pro varování a alarmy elektrických strojů podle jejich výkonu a usazení [\[5\]](#page-75-4). Limity pro ostatní veličiny nejsou dány žádnou normou. Je to hlavně z důvodu, že není jednoduché vymyslet jedno konkrétní pravidlo, kterým se budou stroje v daných kategoriích pohybovat, protože každý stroj je svým způsobem unikátní (různé způsoby ustavení, podložení, pracovní cyklus).

<span id="page-27-1"></span>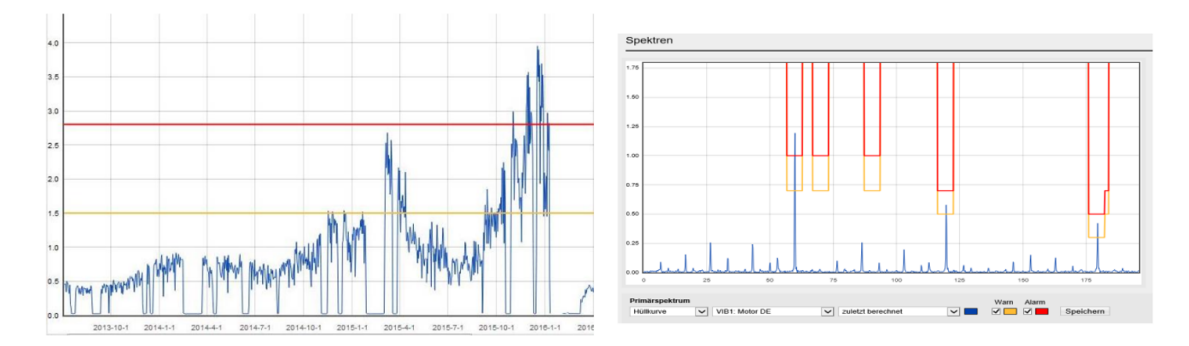

Obrázek 2.17: Určení limitních hodnot [\[5\]](#page-75-4)

Diagnostikovat můžeme přímo z naměřených dat vibrací v časové oblasti a sledování jejich trendu [2.18.](#page-27-2) Pokročilejším způsobem je pomocí frekvenční analýzy, kde je cílem určení konkrétní poruchy ze spektra vibrací podle její charakteristické frekvence. Nejvyšší formou analýzy (dle výrobce Siemens) je pokročilá analýza, kde se naměřená data z akcelerometrů odesílají do dalšího programu např. X-Tools. Tento program obsahuje mnoho již připravených funkcí v knihovně, které můžeme použít na analýzu signálu [\[12\]](#page-76-0).S rostoucí úrovní diagnostiky je také získat více dat ze senzorů a podrobně znát stroj. Mezi nejvyšší formy analýzy mohou být i metody pomocí umělé inteligence, kepstrální analýza a další.

<span id="page-27-2"></span>Základní je analýza efektivních hodnot. Využijí se například levné senzory pro vRMS. Střední třídou analýzy je speciální modul, který z akcelerometrů vypočítává hodnoty (nezatěžuje PLC) a porovnává je. Nejvyšší analýzou je s využitím PC systémů a výpočetních softwarů jako může být MATLAB, X-Tools, LabView.

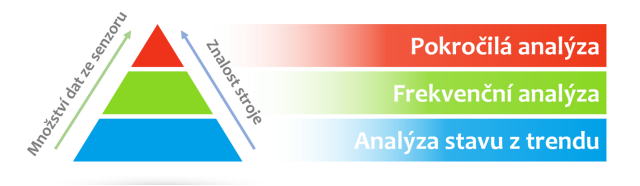

Obrázek 2.18: Typy analýz dle znalostí a množství dat [\[12\]](#page-76-0)

### <span id="page-28-0"></span>**2.8 Konkretní příklady aplikace**

Jako ilustrační případ je vhodné uvést například větrnou turbínu. Turbína obsahuje části, které jsou díky své velikosti velmi náchylné na poškození. Větrné elektrárny jsou pomaloběžné. Všechny uvedené metody diagnostiky na nich lze použít.

Z hlediska bezpečnosti je nutné monitorovat lopatky rotoru a vibrace věže. Při nedodržení limitních hodnot může dojít k pádu věže. Pro diagnostické účely monitorujeme převodové ústrojí a také motor s pumpou. Jedná se o místo, kde chceme vědět o jaké závady se může jednat. Poruchy, které mohou nastat jsou uvedeny na [2.19.](#page-28-1)

<span id="page-28-1"></span>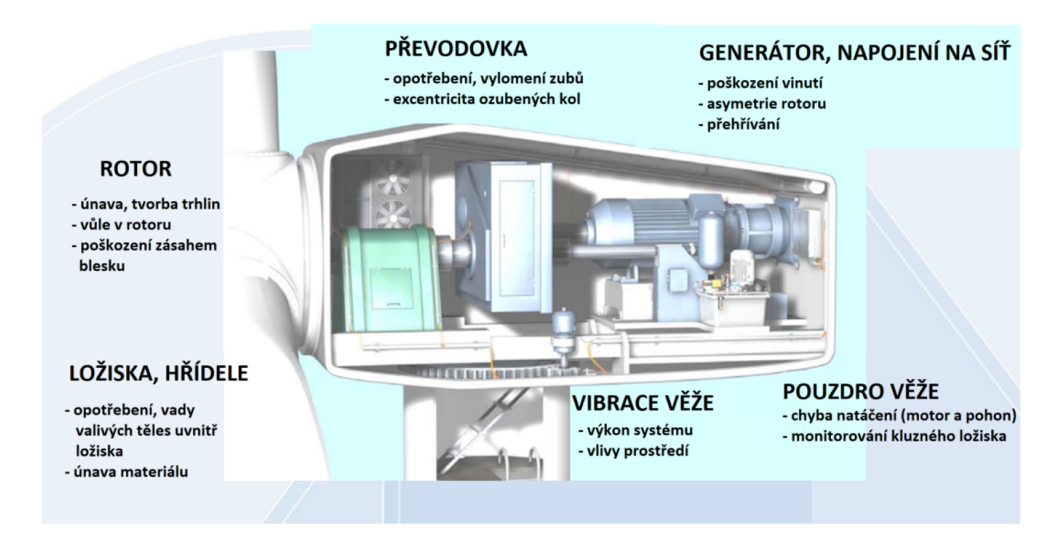

Obrázek 2.19: Možnosti poruchy na větrné turbíně [\[13\]](#page-76-1)

<span id="page-28-2"></span>Jak uvádí German Lloyd [\[13\]](#page-76-1)největší šance poruchy je na hlavní převodovce případně na generátoru. Proto je vhodné tyto místa měřit a diagnostikovat.

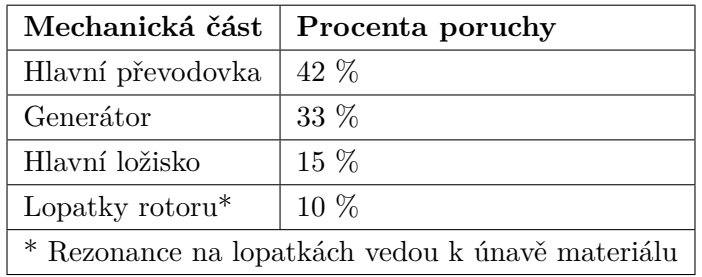

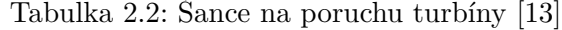

Vzhledem k volně dostupným ceníkům lze tyto škody vyčíslit třeba na příkladu zničení převodovky [\[13\]](#page-76-1).

• Cena nové převodovky 160.000 $\in$ 

- Výroba a doručení převodovky 6 měsíců
- <br>• Přeprava jeřábu na výměnu převodovky 30.000<br/>  $\in$
- Cena jeřábu na provedený úkon 4.000  $\epsilon$

Oproti tomu lze využít CMS modulů.

- Poškození bude odhaleno dříve, než nastane
- Oprava komponentů bude značně levnější
- Oprava při začínajícím stádiu poruchy

Jedná se jednoduchý princip pro monitorování stavů turbíny. Při monitorování sledujeme běžný stav, který je znázorněn zelenou přímkou. Obsahuje záběh stroje a běžný provoz bez jakýchkoliv poškození. Při prvotním vychýlení od běžného stavu systém upozorní pre-alarmem. Pokud se nejednalo o nahodilé poškození tak se závada zhoršuje až do dosažení limitní hodnoty pro main-alarm. Když nedojde k reakci obsluhy na tento alarm, dojde k nevratnému poškození turbíny.

## <span id="page-30-0"></span>**Kapitola 3**

# **Analýza hardwarových a softwarových nástrojů**

Celá oblast automatizace lze rozdělit do kategorií viz [3.1,](#page-30-1) které spolu souvisí, komunikují a jsou propojeny. Nejvyšší úroveň v oblasti automatizace je úroveň managementu. Do této úrovně patří ERP (Enterprise Resource Planning) systémy, které slouží pro řízení celé továrny, umožňují přijímat objednávky a provádět distribuci materiálu pro výrobu.

<span id="page-30-1"></span>Následuje úroveň plánování. V této úrovni nalezneme MES (Manufacturing Execution Systems) systémy, které se zabývají plánováním výroby, rozdělením úkolů mezi dané pracovníky, případně komunikaci mezi jednotlivými pracovníky při práci na konkrétním výrobku. Zabývá se výrobkem od jeho návrhu přes vývoj, servis až po likvidaci samotného produktu.

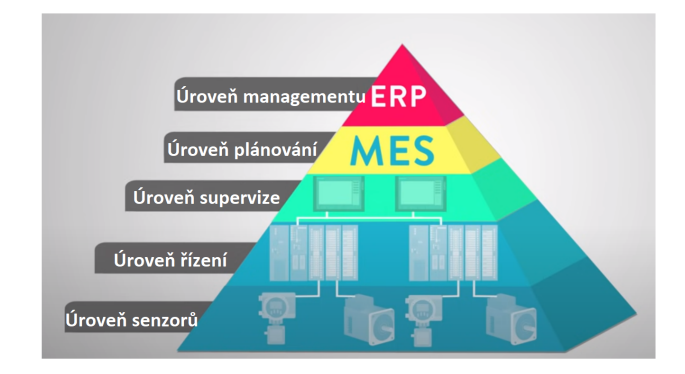

Obrázek 3.1: Automatizační pyramida [\[14\]](#page-76-2)

Nižší úrovní je supervize. Obsahuje SCADA (Supervisory control and data acquisition) a HMI (Human machine interface). Tyto systémy poskytují informace získané ze senzorů v grafické podobě. SCADA bývají umístěny v řídicích místnostech v daných výrobních halách. Pracovníci mají přehled o celém výrobním podniku a mohou na změny a chyby včas reagovat. HMI panely jsou umístěny přímo na výrobní lince a slouží pro vyobrazení klíčových informací vykonávané úlohy případně pro přepnutí stroje do jiného režimu. V této úrovni můžeme vyhodnocovat naměřená data z vibrodiagnostických senzorů, dále s nimi pracovat a provádět analýzu.

Předposlední úrovní je úroveň řízení. Obsahuje programovatelné automaty, karty vstupů a výstupů, jednotlivé sběrnice, napájecí zdroje, komunikační a technologické moduly. V této úrovni je vytvořen kód pro programovatelné automaty, který ovládá nejnižší prvky.

V úrovni field level nalezneme jednotlivé motory, pumpy, senzory apod. Do této úrovně také můžeme zařadit měření pro vibrodiagnostické senzory a CMS moduly pro zpracování signálů z vibračních senzorů.

### <span id="page-31-0"></span>**3.1 Senzory**

K měření je nutné snímat hodnotu vibrací pomocí akcelerometrů a aktuální otáčky.

#### <span id="page-31-1"></span>**3.1.1 Otáček**

Pro analýzu je potřeba vědět při jakých otáčkách vibrace vznikají. Aby později šlo rozlišit, zda to bylo při jmenovitých otáčkách, rozjezdu motoru apod.

Je mnoho způsobů jak lze měřit otáčky, pro tuto práci bude vybrán kvůli jednoduchosti indukční snímač.Průmyslové indukční senzory přiblížení umožňují bezkontaktně detekovat, příp. měřit, přiblížení elektricky vodivých předmětů na vzdálenosti až desítek mm. Jejich hlavní výhodou je možnost bezchybně dlouhodobě pracovat v prašném nebo jinak znečištěném průmyslovém prostředí [\[15\]](#page-76-8).

#### **Princip**

Pokud dojde k detekci kovového předmětu v pracovní vzdálenosti snímače, vyhodnocovací obvod sepne kontakt.

#### <span id="page-31-2"></span>**3.1.2 Vibrace**

Jako senzory pro měření vibrací slouží akcelerometry. Akcelerometry měří zrychlení, tj. přeměňují zrychlení (změnu pohybu) na měřitelný elektrický signál [\[16\]](#page-76-3).

Výrobce doporučuje senzory dle standardu IEPE (Integrated Electronics Piezo Electric). Je to průmyslový standard pro piezoelektrické snímače s vestavěnou elektronikou impedančního převodníku [\[7\]](#page-75-7).

Základ snímače tvoří piezoelektrický materiál a seismická hmota viz [3.2.](#page-32-0) Při pohybu seismické hmoty vůči obalu dochází k působení síly na piezoelektrický materiál. Piezoelektrický materiál je využit jako snímač a hmota pro převod dle Newtonova zákona zrychlení na sílu [\[16\]](#page-76-3).

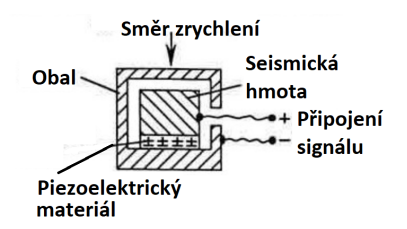

Obrázek 3.2: Základní princip akcelerometru [\[16\]](#page-76-3)

#### <span id="page-32-0"></span>**Výhody**

- Pevná citlivost bez ohledu na délku kabelu a kvalitu.
- Vhodný do průmyslu (špína a vlhkost nejsou problém).
- Funkce vnitřního autotestu.

#### **Nevýhody**

- Je vyžadováno buzení konstatním proudem.
- Maximální provozní teplota do 120 °C.

Technické parametry senzoru se liší hlavně v měřitelném rozsahu frekvencí. Dle parametrů senzorů rozlišujeme na hlavní senzory od výrobce Siemens:

- <span id="page-32-1"></span>1. **VIB – SENSOR S01** [\[17\]](#page-76-4) Senzor je ilustračně zobrazen na [3.3.](#page-32-1)
	- Operační rozsah +/- 3 dB min.:  $0.5$  Hz
	- Operační rozsah +/- 3 dB max.: 15 000 Hz
	- Rezonanční frekvence: 23 000 Hz
	- Senzitivita:  $100 \text{ mV/g}$

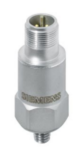

Obrázek 3.3: Vibrační senzor S01 [\[17\]](#page-76-4)

#### 2. **VIB – SENSOR S02** [\[18\]](#page-76-9)

- Operační rozsah  $+/- 3$  dB min.: 1 Hz
- Operační rozsah +/- 3 dB max.: 15 000 Hz
- Rezonanční frekvence 23 000 Hz
- Senzitivita:  $10 \text{ mV/g}$

#### 3. **VIB – SENSOR S03** [\[19\]](#page-76-10)

- Operační rozsah  $+/- 3$  dB min.: 0,2 Hz
- Operační rozsah $+/- 3$ dB max.:  $3000$  Hz
- Rezonanční frekvence 16 000 Hz
- Senzitivita:  $500 \text{ mV/g}$

Pro strojní zařízení, které chceme měřit je vhodné zvolit podle frekvencí, které bude stroj generovat v případě poruchy. Dle senzitivity lze pozorovat, že pro nejpřesnější měření nízkých frekvencí je vhodné využít senzor S03. Ovšem pro vyšší frekvence než 3 kHz je vhodnější zvolit senzor S01 nebo S02.

Popsané senzory jsou od výrobce Siemens ovšem k CMS modulům lze připojit jakýkoliv senzor, který splňuje standart IEPE.

#### <span id="page-33-0"></span>**3.1.3 Zapojení senzorů**

Vibrační senzory lze připojit pomocí dvou vodičů. Kladný a záporný pól ze senzoru lze připojit například k CMS modulu CMS 1200 na připravené svorky vhodné k připojení IEPE senzorů. K modulu CMS 1200 je možné připojit až 4 vibrační senzory IEPE. Dalším důležitým prvkem je stínění, které je vhodné pro odfiltrování EMI rušení. Je to z důvodu, aby senzor nebyl ovlivněn působením okolních prvků.

#### <span id="page-33-1"></span>**3.1.4 Měření vibrací**

<span id="page-33-2"></span>Pro měření frekvencí a frekvenčních rozsahů se využívají piezoelektrické vibrační snímače, které lze připojit k měřicímu modulu od různých výrobců. Tyto senzory generují analogový napěťový signál za přítomnosti dynamického tlaku a sil, které lze zpracovat [\[7\]](#page-75-7). Statické síly zrychlení jako je například gravitační zrychlení nejsou těmito senzory detekovány. Na uvedeném obrázku [3.4](#page-33-2) je zobrazena frekvenční odezva snímače vibrací. V pásmu mezi 28–35 kHz je senzor tento nejcitlivější.

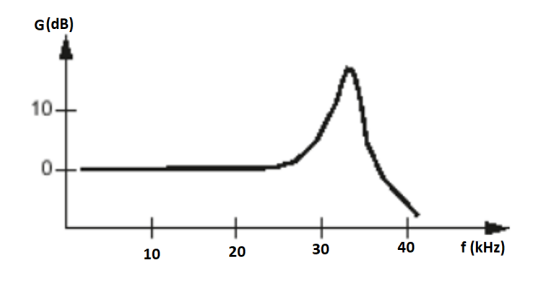

Obrázek 3.4: Frekvenční charakteristika snímače [\[7\]](#page-75-7)

#### <span id="page-34-0"></span>**3.1.5 Zvolení místa měření**

Při měření na motorech je zásadní zvolení umístění senzoru. Vhodné je senzor umístit přímo do místa největších vibrací. Není vhodné umísťovat pouze na kryty motoru nebo na místa, kde je více materiálů viz [3.5.](#page-34-1) Tyto vhodná místa se hledají pomocí metody pokus-omyl. Magnetem lze připevnit senzor a diagnostik hledá nejlepší časový signál vibrací. Toto místo musí být ideálně v těsné blízkosti ložiska. Pro horizontalní stroje je nejlepší místo na ložiskovém domku dole. U řemenů je často toto místo ve směru napnutí řemenu. Tam, kde působí na ložisko největší síla. Pro vertikální stroje se doporučuje použít 3 senzory. Dva v radiálním směru pootočené o 90° vůči sobě a jeden v axiálním směru působení gravitace.

<span id="page-34-1"></span>

| Osa senzoru by měla být orientována dovnitř<br>směru zatížení ( např. strana pohonu zubů)                         | ZÁTĚŽ |
|----------------------------------------------------------------------------------------------------|-------|
| Měřící bod by měl být zvolen:<br>Nejblíže k zatížení<br>Nejpříměji k zatížení<br>Nevhodné jsou přechody materiálů | x     |
| Volně vibrující nebo obložení (kryt ventilátoru)<br>nejsou vhodné jako měřící body                                |       |

Obrázek 3.5: Volba místa měření [\[8\]](#page-75-6)

Na základě předchozích informací víme, jaký senzor využijeme a také kam umístit senzor na strojním zařízení. Zbývá tedy jakým způsobem bude senzor upevněn. Existují čtyři nejvyužívanější možnosti upevnění, které závisí hlavně na místě, které jsme již vybrali. Není vhodné připojit senzor pomocí různých svorek, které by nedrželi senzor pevně v místě měření. Nejlepší z uvedených je šroubové spojení se závitovými šrouby (první varianta na [3.6\)](#page-35-2). Stroj má na sobě místo, které je určeno přímo k měření vibrací a již má připraven závit kam je možné našroubovat šroub s oboustranným závitem, a do něj našroubovat senzor. Dalším hojně využívaným způsobem je využití lepidla nebo epoxidové pryskyřice. Na konkrétní místo, které je potřeba měřit senzor jednoduše přilepíme. Výhodou tohoto typu je možnost upevnit senzor i když není připraven závit. Typ upevnění ovlivňuje frekvenční pásmo měření.

<span id="page-35-2"></span>

| Upevnění |                                          | <b>Vhodnost</b>                    | Frekvenční pásmo                      |
|----------|------------------------------------------|------------------------------------|---------------------------------------|
|          | Šroubové spojení se<br>závitovými šrouby | Hladný, rovný povrch               | Horní frekvenční limit<br>10 - 20k Hz |
|          | Šroubové upevnění<br>s adaptérem         | Nerovné povrchy                    | Horní frekvenční limit<br>10 - 20k Hz |
|          | Lepidlo nebo<br>epoxidová pryskyřice     | Dle teploty motoru                 | Horní frekvenční limit<br>10 - 18k Hz |
|          | Upevnění s<br>permanentním<br>magnetem   | Pro rychlou a<br>flexibilní montáž | Frekvenční limit<br>$5 - 15k$ Hz      |

Obrázek 3.6: Volba upevnění senzoru [\[8\]](#page-75-6)

## <span id="page-35-0"></span>**3.2 CMS od výrobce Siemens**

V prediktivní údržbě se využívají moduly pro condition monitoring system (CMS). Tyto moduly slouží k monitorování vibrací stroje pomocí funkcí aRMS, vRMS. Tyto moduly lze přidat k vlastnímu PLC a všechny výpočty a vlastní diagnostiku obsluhuje procesor umístěný v modulu CMS.

Hlavní řídicí síť obsahuje Simatic PLC například CPU z řady S7 1500. K tomu je připojené další PLC S7-1200. Přes interní sběrnici je připojený CMS modul SM 1281. Do tohoto modulu jsou zapojeny jednotlivé senzory pro měření vibrací. Následně k tomuto modulu se lze přes IP adresu připojit a provádět obsluhu modulu.

Dle náročností aplikace Siemens uvedl na trh tři hlavní řady CMS.

#### <span id="page-35-1"></span>**3.2.1 CMS1200**

Tato varianta je nejlevnější a nejrychlejší variantou pro analýzu dat. Je to kompaktní modul a volně rozšířitelný. Je určen pro přidání k programovatelnému automatu S7-1200. Můžeme přidat až 7 uvedených modulů SM 1281 [3.7](#page-36-0) na jedno PLC S7-1200 [\[5\]](#page-75-4). Určen pro permanentní monitorování kritických mechanických komponent. Nahrané data jsou analyzovány z vnitřního software a uloženy v SM 1281 modulu. Tento modul lze integrovat do TIA portálu při instalaci nové knihovny [\[20\]](#page-76-5). Označení CMS1200 značí připojitelnost k PLC S7-1200 a SM 1281 je přesné označení modulu. Na jeden modul lze připojit čtyři vibrační a jeden rychlostní senzor. K PLC je možné připojit až 7 modulů SM 1281. Při maximálním využití všech svorek můžeme měřit až 28 vibračními senzory.

Konfigurace je přes TIA portál a webové rozhraní slouží rovněž ke konfiguraci, tak i vyhodnocení dat [\[5\]](#page-75-4).
### **Funkce**[\[20\]](#page-76-0):

- Analýza dat založena na parametrech nebo výběru daných frekvencí
- Analýza trendů
- Monitorování limitních hodnot frekvenčních pásem
- Uložení dat a převod do PC pro analýzu
- Online data převod vibračních dat do CMS X-Tools softwaru pro analýzu
- Plánování údržby místo nahodilé opravy
- Online monitoring motorů, čerpadel, ventilátorů aj. v otáčkách od 3 do 16000 ot. /min.
- Výpočet FFT a efektivních hodnot uvnitř modulu
- Vizualizace dat přes integrované webové rozhraní

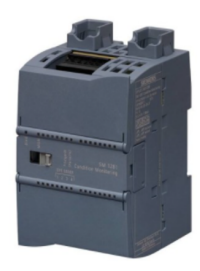

Obrázek 3.7: Modul SM 1281 [\[20\]](#page-76-0)

## **Přínosy**[\[5\]](#page-75-0):

- Nezatěžuje PLC dalšími výpočty, jen předává hodnoty o stavu zařízení
- Brzká detekce mechanického poškození

### <span id="page-36-0"></span>**Příklad použití**[\[7\]](#page-75-1):

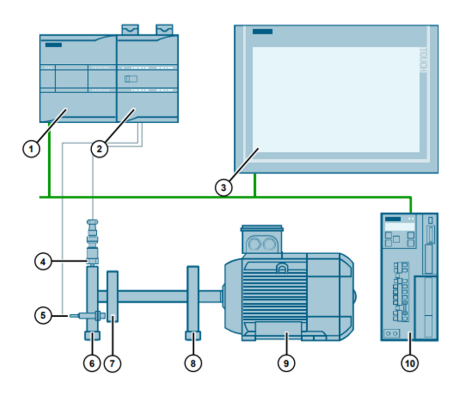

Obrázek 3.8: Ukazkový příklad motoru a senzoru [\[7\]](#page-75-1)

<span id="page-37-0"></span>Aplikace lze rozdělit do částí: strojní, řídicí a měřicí. Popisované části jsou uvedeny na [3.8](#page-36-0) a tabulce [3.1.](#page-37-0) Části strojního mechanismu je vlastní motor, s ložiskem u spojky hřídele (v místě napojení hřídele), zátěž na hřídeli a ložisko na konci hřídele. Pro řízení motoru je zvolen driver SINAMICS V90 a PLC z řady S7-1200. V měřicí části je vibrační senzor spolu s CMS modulem SM 1281. Pro snímání rychlosti otáčení hřídele je i připojen fotoelektrický senzor. Celou aplikaci můžeme vizualizovat na HMI panelu.

|                | Zařízení                                    |  |  |
|----------------|---------------------------------------------|--|--|
| $\mathbf{1}$ . | <b>PLC S7-1200</b>                          |  |  |
| 2.             | CMS modul SM 1281                           |  |  |
| 3.             | HMI panel pro vizualizaci                   |  |  |
| 4.             | Vibrační senzor                             |  |  |
| 5.             | Fotoelektrický senzor pro snímání rychlosti |  |  |
| 6.             | Ložisko na konci hřídele                    |  |  |
| 7.             | Zátěž                                       |  |  |
| 8.             | Ložisko u spojky hřídele                    |  |  |
| 9.             | Motor                                       |  |  |
| 10.            | SINAMICS V90 pro řízení motoru              |  |  |

Tabulka 3.1: Tabulka zařízení

### **3.2.2 CMS2000**

<span id="page-37-1"></span>Vyšší řada pro monitorování senzorů. Nelze připojit k automatům S7-1200 ale pouze k vyšším variantám. Hlavním rozdílem oproti CMS1200 je modularita. CMS2000 je samostatný modulární systém vhodný pro vyšší počet připojitelných senzorů než v případě CMS1200. Systém CMS2000 obsahuje tři hlavní moduly viz [3.9.](#page-37-1)

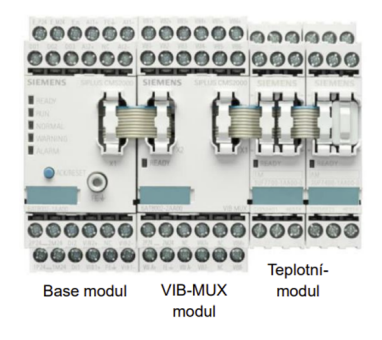

Obrázek 3.9: CMS2000 [\[5\]](#page-75-0)

• Base modul – hlavní měřicí modul, který umožňuje interakci s okolím pomocí I/O. Může spínat až 3 digitální výstupy, odesílat notifikace pomocí emailu o překročení limitu apod.

- VIB-MUX modul rozšíření o další IEPE senzory
- Teplotní modul pro přídavné teplotní senzory

### **Funkce**

- Maximum 16 IEPE akcelerometrů na jeden modul
- Analýza nastavitelná přes integrované webové stránky (jako v případě CMS1200)

<span id="page-38-0"></span>**Příklad použití:** Pro ilustraci můžeme použít obrázek [3.10.](#page-38-0) Jako hlavní PLC k řízení je zde využita řada S7-1500. Modul CMS2000 je propojen s automatem přes binární vstupy a výstupy. Vhodné pro bity k povolení činnosti nebo sepnutí bitu při překročení limitu nebo varování. Dále je použit měřicí systém CMS2000 s 6 vibračními senzory, které jsou připevněny pro měření ložisek a vibrací na motoru a hřídeli.

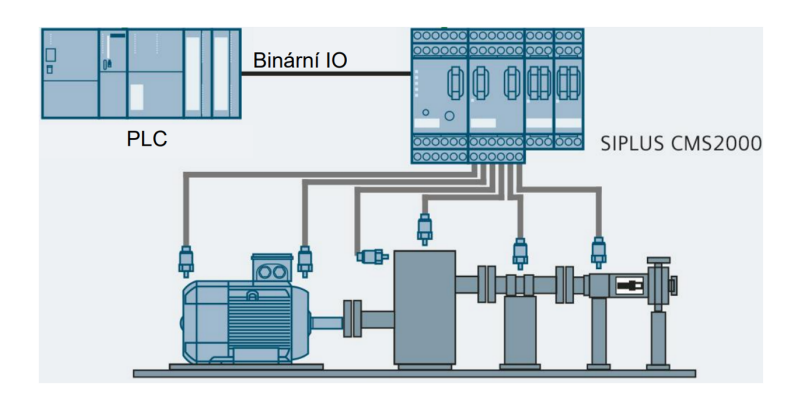

Obrázek 3.10: Příklad použití CMS2000 [\[21\]](#page-76-1)

# **3.2.3 CMS4000**

Modulární řešení vhodné pro obrovské aplikace, které vyžadují až 180 připojitelných vibračních senzorů se vzorkovací frekvencí 192 kHz. CMS4000 je uzpůsobeno a optimalizováno pro integraci do již existujícího automatizačního systému [\[20\]](#page-76-0). Ilustrační obrázek [3.11](#page-39-0) ukazuje množství použitelných vstupů pro senzory.

### **Přínosy**

- Výrobce garantuje krytí IP67 pro montáž přímo do provozu. Není třeba speciální rozvaděč.
- Možnost propojení modulů optickými kabely (vzdálenosti až 500 m).
- Jediný vhodný pro monitorování kluzných ložisek.

Analýza dat je možná pouze přes software X-Tools.

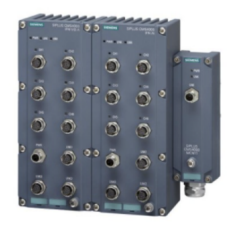

Obrázek 3.11: CMS4000 [\[20\]](#page-76-0)

<span id="page-39-0"></span>**Příklad použití:** Vhodné pro aplikace celé výrobní haly vyžadující velkou přesnost zpracování a analýzy s využitím pokročilých nástrojů.

# **3.3 Software pro měření a analýzu - Siemens**

Již v předchozích podkapitolách byly zmíněny dvě možnosti softwarů k analýze dat z modulů.

# **3.3.1 Konfigurace v TIA portálu pro CMS1200**

Tento modul je nutné nakonfigurovat v TIA portálu pro správnou funkci. Nejprve je nutné stáhnout na oficiálních stránkách výrobce knihovnu LSM1281, která již je předpřipravena pro práci s CMS modulem SM 1281 [\[8\]](#page-75-2).Tato knihovna obsahuje bloky, které můžeme přidat do networků a pomocí tagů s využitím manuálu konfigurovat celý modul SM 1281. Knihovna umožňuje:

- Parametrizace SM 1281
- Aktuální status modulu
- Změna statusu modulu
- Automatická záloha nastavených parametrů modulu

Hlavní části knihovny:

- Funkční blok **SM1281Module** obecné nastavení modulu a sledování stavových zpráv.
- Funkce **SM1281Channel** -přirazení parametrů a monitorování daného vibračního kanálu.
- Globální datový blok **SM1281Status** poskytuje všechny statusy zpětné vazby a informace dle struktury.
- Globální datový blok **SM1281Backup** slouží jako paměť pro automat a pro zálohu parametrů

Modul se ovládá funkčním blokem SM1281 module. V tomto bloku uživatel konfiguruje lokální IP adresu, která bude modulu přiřazena. Mezi další důležité parametry patří nastavení operačního

modu. Aktuální mód nalezneme ve výstupním tagu ActualOpMode. Při špatném nastavení nebo přiřazení parametrů získáme informaci v tagu StateOpModeChange.

Jednotlivý vibrační senzor se konfiguruje přes funkci SM1281 channel. Mezi důležité vstupní parametry patří citlivost senzoru udávaná v mV/g. Toto je hodnota, která je vždy uvedena na senzoru. Dle typu měření se konfigurují hodnoty aRMS, vRMS a DKW. Při nastavení daných hodnot a jejich následnému překročení modul sepne na výstupu proměnnou, která signalizuje překročení. Tuto proměnnou lze napojit v programu například HMI indikátor, který signalizuje toto překročení.

### **3.3.2 Webové prostředí**

### **Hlavní stránka**

Po zadání nastavené lokální IP adresy (1), kterou je nutno nakonfigurovat v TIA projektu, je možné se připojit k CMS měřicímu modulu. Po levé straně [3.12](#page-40-0) najdeme hlavní menu pro zobrazení hodnot, nastavení konfigurace měření nebo reset do továrního nastavení. Na třetí části obrázku vidíme aktuální nainstalovaný firmware, v jakém je stavu modul a také zprávy pro operátora.

V poslední čtvrté části je zobrazen opět aktuální režim a z této oblasti lze měnit režimy modulu dle potřeby. K ovládání této a dalších částí na v levé straně je nutné nastavit prioritu ovládání pro web v PLC projektu.

<span id="page-40-0"></span>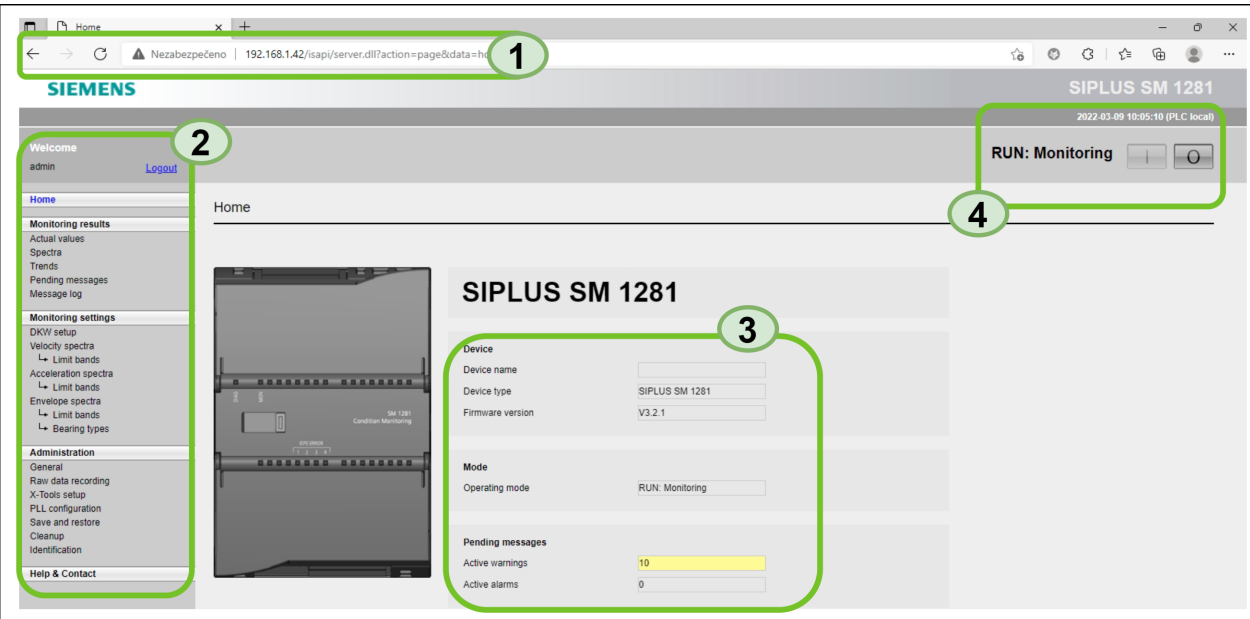

Obrázek 3.12: Popis hlavní obrazovky

#### **Aktuální hodnoty**

Na této záložce můžeme vidět aktuální hodnoty, které modul získává. Jsou zde údaje o rychlostním senzoru a taky o kanálech z vibračního modulu.

Uživatel má informace o aktuální hodnotě zrychlení, rychlosti, DKW hodnotě a amplitudě špičkových hodnot. Dle barevných označení uživatel okamžitě vidí, zda jsou hodnoty v mezích nebo dochází k poškození.

### **Trendy**

Trendy jsou zobrazené aktuální hodnoty ve spojité oblasti. Trendy jsou pro všechny typy naměřených hodnot – rychlost, zrychlení, obálka.

### **Spektra**

Při převedení veličiny ze spojité oblasti do frekvenční získáme spektra. Opět je možné zobrazit spektra pro všechny uvedené veličiny (rychlost, zrychlení, obálka).

# **3.4 X-Tools**

Pro pokročilou analýzu je vhodnější využít nástroje X-Tools. Hlavním rozdílem analýzy je to, že v předchozí části probíhá analýza již předdefinovanými způsoby. Je značně omezen počet filtrů a časových oken pro efektivní hodnoty. Pevné rozlišení spektra je dáno otáčivou rychlostí stroje. Nelze nastavit podle vlastních potřeb. Spektra, a další hodnoty jsou počítány v měřicím modulu CMS. Ovšem při zvolení režimu X-Tools – v tomto režimu modul posílá data přes TCP protokol do tohoto softwaru a uživatel si může zvolit svůj typ analýzy. Výpočty v režimu X-Tools jsou násobně rychlejší než pouhým počítáním v měřicím modulu.

### <span id="page-41-0"></span>**Hlavní obrazovka**

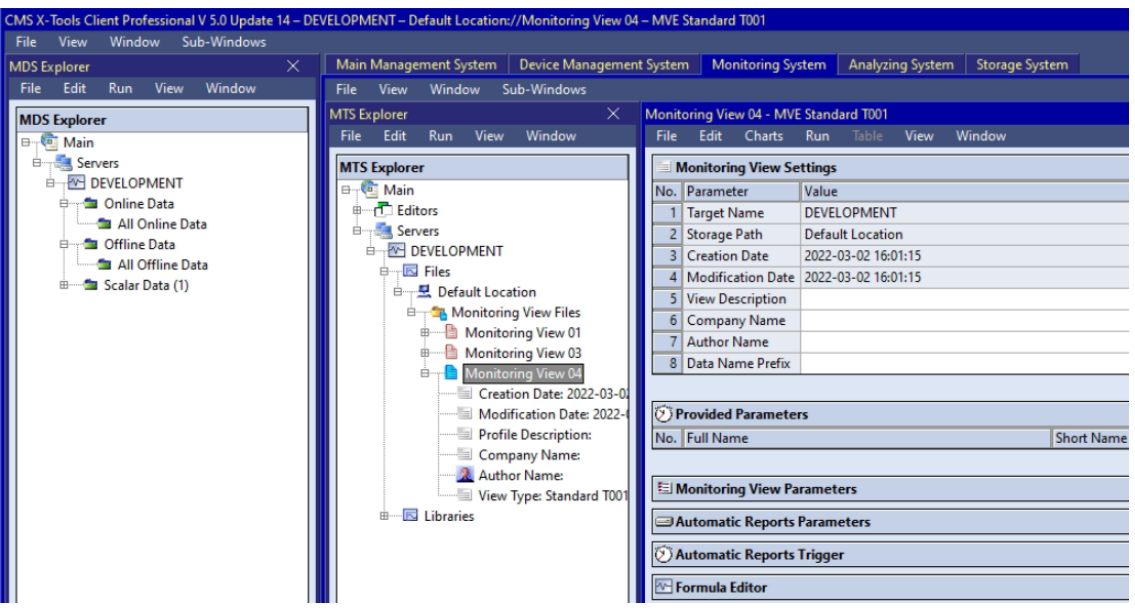

Obrázek 3.13: X-Tools

Hlavní obrazovka zobrazuje okna viz [3.13,](#page-41-0) pro práci se softwarem. MDS explorer zobrazuje strukturu dat. Online data (aktuálně získávaná) a offline dat (již dříve naměřených).

X-Tools pracuje na principu server a klient. Modul SM1281 posílá data do X-Tools serveru. Ten provádí výpočty a ukládání dat, posílání přes OPC UA apod. Server nemá své vlastní grafické rozhraní. Klient zprostředkovává grafické zobrazení výsledků a je v něm možné nakonfigurovat server. K jednomu serveru může být připojeno až 16 klientů najednou. Na každém klientu může být přihlášen jiný uživatel s jinými pravomocemi.

Jednotlivé změny se odehrávají v klientu a server zaznamenává hodnoty a ty zpět posílá do serveru.

- **Main Management System** nastavení klienta a serveru.
- **Device Management System** nastavení měřících modulů s přiřazením lokální adresy.
- **Monitoring System** monitorování aktuálních hodnot ze senzorů.
- **Analyzing System** uživatel může vytvářet své vlastní operace se signály v grafickém nebo textovém jazyce. Pro grafický obdobně jako v prostředí MATLAB Simulink. Lze využít již předpřipravených knihovních funkcí ve formě bloků a následně je spojovat. Případně textový jazyk (podobný jazyku C) pro psaní vlastních analytických skriptů.

# **Kapitola 4**

# **Rozbor diagnostických nástrojů integrovaných ve Smart Factory, VŠB-TUO**

Měření bude prováděno v tzv. Smart Factory, která je umístěna v nové budově areálu vysoké školy báňské. Tato laboratoř je určena pro demonstraci aktuálních technologií, které jsou dnes trendem v průmyslových aplikacích. Smart Factory obsahuje ve zmenšeném měřítku části pro montáž dílů pomocí robotů a také skladování do skladiště. Ilustrační obrázek pracoviště je zobrazen viz [4.1.](#page-44-0)

Pohyb mezi stanovišti je řešen motory, které pohání pásové dopravníky. U těchto motorů může dojít k nadměrné zátěži, a po určité době k poškození. Proto vibrační senzory jsou připevněny k těmto motorům.

# **4.1 Funkce**

Pracoviště je navrženo jako montážní linka, která reprezentuje reálnou aplikaci ve firemním prostředí. Jej rozdělit do osmi části:

- 1. Sklad materiálu slouží pro skladování součástek pro potřebnou montáž.
- 2. Elektronický tester je umístěn pro ověření správné montáže.
- 3. V části pro zaskladnění jsou uloženy díly pro montáž pomocí robota.
- 4. Stanoviště automatické demontáže obsahuje robota od výrobce Kuka, který složenou součást rozebere a uloží do místa pro zaskladnění dílů.
- 5. Stanoviště slouží k ruční montáži. Obsahuje operátorský panel a je vytvořena pro pracovníky, kteří budou vykonávat práci kterou je zatím nelze provádět roboty.
- 6. Ruční montáž dílů s operátorským panelem.
- 7. Automatická montáž dílů 1 pro první typ vykonávané montáže pomocí robota.
- 8. Automatická montáž dílů 2 je pro druhý typ montáže s využitím robota.

<span id="page-44-0"></span>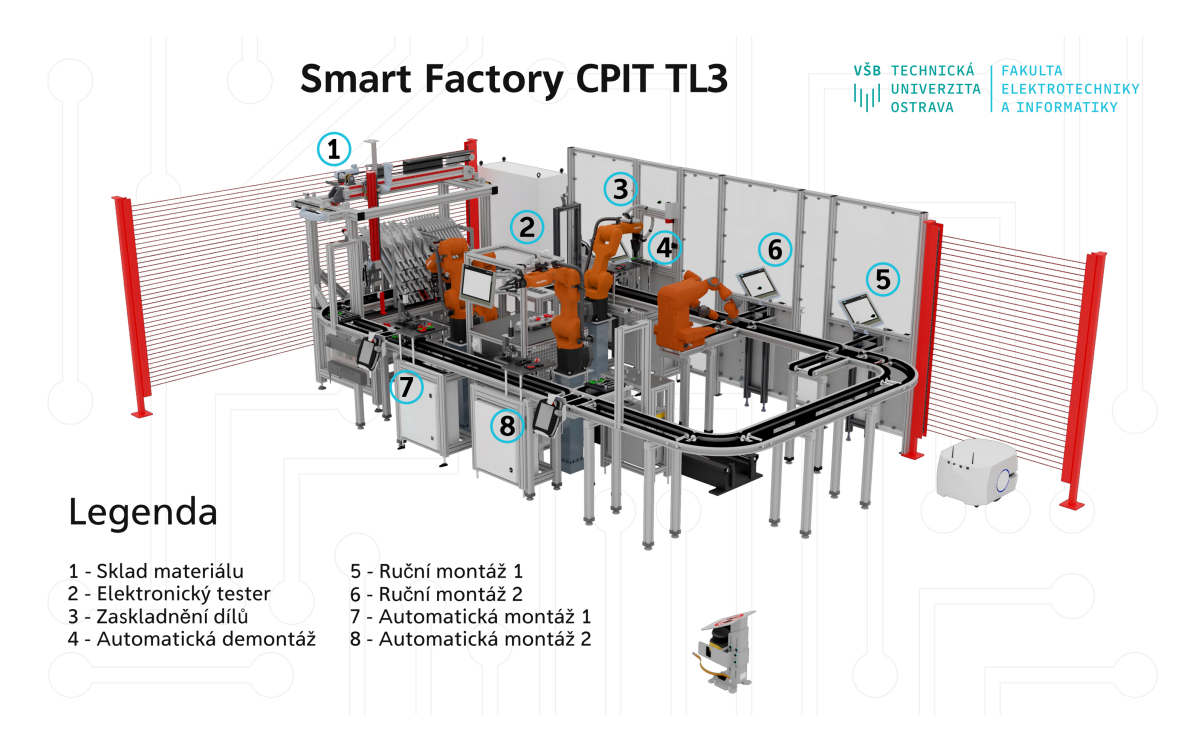

Obrázek 4.1: Popis linky Smart Factory

Nejprve si roboti z automatické montáže vezmou potřebné díly ze skladu materiálu. Poté paletka zastaví před každým robotem, robot provede potřebnou montáž a paletka dále pokračuje k částem pro ruční montáž. Po dokončení ruční montáže paletka s výrobkem přijede k robotovi na automatickou demontáž a rozebere výrobek. Prázdná paletka pokračuje po dopravníku a jede znovu další kolo.

# **4.2 Blokové schéma**

Na schématu jsou číselně označeny pracoviště již z předchozího obrázku. Celá linka je složena z dopravníků viz [4.3,](#page-46-0) které zajišťují pohyb paletky mezi danými pracovišti. Zelené trojúhelníky označují směr každého z dopravníků. Aby byl zajištěn pohyb těchto dopravníků jsou na lince umístěny motory (M1-M15). Motory jsou připojeny v podružných rozvaděčích označeny jako =Rx. Rozvaděče obsahují vše potřebné pro chod daného pracoviště. Všechny pracoviště jsou propojeny pomocí síťových switchů, které mají svou vlastní IP adresu. Hlavní rozvaděč obsahuje hlavní řídicí PLC. K němu jsou připojeny roboti a doplňkové motory (není zobrazeno). Na lince jsou také umístěny od instalační firmy senzory pro měření vibrací a každý ze senzorů je zapojen do patřičného rozvaděče. Senzory jsou ve schématu popsány jako VIB. V každém z rozvaděčů je vlastní PLC S7-1200 a modul SM 1281 pro zpracování vibrací. Celou úlohu je možné ovládat a konfigurovat ze dvou operátorských stanovišť označených bloky HMI. Montážní firma již implementovala obrazovky pro vibrodiagnositku. Tyto obrazovky obsahují hodnoty aRMS, vRMS, aPeak a DKW v tabulce a také v jednom společném grafu.

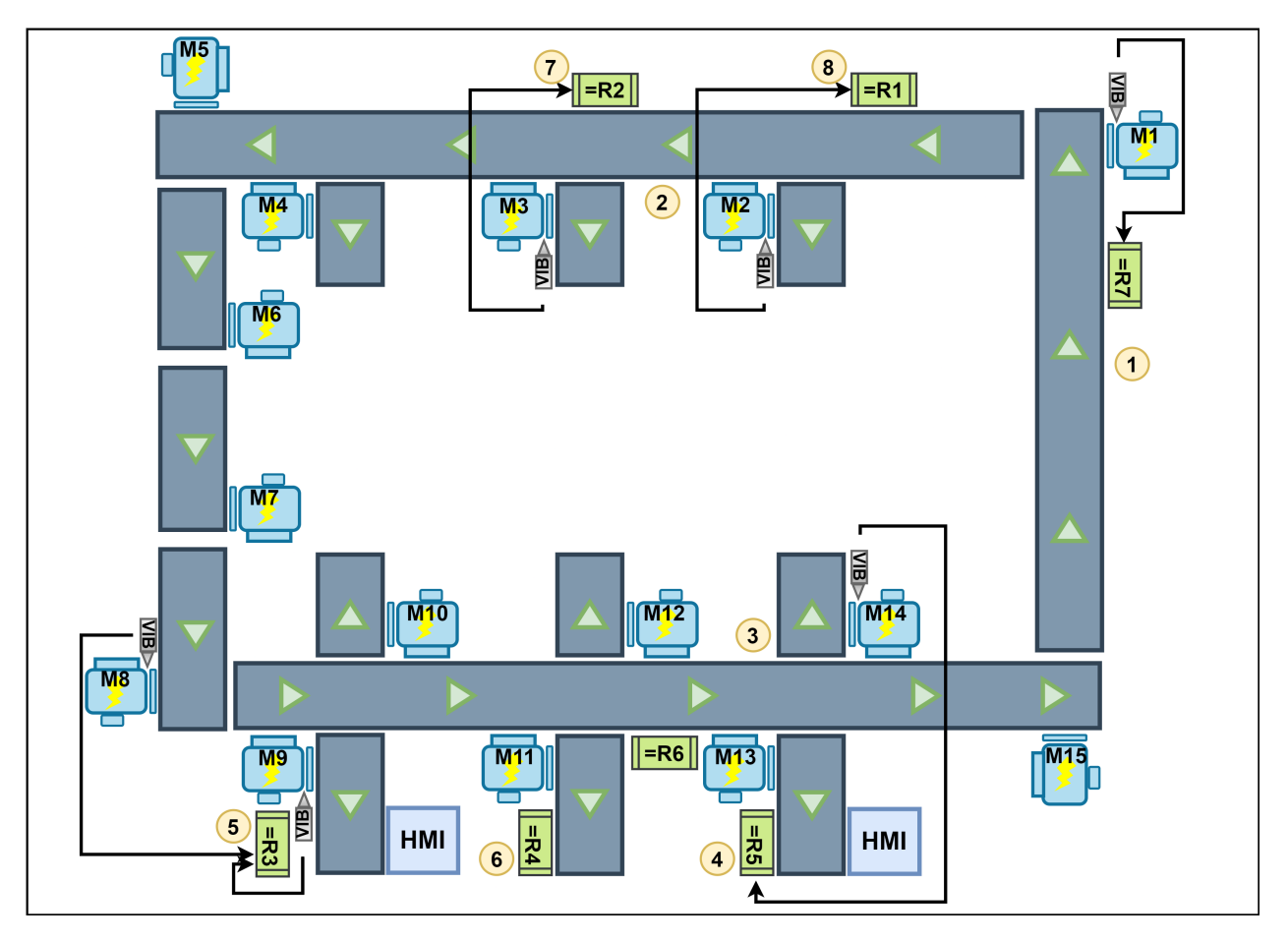

Obrázek 4.2: Smart Factory blokové schéma

# **4.3 Rozvaděč diagnostiky**

Každý z rozvaděčů diagnostiky R1 až R7 obsahují také komponenty a části pro vykonávání vlastní úlohy pracoviště. Jako ukázkový příklad je vybrán rozvaděč R6 uvedený na obrázku [4.3.](#page-46-0) První z modulů slouží pro RFID čtečku a další práci s RFID kartami. Následuje hlavní automat S7-1200 1215FC s moduly pro digitální vstupy, digitálními výstupy, rozšiřovacími moduly a také analogovými vstupy. Sedmý modul je pro měření diagnostiky SM 1281. Následují moduly pro měření energie, komunikační modul IO, síťový switch a pro celý blok je umístěn napájecí zdroj. Silová část obsahuje hlavní vypínač dále jistící prvky a svorkovnice pro připojení.

<span id="page-46-0"></span>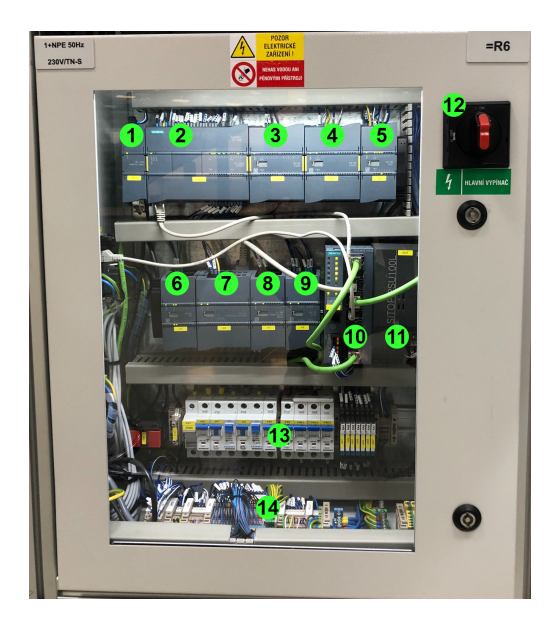

Obrázek 4.3: Rozvaděč R6

# **4.4 Motor**

Dle štítku se jedná o asynchronní motor od výrobce Rexroth s jmenovitými otáčkami 1400 rpm/min. Výkon tohoto motoru je 0,25 kW. Tento motor je upevněn k hliníkové konstrukci. Vzhledem k spolehlivosti těchto motorů se předpokládá výdrž v řádek tisíce hodin provozu. Celé měření vibrací by bylo ideální provádět na motorech od 20 kW a více (např. větrná turbína apod. . . ), ovšem tyto motory nejsou ve Smart Factory a pro účely diplomové práce budou tedy použity tyto motory o menším výkonu.

<span id="page-46-1"></span>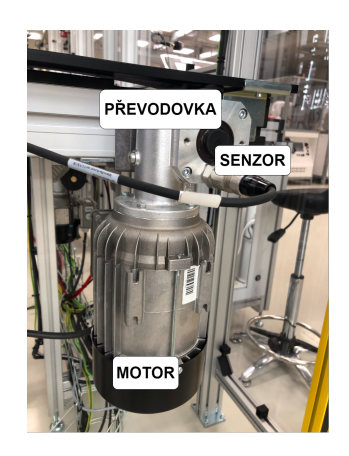

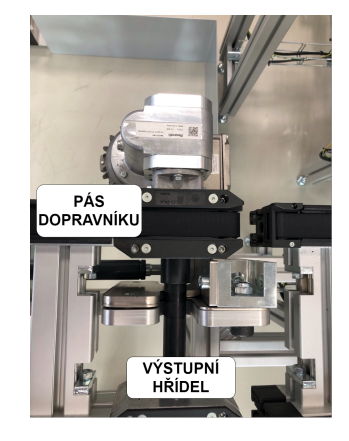

Obrázek 4.4: Motor rexroth Obrázek 4.5: Převodovka a výstupní hřídel

K motoru je upevněna převodovka a z ní je vyvedena výstupní hřídel viz [4.4,](#page-46-1) která otáčí pomocí vlastního převodu s dopravníkovým pásem. Převodovka je využita opět od výrobce Rexroth. Na

převodovce je důležitý převodový poměr uveden na štítku 10:1. Znamená to 10 otáček vstupní hřídele převodovky odpovídá 1 otáčce výstupní hřídele převodovky.

# **4.5 Senzor**

<span id="page-47-0"></span>Motory na své převodovce mají místo pro připevnění senzorů již vytvořenými závity viz [4.6,](#page-47-0) kam je možné senzor přišroubovat. Protože se jedná o nejspolehlivější možnost upevnění tak je senzor upevněn právě takto.

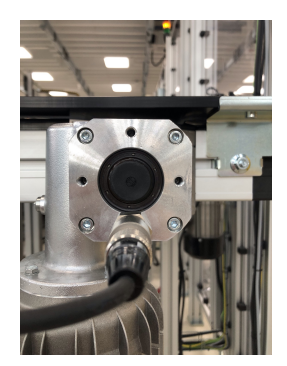

Obrázek 4.6: VIB SENSOR S01

Senzory jsou využité VIB-SENSOR-S01 z teoretického rozboru. Každý ze senzorů má přibližně jak udává výrobce citlivost 100 mV/g. Ovšem každý senzor je z výroby jiný. Tyto hodnoty bude později nutné nastavit v PLC programu pro kalibraci.

## **4.5.1 Řídicí program**

Aktuální projekt pro řízení procesu výroby obsahuje více programovatelných automatů. Jeden hlavní safety automat S7-1500 a vedlejší automaty S7-1200. Tento hlavní automat obstarává komunikaci mezi podružnými automaty a v neposlední řadě safety část celé linky. Každý z automatů má své vlastní funkční bloky a funkce potřebné pro svou činnost.

Program pro každý automat je převážně umístěn v hlavním organizačním bloku OB1. Zde v jednotlivých větvích (network) jsou volány funkce pro řízení linky Smart Factory.

Pro vibrodiagnostiku jsou připraveny funkční bloky (FB) CMS modulu (SM1281Module) ve kterých se konfiguruje konkrétní modul, vkládají se do něj lokální adresy senzorů a je možné modul uvést do stavů STOP a RUN nebo kompletně převést do továrního nastavení. V následujícím networku je umístěna funkce (FC) pro nastavení konkrétního senzoru (SM1281Channel). Ve spodní části obrázku [4.7](#page-48-0) jsou uvedeny pracoviště z linky a označení rozvaděče.

<span id="page-48-0"></span>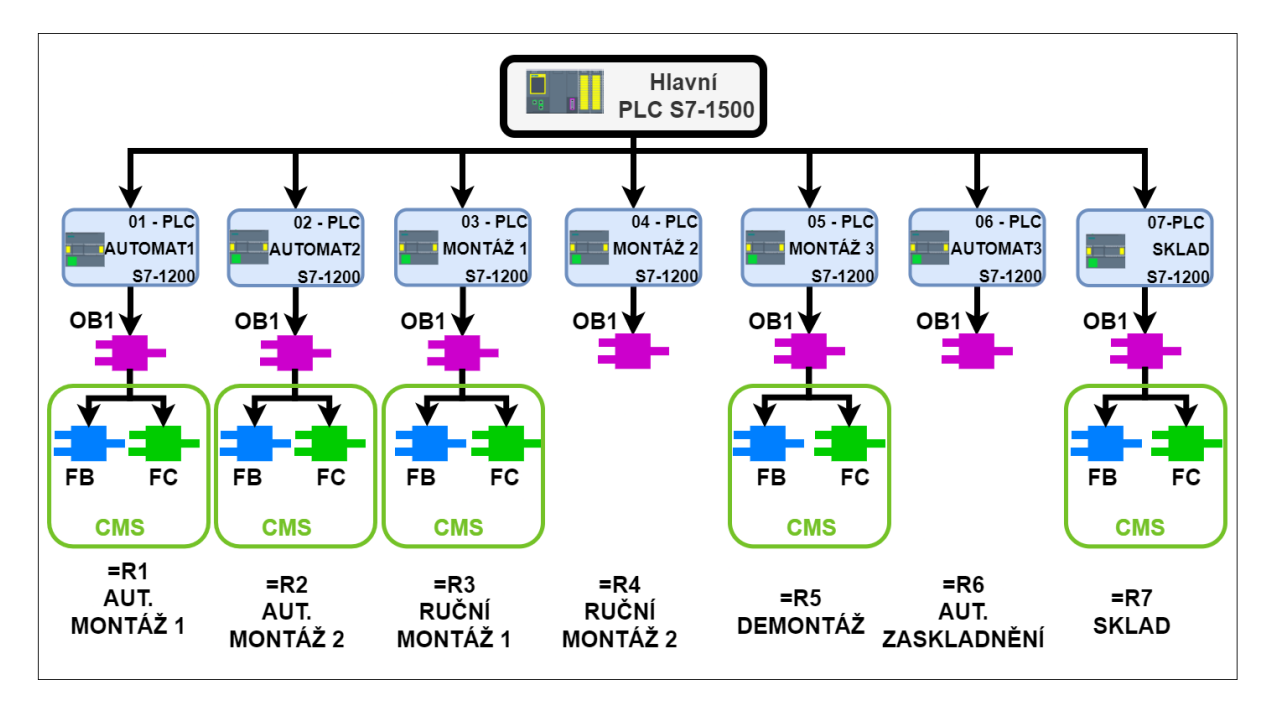

Obrázek 4.7: Koncepční schéma řídicího systému v projektu

### **4.5.2 Zhodnocení aktuálního řešení**

Aktuální vybavenost Smart Factory je dobrý základ pro další měření. Pracoviště obsahuje dostatečný počet senzorů a modulů pro vyhodnocení stavu motorů.

Z hlediska uspořádání modulů je to logické a je na první pohled jasné, jaké senzory patří k danému pracovišti. Tato varianta by šla obměnit jedním rozvaděčem a k nim připojit všechny diagnostické moduly se senzory. Nevýhodou by mohlo být, pokud by senzory byly daleko od sebe. Protože výrobce doporučuje maximálně 20metrový kabel k senzoru.

Je důležité, aby byl jeden diagnostický modul využit pro jeden měřený objekt (motor). Takto dosáhneme měřených veličin, které odpovídají údajům ze senzoru rychlosti otáčení (tento senzor je možné použít pouze jeden na modul).

### **Nedostatky**

- Vzhledem ke konstrukci motoru a převodovky není možné senzor připevnit tak, aby senzor měřil namáhání motoru. Aktuální řešení je vhodné pro měření na převodovce. Toto lze vyřešit změnou připojení převodovky k motoru. Tyto změny nebudou z konstrukčních a finančních důvodu součástí této práce.
- Absence senzorů rychlosti otáčení. Tato závada bude odstraněna v následujících kapitolách.
- Rozšíření HMI o pop-up alarm. Tento alarm vyskočí na oprátora, když dojde k překročení některé z limitních hodnot.

# **Kapitola 5**

# **Návrh diagnostického systému pro Smart Factory**

Pro komplexní měření je vhodné provést návrh celého systému a držet se principů z předchozích kapitol.Tato kapitola se věnuje jak úpravě na úrovni senzorů, tak i vyšší pro řízení měřicího procesu.

# **5.1 Postup měření a analýzy**

- **Přidání senzorů pro měření otáček** upevnění senzorů a napojení do měřicích modulů.
- **Zprovoznění měřicích modulů SM1281** konfigurace v TIA portálu a přepnutí do modu RUN: Monitoring.
- **Aktualizace firmwaru** moduly nemají stejný firmware. K využití X-Tools a všech funkcí je potřebné přejít na update 3.2.1.
- **Analýza aktuálního stavu motorů** dle měřených dat a frekvencí ve spektrech lze analyzovat aktuální stav.
- **Nastavení limitních hodnot** expertním odhadem určit meze pro alarm a warning upozornění.
- **Simulace závady** při upevnění těžkého závaží na část hřídele by mohlo dojít k frekvencím odpovídajícím nevývahu hřídele.
- **Analýza signálů v X-Tools** základní analýza harmonického signálu.
- **Analýza měřených dat z motorů v prostředí X-Tools** X-Tools nabízí pokročilé možnosti analýzy. Je možné vytvořit skript, který provádí analýzu dle uživatele v reálném čase.

# **5.2 Přemístění senzorů**

Při návštěvě CPIT TL3 Smart Factory bylo zjištěno, že při běžném provozu jsou nejvíce namáhány motory M1, M5 a M8. Tyto motory zajišťují pohyb po hlavní cestě pro dopravníky viz [5.1.](#page-50-0) Také motor M2 je často využíván pro skládání výrobku robotem. Z toho důvodu budou využity senzory na těchto uvedených motorech. Na motor M8 je možné přidat další senzor s jinou citlivostí. Tato změna se projeví na porovnání naměřených hodnot.

<span id="page-50-0"></span>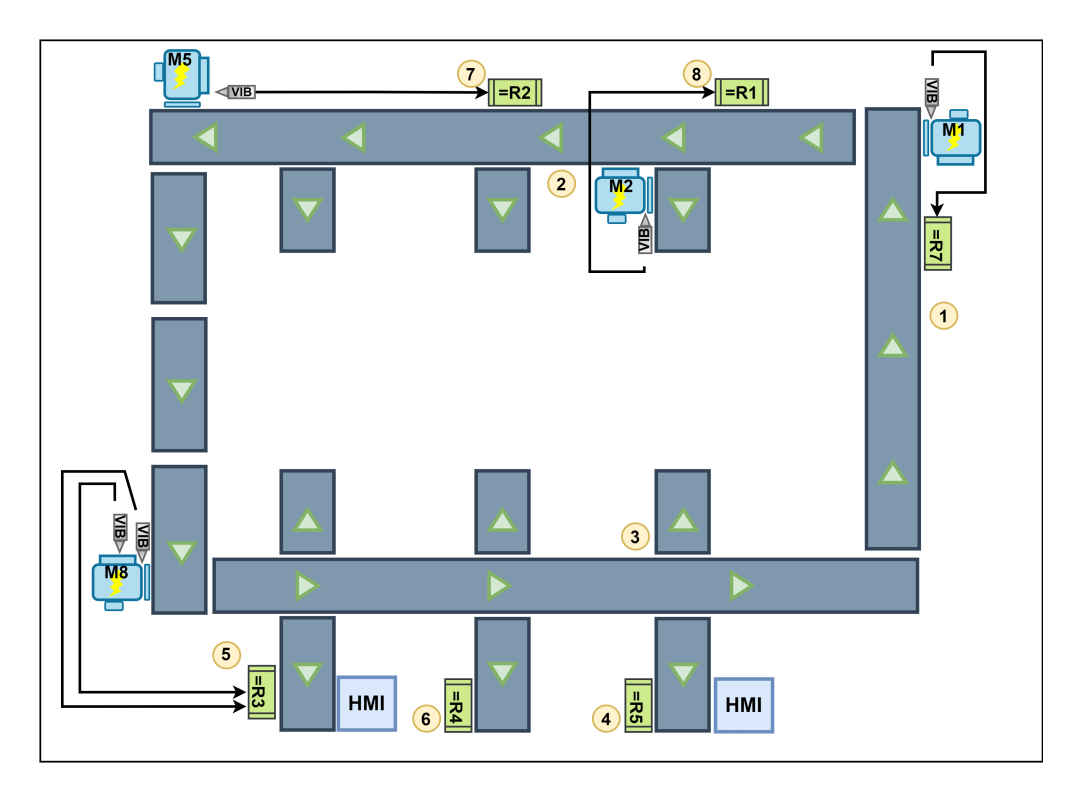

Obrázek 5.1: Upravené přehledové schéma pro měření vibrací

# **5.3 Schéma řídicího systému pro návrh aplikace**

Na základě předchozí podkapitoly budou využity pouze čtyři z šesti dostupných měřicích modulů. Moduly, na kterých bude prováděno měření jsou umístěny v rozvaděčích R1, R2, R3 a R7. Do těchto modulů jsou připojeny akcelerometry vyznačeny v přehledovém schématu [5.2](#page-51-0) S1-S5. Každý z měřených motorů má na výstupní hřídeli připevněn senzor pro snímání rychlosti otáčení hřídele. Tyto senzory jsou označeny Sa – Sd.

Konfigurace a obsluha modulů ze softwarového hlediska bude provedena v příslušných organizačních blocích daného automatu.

<span id="page-51-0"></span>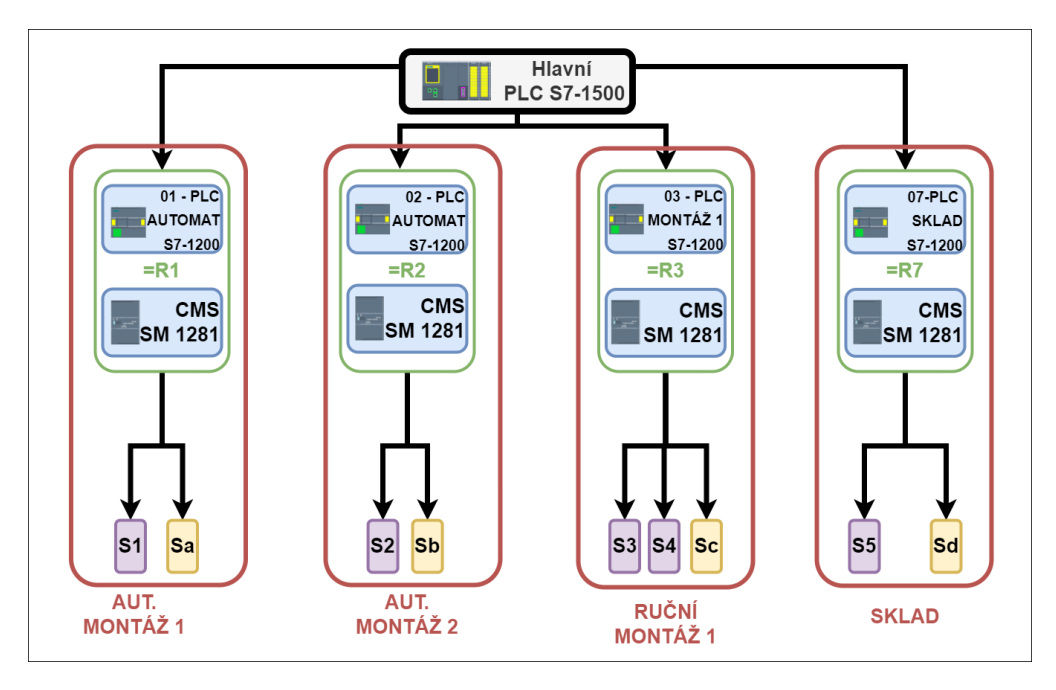

Obrázek 5.2: Zjednodušené schéma řídicího systému

# **5.4 Snímání otáček**

<span id="page-51-1"></span>Vzhledem k dostupnosti navrhuji indukční senzor na principu NPN tranzistoru. NPN typ senzoru se chová jako výstup s otevřeným kolektorem (zátěž se zapojuje mezi napájení a výstup senzoru). Senzor je ilustrován na obrázku [5.3.](#page-51-1)

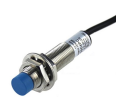

Obrázek 5.3: Indukční senzor [\[22\]](#page-76-2)

Senzor má maximální výstupní proud 300 mA. Modul poskytuje napájecí napětí 24 V. Dle Ohmova zákona a vzhledem k rozlišovací schopnosti PLC volíme rezistor o hodnotě 2,2 k $\Omega$ . Senzor je vhodné připojit přímo na CMS modul, kde má vstup pro tento typ senzoru. Tento modul si sám přepočítá počet pulsů za minutu.

Pro senzor je důležitý parametr detekční vzdálenost 4mm [\[22\]](#page-76-2). Jedná se o vzdálenost, při které je senzor schopný detekovat kov a sepnout kontakt.

# **Kapitola 6**

# **Zprovoznění a realizace pilotního provozu diagnostického systému v různých režimech činnosti**

Tato kapitola popisuje postup při zprovoznění a realizaci aplikace dle předchozí kapitoly.

# **6.1 Upevnění a připojení senzoru**

Díky konstrukčnímu řešení není možné měřit přímo otáčky motoru ale pouze otáčky výstupní hřídele z převodovky. Převodovka má poměr 10:1. Měřené otáčky hřídele budou desetkrát menší než otáčky motoru.

Jediná možnost upevnění senzoru je do drážky hliníkového profilu viz [4.6.](#page-47-0) Pro uchycení kovového předmětu lze využít šroubku upevněného na hřídel. Toto uchycení není elegantní, ale hřídel na svém povrchu má plastový kryt, který není pevně uchycen k hřídeli. Proto není možné šroubek uchytit lépe. Toto řešení měří otáčky spolehlivě a nedochází k prokluzu.

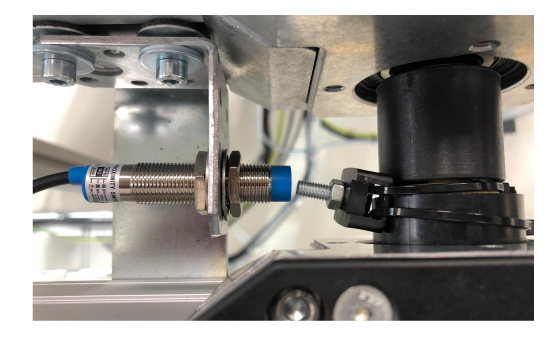

Obrázek 6.1: Upevnění senzoru

# **6.2 Zprovoznění měřicích modulů**

K oživení modulů bude využit již existující projekt, který je nutný pro řízení a chod linky. Je potřeba dopsat podprogram pro nastavení SM1281 a sběr dat do PLC systému. Toto lze realizovat vložením bloků z knihovny LSM1281 a následnou konfigurací.

Pro správnou práci s blokem SM1281Module je zapotřebí uživatelského manuálu a neustále jej kontrolovat, co se v bloku přesně děje. Z toho důvodu byly vytvořeny dva funkční bloky pro ovládání modulu (CMSControlModule) a blok pro zjištění, co se aktuálně odehrává na výstupu měřicího modulu (ActualStateCMS). Pro porozumění řízení je vytvořeno zjednodušené schéma viz obrázek [6.2.](#page-53-0)

Základ tvoří funkční blok SM1281Module viz [6.2,](#page-53-0) který je nutno nakonfigurovat přiřazením IP adresy, inicializačním bitem, který se provádí vždy když se znovu nahrává program do automatu. Dále v části HWSubmodule jsou přiřazeny lokální adresy daných senzorů. SpeedSource je konfigurace modulu z hlediska získávání informace o otáčivé rychlosti stroje. Operátor zvolí, zda je pro něj jednodušší připojit přímo na modul přes digitální vstup senzor nebo otáčky již měří ve svém programu a předá hodnotu pomocí tagu v PLC.

<span id="page-53-0"></span>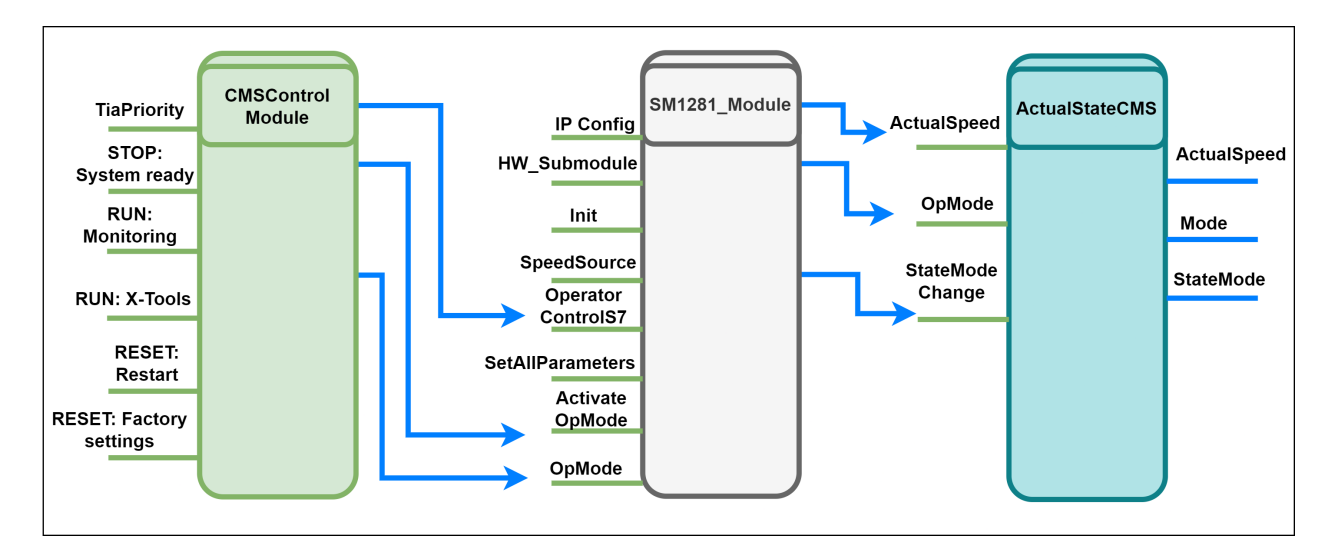

Obrázek 6.2: Ovládání měřicího modulu

Hlavní částí je zvolení operačního módu (OpMode). Jednoduše zvolíme operační mód a ten potvrdíme bitem ActivateOpMode. Aby se změny aktualizovaly v modulu je nutné přivést náběžnou hranu na SetAllParameters.

CMSControlModule slouží pouze k výběru požadovaného módu a uvnitř si blok sám přepočítá které výstupy musí sepnout a poslat do SM1281Module, aby se operace provedla.

Blok ActualStateCMS je pouze pro informaci operátora, aby nemusel hledat všechny stavové hlášky ve kterých se modul právě nachází. Operátor dostává informaci o aktuální rychlosti otáčení,

zvoleném módu a aktuálním stavu, který může obsahovat chybové hlášky apod.

# **6.3 Aktualizace firmware**

Vzhledem k tomu, že každý z modulů má aktuálně jiný nainstalovanou verzi systému je potřebné tyto verze sjednotit. Pokud chceme, aby vše fungovalo správně jsou potřeba aktualizovat tyto části:

- **MAP firmware:** interface k CPU, aktualizuje se přes TIA portál v záložce CMS modulu.
- **CMS firmware:** funkce CMS modulu. Pro aktualizaci je potřebné nahrát soubor s novou verzí přes FTP server přímo do složky určené pro update modulu.
- **Aktualizace knihovny:** každá knihovna má své funkcionality, které nemusí být vždy zpětně kompatibilní.

V současné době je verze 3.2.1. nejvhodnější. Tato verze opravuje chyby z předchozích verzí a přidává funkcionalitu online dat z X-Tools.

# **6.4 Nastavení měřících kanálů**

Kanály byly nastaveny dle manuálu k obsluze. Mezi hlavní parametry patří frekvence filtrů pro určení měřícího pásma a duration. Duration je délka okna pro výpočet efektivní hodnoty. Dle manuálu pro stroj byly nastaveny tyto frekvence. Tyto hodnoty vychází z normy DIN ISO 10816-3.

| Spektrum  | Frekvenční pásmo    | Rozsah otáček   |
|-----------|---------------------|-----------------|
| Rychlost  | 2 Hz až 1 kHz       | 120 až 6000 rpm |
| Rychlost  | $10$ Hz až $2$ kHz  | $>6000$ rpm     |
| Zrychlení | $10$ Hz až $23$ kHz | $>120$ rpm      |
| Obálka    | 2 Hz až 1 kHz       | 120 až 4800 rpm |
| Obálka    | $10$ Hz až $10$ kHz | $>12000$ rpm    |

Tabulka 6.1: Spektra

# **6.5 Analýza aktuálního stavu motorů z webového prostředí**

Při analýze je vhodné vědět jakým způsobem se případné poruchy projevují. Zkušený diagnostik by se měl nejdříve podívat na časový průběh. Jestli se jedná o vyhlazený průběh nebo dochází k periodicky opakujícím se průběhu s výkyvy. Dále lze hledat konkrétní chybové frekvence ve spektrech rychlosti a zrychlení (např.: poškození ložiska, ozubení stroje ve spektru obálky). Ložisko je namáháno všemi ostatními chybami stroje (nevyvážení apod.), protože stabilizuje točivé hmoty pomocí kontaktu se zemí. Tím je zvýšeno namáhání a může se i na něm objevit porucha.

DKW hodnota by při zdravém motoru měla být přibližně 1. Se zvětšujícími vibracemi se budou zvyšovat špičkové a efektivní hodnoty, a tak DKW bude stoupat. DKW hodnota může poskytnout přibližné informace o tom, v jakém stavu je ložisko motoru. Postup je proveden pro motor u rozvaděče R3 a senzor S01.

Na průběhu zrychlení hledáme chyby v převodovkách (chyba ložiska, ozubení, hřídele, mazání). Všechny tyto chyby jsou vysokofrekvenční a zjistitelné pomocí spektra zrychlení. Běžné chyby špatného upevnění, uvolněné patky atd. odhalí spektrum z rychlosti vibrací.

### **Analýza peak hodnot**

Po konfiguraci systém zaznamenával vibrace i v době, kdy zde probíhaly různé prezentace, a tak byla linka využívána. Obrázek [6.3](#page-55-0) obsahuje data z delšího časového rozsahu, aby bylo vidět, zda došlo k významným špičkám. Protože se díváme na měření z posledního týdne, tak hodnoty špiček nejsou vypovídající. Tyto hodnoty pouze říkají, že se motor používal a v jaké době. Ve dne 18.3. dopoledne je vidět, že motor běžel delší dobu a zastavoval se. Také to může vypovídat na to, že linka běžela s větším zatížením nebo na ní někdo něco pokládal.

<span id="page-55-0"></span>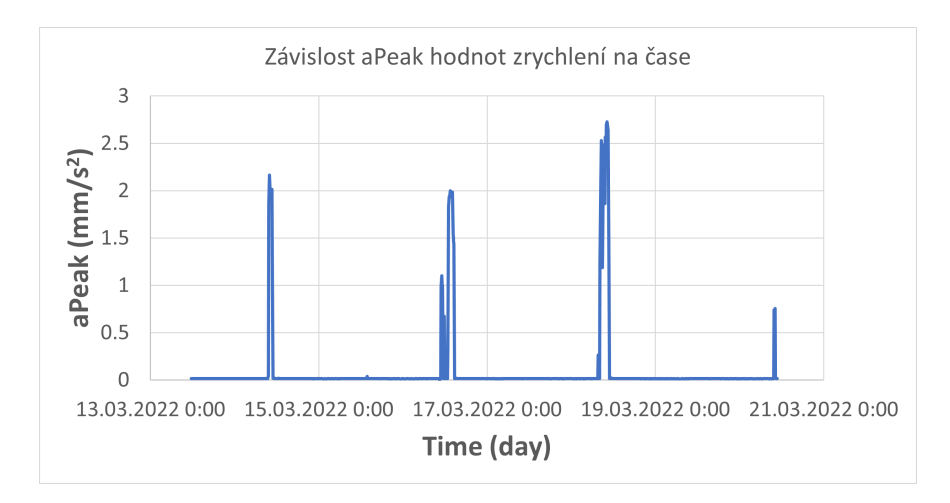

Obrázek 6.3: Veličina aPeak v závislosti na čase pro senzor S01

#### **Spektrum obálky**

Podle spektra obálky lze odhalit počínající poruchy ložisek, převodovek a soukolí. Udává se ve stejných jednotkách jako zrychlení.

Dvě výrazné amplitudy na obrázku [6.4](#page-56-0) jsou při frekvencích 50 a 135 Hz. Vzhledem k tomu, že se jedná o velmi nízkou hodnotu  $0.03 \text{ mm/s}^2$  není patrné žádné poškození. Tyto malé amplitudy mohou být způsobeny vyššími harmonickými při provozu stroje například od pravidelných nárazů paletek s výrobkem.

<span id="page-56-0"></span>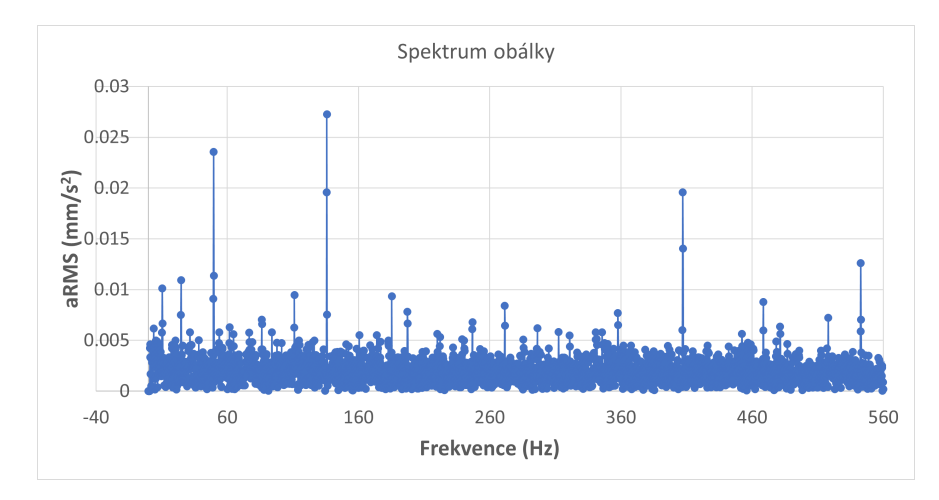

Obrázek 6.4: Spektrum obalky

### **DKW hodnota**

DKW hodnota by se dala popsat jako míra opotřebení ložiska nebo ozubení. Podle manuálu od výrobce by tato hodnota při zdravém motoru měla být přibližně 1. A následně při opotřebení tato hodnota roste. Dle průběhu na [6.5](#page-56-1) je tato hodnota přibližně 1. Ve dni 20.3 dosahuje nižší hodnoty, protože motor běžel jen krátkou dobu, a tak nedošlo k zachycení množství dat, které se rozloží do časového měřítka jednoho týdne. Pro detailnější analýzu má smysl zkoumat i nižší časová měřítka. Vzhledem k tomu, že v minulosti nedošlo k překročení této hodnoty motor pracuje v bezporuchovém stavu.

<span id="page-56-1"></span>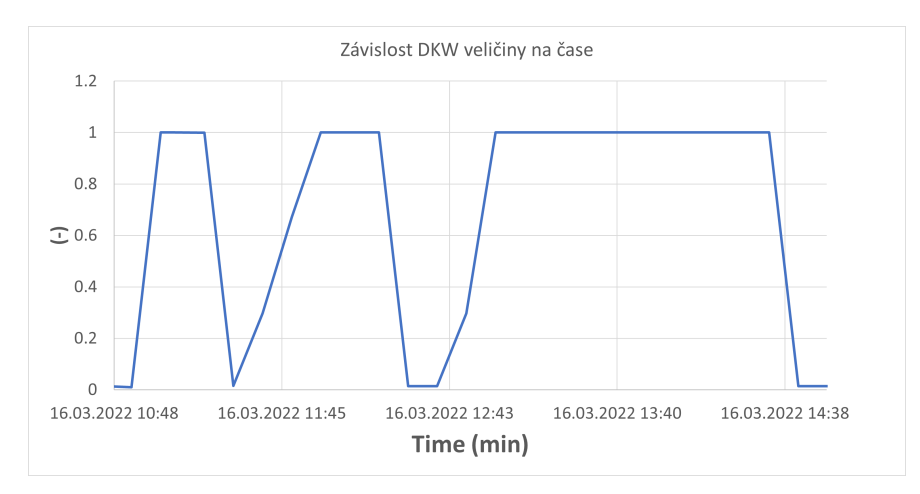

Obrázek 6.5: DKW hodnota

### **Spojité aRMS, vRMS**

Lze popsat jako míra opotřebení stroje. Oba obrázky s grafy mají totožný průběh. Jde vidět hlavně kdy stroj běžel ale více z obrázku [6.7](#page-57-0) nelze vyčíst. Pro tyto dvě veličiny (aRMS, vRMS) je vhodné se dívat na měřítko v rámci měsíců až let. Je vhodné využívat motor (stroj) stejným způsobem, se stejnými podmínkami, konfigurací a sledovat, zda mají křivky vibrací rostoucí charakter viz. [6.8](#page-58-0) [\[7\]](#page-75-1). Měření probíhá pouze na experimentálním přípravku, a tak není možné získat data z tak dlouhého časového horizontu.

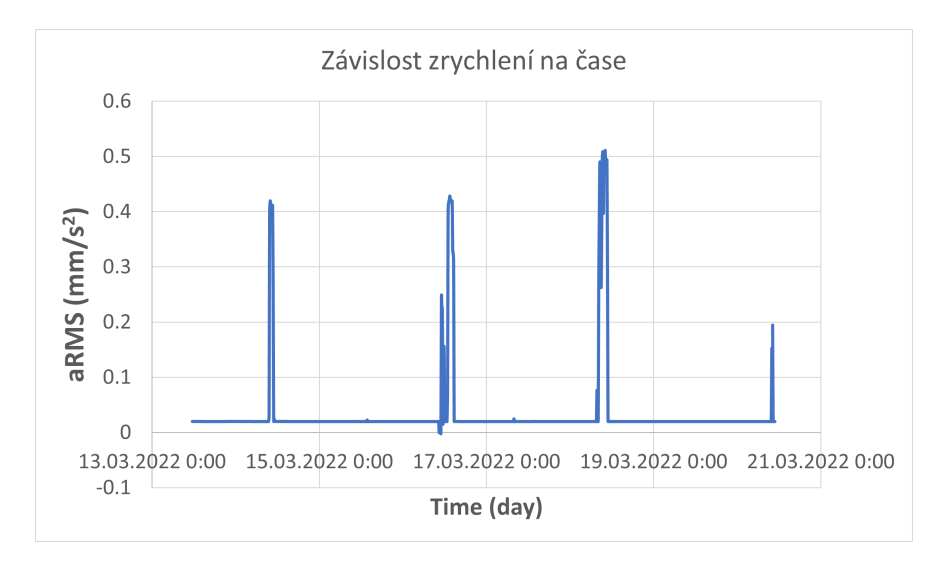

Obrázek 6.6: aRMS v závislosti na čase

Velkou nevýhodou je zobrazení hodnot. Modul zaznamenává data do webového rozhraní pouze v omezeném intervalu každých 10 minut jeden vzorek. Z toho důvodu je vhodnější využít X-Tools, kde můžeme vidět průběh v reálném čase.

<span id="page-57-0"></span>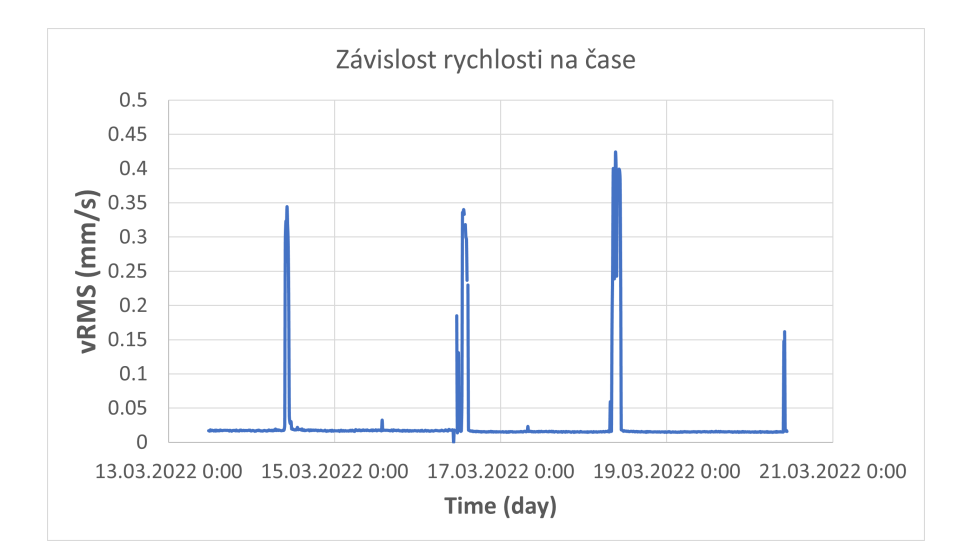

Obrázek 6.7: vRMS v závislosti na čase

<span id="page-58-0"></span>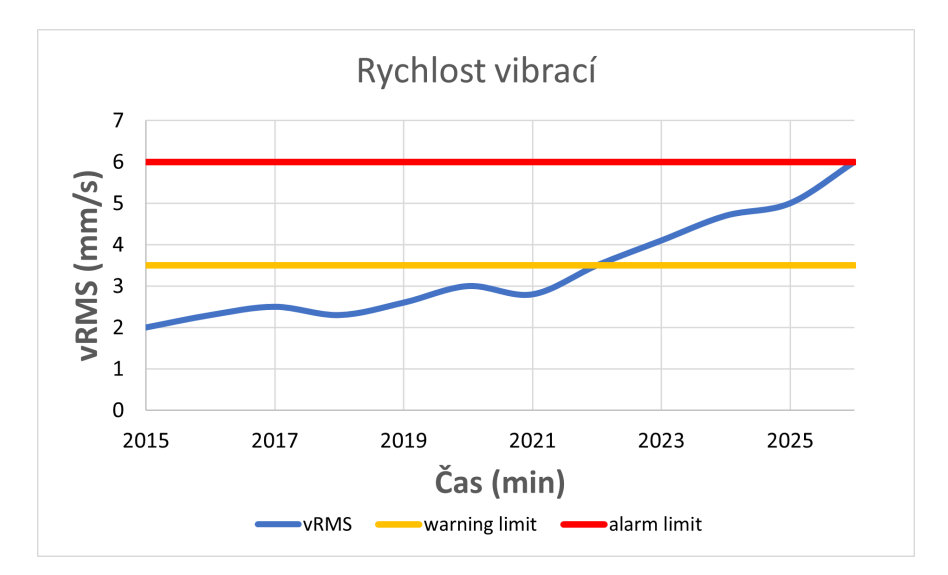

Obrázek 6.8: Průběh poruchy v čase [\[7\]](#page-75-1)

### **Spektra aRMS, vRMS**

Na tomto rychlostním spektru lze vidět významné frekvence při 25 Hz a 65 a 100 Hz (červeně zobrazeny). Dle amplitud to může vypadat na nesprávné vyvážení hřídele. viz [6.9.](#page-59-0)

Ovšem pro důkladnou analýzu je důležité i při jakých frekvencích tyto amplitudy jsou. Pro nevyvážení lze provést výpočet:

Základní rotorová frekvence je daná rovnicí viz: [6.1](#page-58-1) [\[9\]](#page-75-3).

<span id="page-58-1"></span>
$$
fr = \frac{n}{60} \tag{6.1}
$$

Pro náš případ otáčející se výstupní hřídele 148 rpm:

$$
fr = \frac{n}{60} = \frac{148}{60} = 2.46 Hz
$$
\n(6.2)

Vyšší harmonické jsou k - násobky základní frekvence. Z výpočtu to nevypadá na nesprávné vyvážení. S největší pravděpodobností se jedná o zubovou frekvenci převodovky. Písmeno z značí počet zubů kola [\[23\]](#page-76-3).

$$
fz = z \cdot fr \tag{6.3}
$$

Jedná se o velmi malé hodnoty (max 0,16 mm/s). Tyto hodnoty běžný člověk nemá šanci ani postřehnout. Proto používáme přesné senzory. Člověk postřehne až chybu, nepostřehne vznikající chybu.

<span id="page-59-0"></span>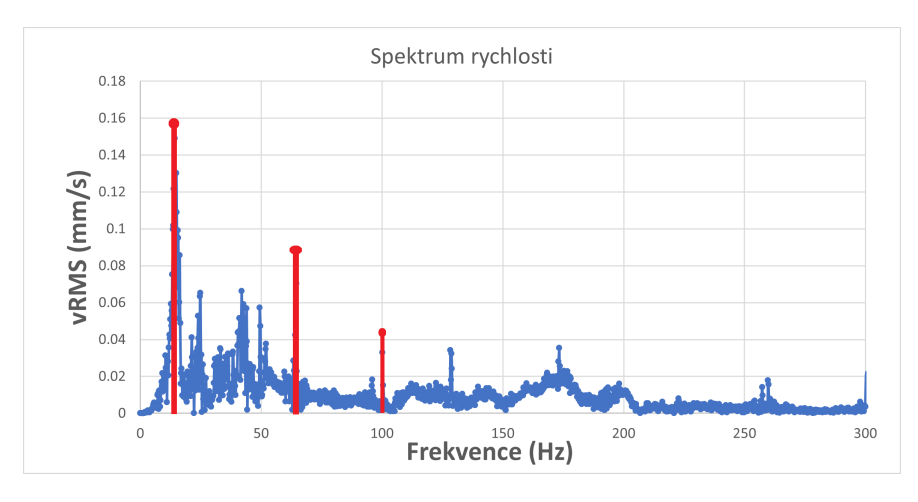

Obrázek 6.9: Rychlostní spektrum

<span id="page-59-1"></span>U spektra zrychlení [6.10](#page-59-1) jsou hodnoty tak malé, že špičkové hodnoty lze považovat za šum a nelze z toho nic jednoznačně určit.

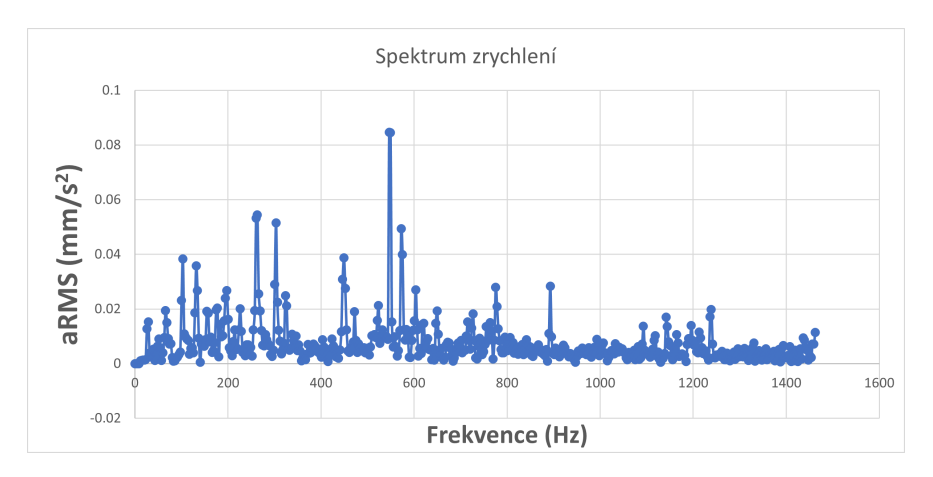

Obrázek 6.10: Spektrum zrychlení

## **Shrnutí stavu motorů**

V této části byl popsán motor M8 u rozvaděče R3. V následující tabulce jsou naměřené klíčové veličiny zbylých motorů pro celkový přehled.

| Motor          |                | Rozvaděč   aRMS $\text{(mm/s}^2)$ | $vRMS$ (mm/s) |
|----------------|----------------|-----------------------------------|---------------|
| M <sub>2</sub> | R1             | 0,45                              | 0,91          |
| M <sub>5</sub> | R <sub>2</sub> | 0.5                               | 0,79          |
| M8             | R <sub>3</sub> | 0,59                              | 0.9           |
| M1             | R7             | 0,48                              | 0,89          |

Tabulka 6.2: Měření na motorech

Dle naměřených hodnot v časové a frekvenční oblasti jsou motory velmi podobné a jsou ve stavu nových. Do budoucna bych se zaměřil více na sledovat spektrum rychlosti, zda objeví nevyvážení hřídele případně zhoršení stavu převodovky na zubové frekvenci.

# **6.6 Ochrana proti poškození**

Aktuálně není vidět žádné poškození a motor je v pořádku. Ovšem se stárnutím komponent se tento stav bude zhoršovat a je vhodné se o tom automaticky dozvědět. Nemuset to sledovat každý měsíc ale dostat upozornění v podobě zprávy případně zobrazit toto upozornění na operátorském panelu a následně vyslat odborného pracovníka, aby tento konkrétní případ řešil.

Celá práce sleduje dvě hlavní veličiny. Zrychlení a rychlost vibrací v časové a frekvenční oblasti. Aby uživatel byl upozorněn na blížící se poruchu, je nutné nastavit limitní hodnoty pro warning (pouze lehké upozornění, že došlo k překročení) nebo alarm (upozornění s vyšší prioritou a naléhavostí).

### **6.6.1 Limity rychlosti**

Limitní hodnoty lze posuzovat dle normy nebo s expertní znalostí daného stroje. Pokud expert tento konkrétní stroj zná, dokáže dle zkušeností snadno určit tyto hodnoty.

Dle manuálu [\[7\]](#page-75-1) jsou tyto hodnoty z normy ISO 10816-3, která určuje vibrace u motoru, který má výkon 20 kW. Dle těchto hodnot se náš motor ani vzdáleně neblíží poruše. Je třeba vzít v potaz, že toto jsou hodnoty pro motor s 20 kW a náš motor má výkon pouze 0,25 kW a pro tento motor hodnoty nejsou dostupné.

| Posuzované zóny               |                                    | Rychlost vibrací (20 kW)   Rychlost vibrací (0,25 kW) |
|-------------------------------|------------------------------------|-------------------------------------------------------|
| Nový stroj                    | $\langle 2.3 \text{ mm/s}$         | $\langle 0.8 \text{ mm/s}$                            |
| Stroj v nepřetržitém provozu  | $\langle 4.5 \text{ mm/s}$         | $\langle 1, 56 \text{ mm/s} \rangle$                  |
| Stroj v krátkodobém provozu   | $\langle 7,1 \text{ mm/s} \rangle$ | $\langle 2.4 \text{ mm/s}$                            |
| Vibrace způsobující poškození | $>7.1$ mm/s                        | $>2.4$ mm/s                                           |

Tabulka 6.3: Pracovní zóny motoru

Ovšem z této tabulky si lze vzít poměr vibrací ze zóny D k novému stroji ze zóny A. Vibrace, které způsobují poškození jsou alespoň třikrát větší než u nového stroje.

Pokud budeme tento princip aplikovat na naše motory, s průměrnou rychlostí vibrací 0,8 mm/s tak vibrace, které mohou způsobovat poškození jsou 2,4 mm/s.

Doporučení dle normy DIN ISO 10816-3: Pokud zvýšení množství vibrací překročí 25 procent horní hodnoty zóny B, je vhodné jej začít analyzovat. Doporučujeme proto nastavit warning limit na 25 procent horní hodnoty zóny B. Odpovídající zóna B je vyšší než základní hodnota (získaná z minulých provozních zkušeností ve stejném místě měření) [\[7\]](#page-75-1).

 $Warning \ limit \ vRMS = basic \ value + 0.25 \cdot horni \ hodnota \ zony \ B$  (6.4)

 $Warning \ limit \ vRMS = 0, 8 + (0, 25 \cdot 1, 56) = 1, 19mm/s$ 

Záměrem alarmní hodnoty je naznačit, že další provoz může způsobit poškození stroje. Pokud je tento limit překročen, měla by být přijata okamžitá opatření pro snížení vibrací nebo stroj vypnout [\[7\]](#page-75-1).

$$
Alarm\ limit\ vRMS = 1,25 \cdot 2,4 = 3mm/s \tag{6.5}
$$

### **6.6.2 Limity zrychlení**

U limitů pro zrychlení je doporučení přidat k měřené hodnotě 1 *mm/s*<sup>2</sup> [\[7\]](#page-75-1).

$$
Warning\ limit\ aRMS = basic\ value + 1 = 0, 5 + 1 = 1, 5mm/s2
$$
\n(6.6)

K určení alarmních hodnot výrobce modulu doporučuje přidat 2 *mm/s*<sup>2</sup> [\[7\]](#page-75-1).

$$
Alarm\ limit\ aRMS = basic\ value\ +2 = 0,5 + 2 = 2,5 mm/s^2\tag{6.7}
$$

# **6.6.3 Nastavení limitů**

Limitní hodnoty se nastavují přímo v kódu programovatelného automatu. V části sm1281 channel je nutné tyto vypočítané konstanty přidat.

<span id="page-61-0"></span>Po nastavení limitních hodnot průběh zrychlení vibrací vypadá jako na obrázku [6.11.](#page-61-0)

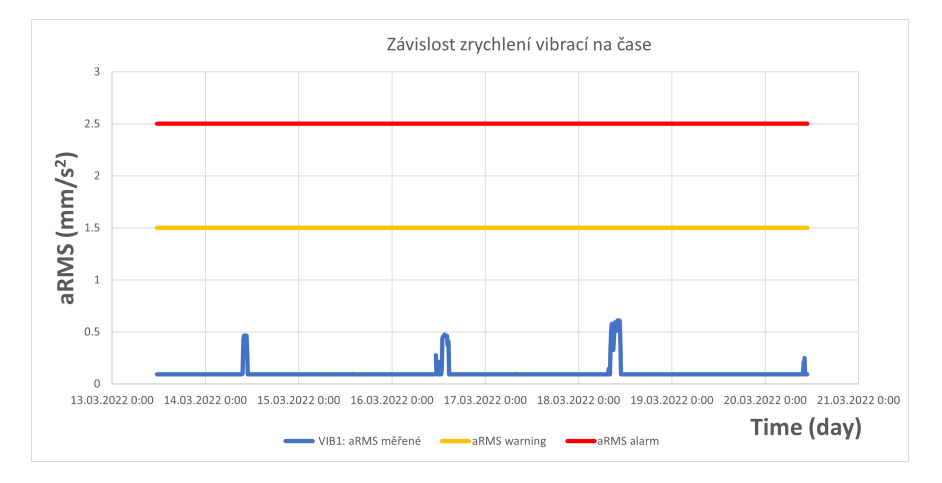

Obrázek 6.11: Závislosti zrychlení vibrací na čase s limitními pásmy

# **6.7 Alarmy v HMI**

Na [6.12](#page-62-0) je ilustrováno zjednodušené schéma generování a mazání alarmů. Aktuálně jsou na pracovišti dva HMI panely. Jeden u stanoviště pro ruční montáž 1 a druhý u skladiště. Na těchto panelech operátor může získat informace o aktuálních stavech z konkrétních stanovišť a také dostává důležité informace na které musí reagovat – alarmy.

<span id="page-62-0"></span>V předchozí podkapitole byly vypočteny limitní hodnoty vibrací pro motory. Aby na ně bylo možné reagovat kdykoliv dojde k postupnému překročení, bude HMI rozšířeno o alarmy.

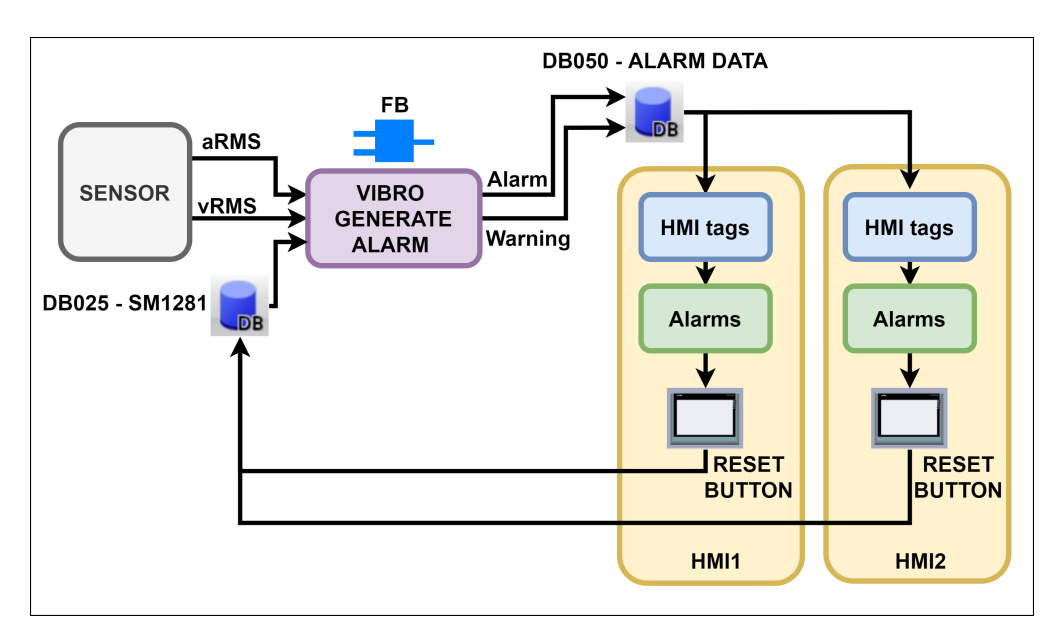

Obrázek 6.12: Zjednodušené koncepční schéma generování a mazání alarmů

Schéma lze rozdělit na čtyři hlavní bloky. Senzor, vytvořený funkční blok pro generování alarmů a HMI operátorské panely. Senzor měří vibrace a přepočte je na hodnoty rychlosti a zrychlení vibrací. Tyto hodnoty jsou přesunuty do bloku pro generování alarmů. Dalšími vstupy do bloku jsou nastavené limitní hodnoty z předchozí podkapitoly. Při překročení alarmních nebo warning hodnot je sepnut bit v datovém bloku pro alarm data jednotlivého PLC. V jednotlivých HMI je proměnná z bloku DB050 načtena, a je jí přiřazen alarm dle motoru, který přesáhne limitní hodnoty.

Pokud nastane stav překročení limitních hodnot na operátorském panelu se zobrazí alarm hláška, která uživatele upozorní na přicházející poruchu. Následně operátor provede prohlídku a analýzu této chyby. Když uzná za vhodné, může zmáčknout tlačítko pro vymazání alarmů jehož hodnota je uchovávána v datovém bloku DB025. Z tohoto bloku se přesune do funkčního bloku a vymaže všechny alarmy.

Tento postup je nutné provést pro všechny analyzované motory. Konkrétně jde o motory M1, M2, M5 a M8.

<span id="page-63-0"></span>

|  |  |                              |                                  |                                                                          |              | <b>SALES</b>                                        |
|--|--|------------------------------|----------------------------------|--------------------------------------------------------------------------|--------------|-----------------------------------------------------|
|  |  | <b>SIEMENS</b>               |                                  | Simatic HMI TPI500 Comfort<br>505264<br>$\frac{1}{2}$<br>S/N: C-L2G54235 |              |                                                     |
|  |  |                              |                                  |                                                                          |              |                                                     |
|  |  |                              |                                  |                                                                          |              | <b>AUTOMAT</b>                                      |
|  |  | 289                          | Bezpečnostní závora 3 aktivována |                                                                          |              | PLC03 - VIBRO - PREKROCENI ALARM HODNOT MOTORU M8   |
|  |  | Aktivní alarmy systému/linky |                                  |                                                                          |              |                                                     |
|  |  | Čís.                         | Čas                              | <b>Datum</b>                                                             | <b>Stav</b>  | Text                                                |
|  |  | $E_{\rm{max}}$ 3             |                                  | 13:07:29 10.4.2022                                                       |              | Bezpečnostní závora 3 aktivována                    |
|  |  | E., 289                      |                                  | 12:45:16 10.4.2022                                                       | $\mathbf{I}$ | PLC03 - VIBRO - PREKROCENI ALARM HODNOT MOTORU M8   |
|  |  | E., 290                      |                                  | 12:44:22 10.4.2022                                                       | $\mathbf{I}$ | PLC03 - VIBRO - PREKROCENI WARNING HODNOT MOTORU M8 |

Obrázek 6.13: Zobrazení alarmu na HMI panelu

Na [6.13](#page-63-0) je vidět zobrazení alarmu v části aktivní alarmy operátorského panelu.

# **6.8 Export dat do X-Tools**

První částí exportu je změna režimu modulu do RUN: X-Tools. Tuto změnu lze provést jak v projektu programovatelného automatu, tak i přes webové stránky.

Následně lze přidat v Device Management Systemu údaje potřebné ke spojení s modulem. V tomto případě jde o IP adresu, command a data port. Tyto údaje jsou přednastaveny ve webovém prostředí modulu.

<span id="page-63-1"></span>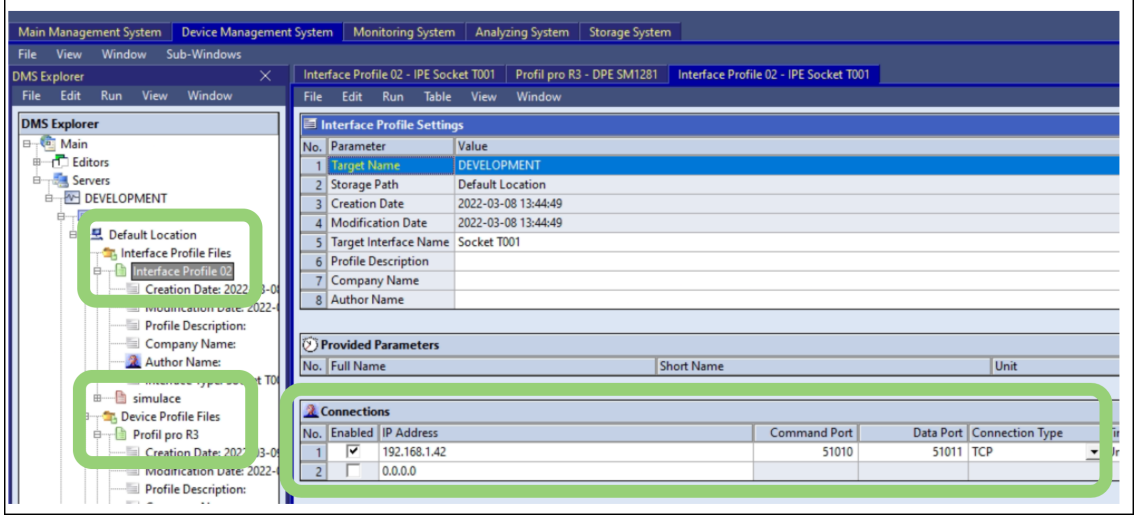

Obrázek 6.14: Nastavení pro připojení k modulu

Další důležitou částí v device management systému jsou device profiles viz [6.14.](#page-63-1) V profilu jde vybrat, které veličiny chceme měřit a dále s nimi pracovat. V našem případě vybíráme data ze senzoru VIB1 a v další záložce X-Tools rozpoznal, že senzor má frekvenci vzorkování 46 kHz. Ve spodní části obrazovky X-Tools opět sám rozpoznal parametry senzoru, které jsou k modulu připojeny.

Poslední částí pro zobrazení měřených hodnot vybereme položku Modul R3VIB1 v levém sloupci dat a přetáhneme jí do pracovní plochy. Tak se zobrazí měřený průběh v X-Tools viz [6.15.](#page-64-0)

<span id="page-64-0"></span>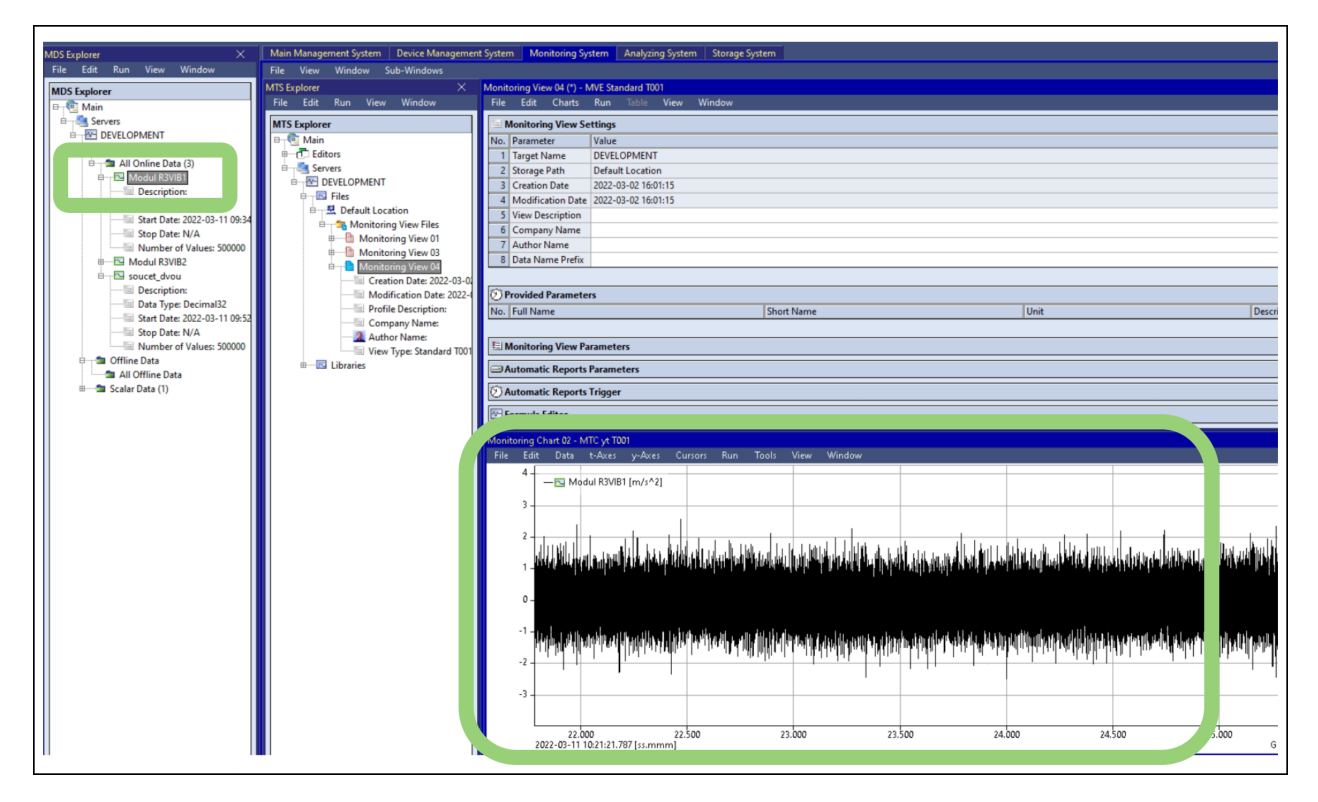

Obrázek 6.15: Zobrazení hodnot

# **6.9 Analýza signálů v X-Tools**

Hlavní výhoda X-Tools spočívá v tom, že uživatel si může vytvořit vlastní analyzační funkce a skripty, které dále může neomezeně využívat. Ve webovém rozhraní je to předpřipraveno a lze to pouze konfigurovat ve velmi malé míře. Další výhodou je možnost sledování dat ze senzorů v reálném čase. Při výpočtu CMS modulem a zobrazení na webových stránkách lze analyzovat data z celého dne. Ale data v reálném čase jsou pro analýzu a další práci s nimi výrazně lepší.

### **6.9.1 Analýza harmonického signálu**

Nejprve budou vytvořeny funkce, které následovně aplikujeme na reálné senzory z linky Smart Factory.

<span id="page-65-0"></span>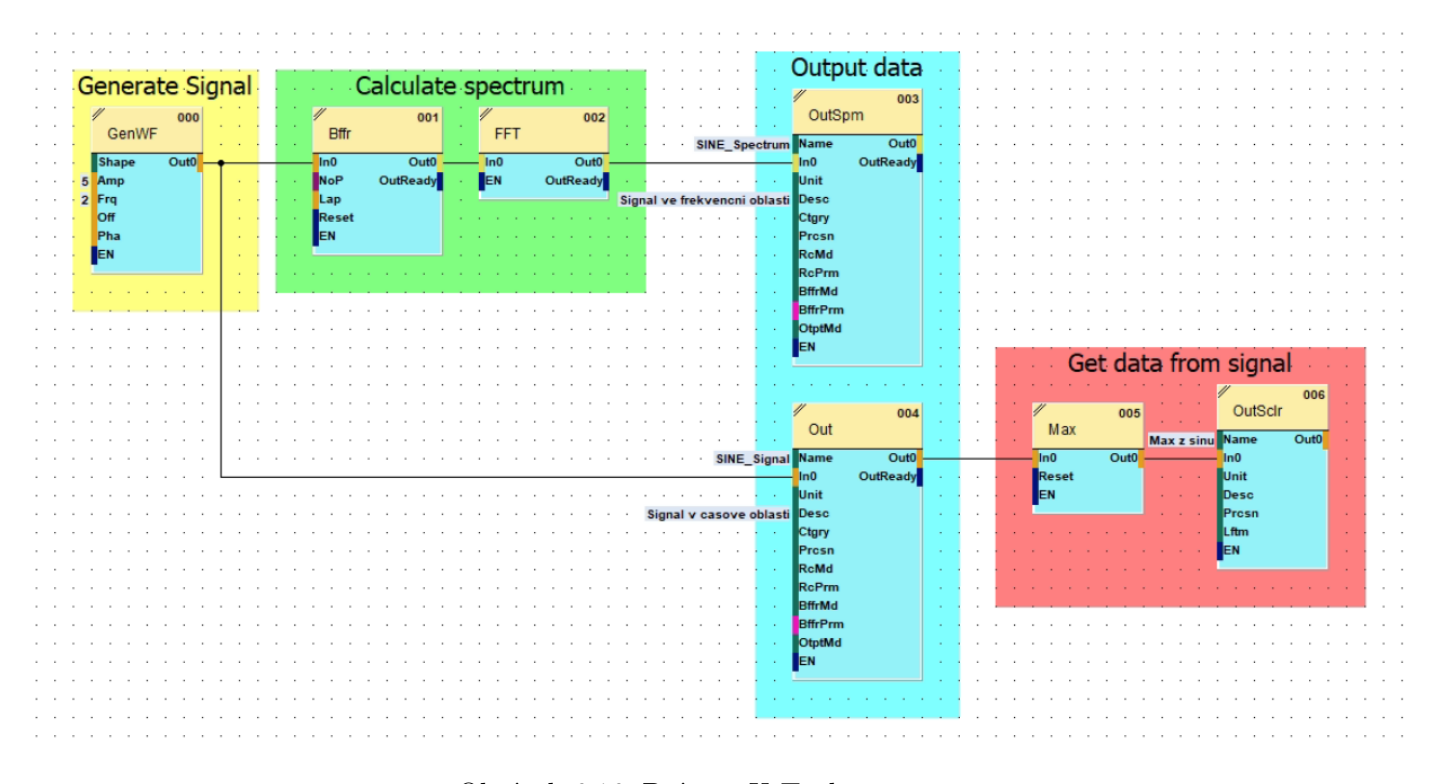

Obrázek 6.16: Práce v X-Tools

Na [6.16](#page-65-0) lze vidět jakým způsobem můžeme vytvořit bloky v prostředí X-Tools. Části lze rozdělit na bloky pro generování signálu, výpočet spektra, zobrazení pro graf signál v časové a frekvenční oblasti. Jako poslední část můžeme získat např. maximální hodnotu z harmonického signálu. Tuto hodnotu následně můžeme zobrazit na panelu, takže nebude nutné jí při každém měření hledat pomocí kurzorů.

Ve funkci GenWF lze nastavit amplituda a frekvence. Následně tyto hodnoty vložíme do zásobníku (Bffr) a vypočteme spektrum pomocí FFT. Výsledná data v časové oblasti lze zobrazit blokem Out nebo ve frekvenční oblasti blokem OutSpm (výstup spektra). Pro zobrazení na uživatelský panel lze tyto hodnoty získat a uložit do proměnné.

### **Příklad**

Generování tří harmonických signálů o frekvenci: 10 Hz, amplitudě 5, frekvenci 60 Hz, amplitudě 7, frekvenci 33 Hz a amplitudě 8.

Pro generování využijeme opět bloku GenWF viz [6.16,](#page-65-0) kterému třikrát změníme parametry. Spektrum vypočteme s využitím bloku Bffr a FFT. Výsledná data zobrazíme na obrázku [6.17](#page-66-0) v bloku OutSpm pro spektrum nebo Out pro signál v časové oblasti.

<span id="page-66-0"></span>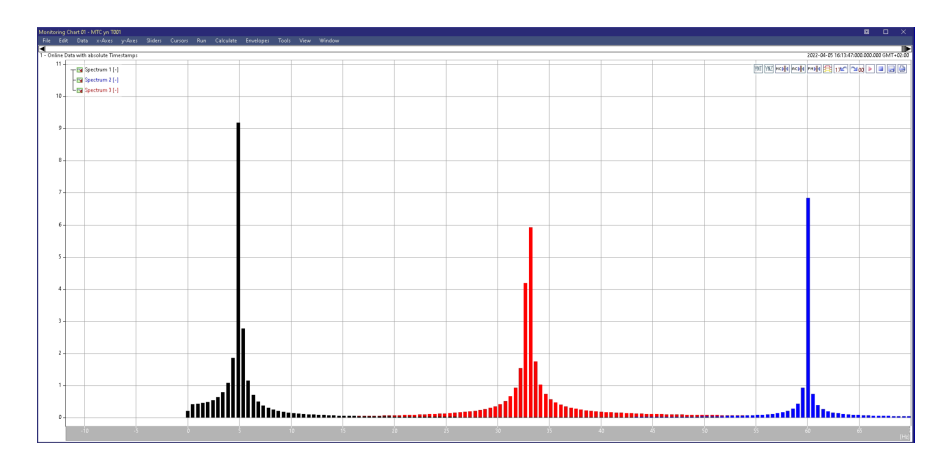

Obrázek 6.17: Zobrazení spektra

<span id="page-66-1"></span>Pro odlišení je možné každý ze signálů nastavit jinou barvou. Může se stát, že budeme chtít určité frekvene odfiltrovat. Pouze do původního schématu vložíme filtr typu horní propust, který propouští vyšší frekvence než je frekvence zlomu.Výsledek může vypadat jako na obrázku [6.18.](#page-66-1)

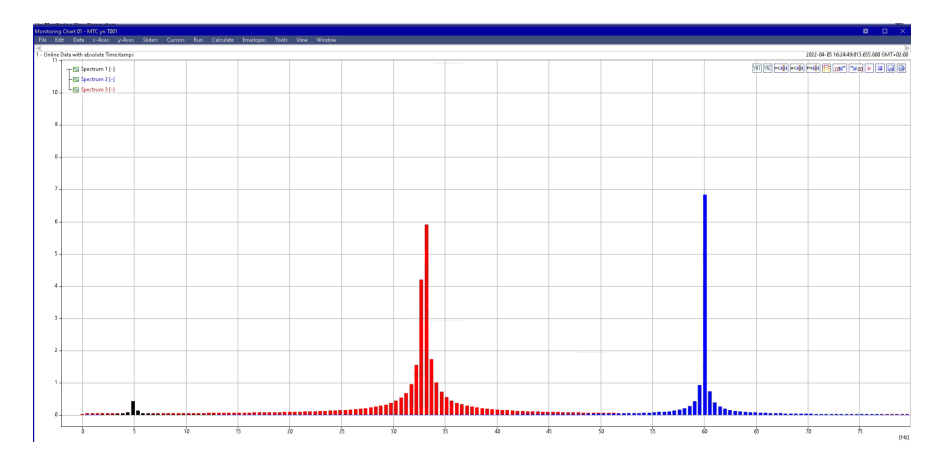

Obrázek 6.18: Odfiltrování frekvence 5 Hz přidáním filtru horní propust

# **6.9.2 Analýza signálu ze senzorů**

V této části jsou vysvětleny jednotlivé přepočty v analyzačním prostředí X-Tools. Pro příklad budou vyzkoušeny funkce, které modul počítá v sobě a zobrazuje ve webovém prostředí. Uživatel si může vytvořit své vlastní funkce dle potřeby, měnit počet vzorků, využívat okenní funkce apod. Pro ilustraci budou vytvořeny tři hlavní analyzační funkce. Výpočet rychlosti, zrychlení a také spektra zrychlení.

### **Výpočet aRMS**

Signál z akcelerometru snímá vibrace a obsahuje frekvence 0–20 kHz. Pro analýzu je vhodné přebytečné frekvence odfiltrovat. V ukázce je využito filtru typu Butterworth pro pásmovou propust. Schéma z prostředí X-Tools je uvedeno na obrázku [6.19.](#page-67-0)

<span id="page-67-0"></span>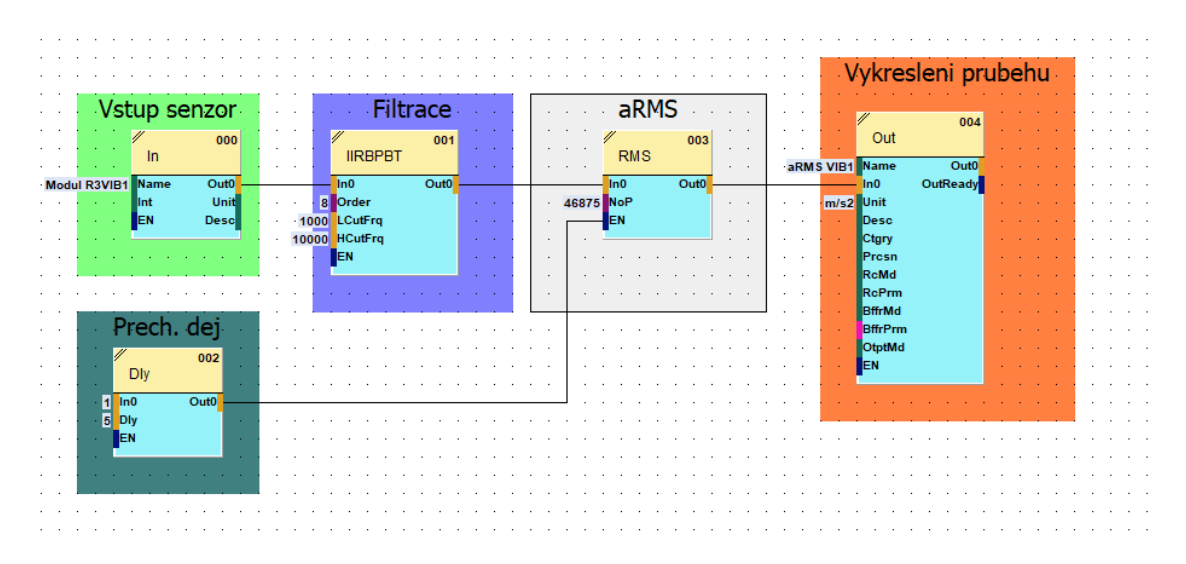

Obrázek 6.19: Schéma pro aRMS v X-Tools

Výrobce doporučuje využít filtr osmého řádu a vyšší. Následně je vypočtena efektivní hodnota z počtu vzorku a pro grafické zobrazení průběhu je využit blok Out. Při spuštění této funkce nastává přechodový děj v délce přibližně 5 sekund. Proto výpočet efektivní hodnoty začne až po uplynutí této doby.

<span id="page-67-1"></span>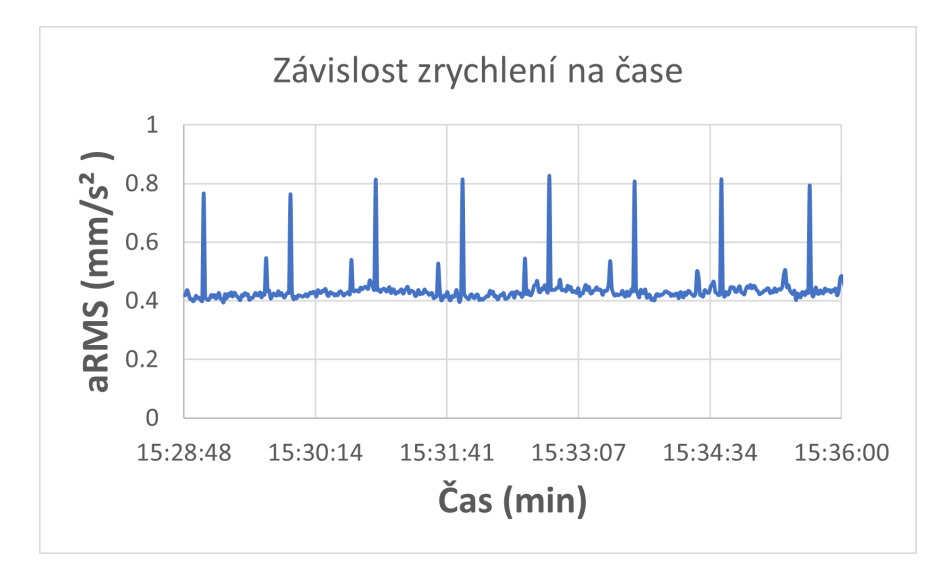

Obrázek 6.20: Závislost aRMS na čase

Data z prostředí X-Tools lze exportovat jako csv soubor a je možné tyto data zobrazit viz [6.20.](#page-67-1) Hlavní výhodou je možnost vidět průběh přímo v prostředí X-Tools v reálném čase. Toto analýza z webového prostředí, které výrobce modulu připravil neumožňuje. X-Tools umožňuje zaznamenat data a uchovat každou sekundu ale export z webového prostředí každých pět minut. Z tohoto hlediska jsou data přesnější a mají lepší vypovídající hodnotu.

### **Výpočet vRMS**

Výrazná změna nastává v změně typu filtru. Pro efektivní hodnotu zrychlení bylo vhodné využít pásmovou propust pro frekvence 1000 Hz až 10 000 Hz. Pro tento případ je lepší zvolit typ horní propust jako v [6.21](#page-68-0) a propouštět všechny frekvence nad 2 Hz. K získání rychlosti ze zrychlení je nutné signál integrovat podle času.

<span id="page-68-0"></span>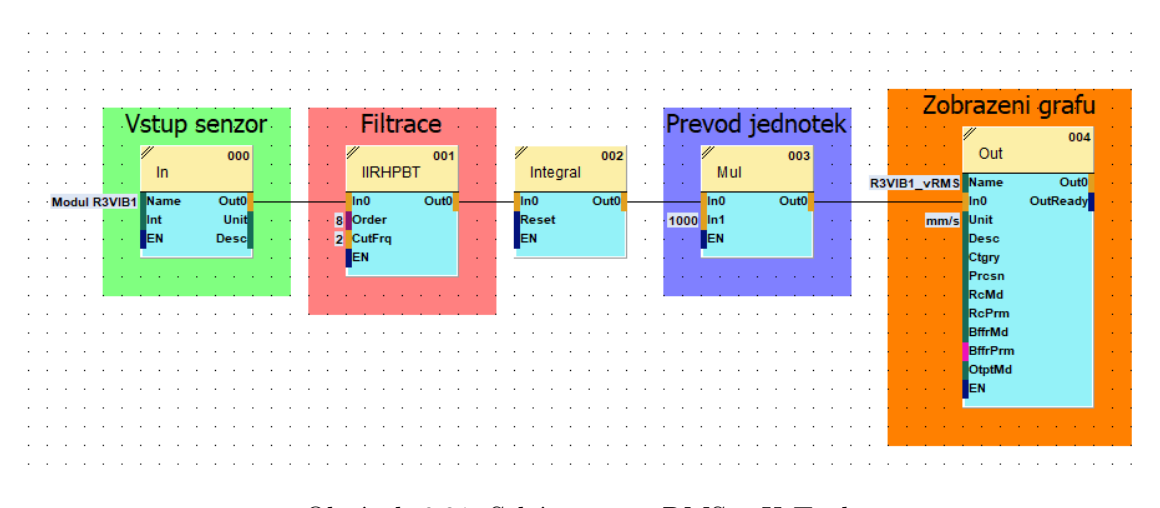

Obrázek 6.21: Schéma pro vRMS v X-Tools

<span id="page-68-1"></span>Základní jednotkou rychlosti je m/s. Pro posunutí řádu na mm/s je provedena operace násobení s konstantou 1000. Posledním blokem je Out, který pouze graficky zobrazí průběh.

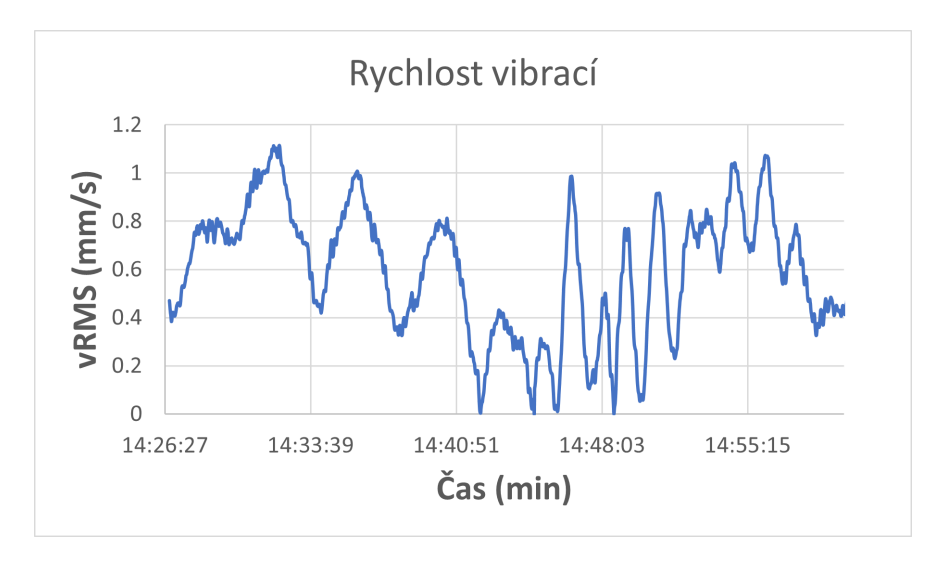

Obrázek 6.22: Závislost rychlosti na čase

Na obrázku [6.22](#page-68-1) je zobrazen měřený průběh od 14:26 do 15:00. Linka byla zapnuta do 14:40 a jezdily na ní paletky, které převážely výrobky. Paletky byly různě zatíženy – proto jsou odlišné

amplitudy rychlosti vibrací. Linka byla vypnutá přibližně od 14:40 do 14:45. Důležité je, že špičkové hodnoty nedosáhly překročení vypočteného limitu pro rychlost 1,19 mm/s.

### **Spektrum zrychlení**

K spektru zrychlení začátek schématu zůstává stejný viz [6.23,](#page-69-0) hodnoty ze senzoru a následná filtrace. Opět zde zapnutím funkce dojde k přechodovému ději, proto je blok zásobníku (Bffr) naplněn až po odeznění děje.

<span id="page-69-0"></span>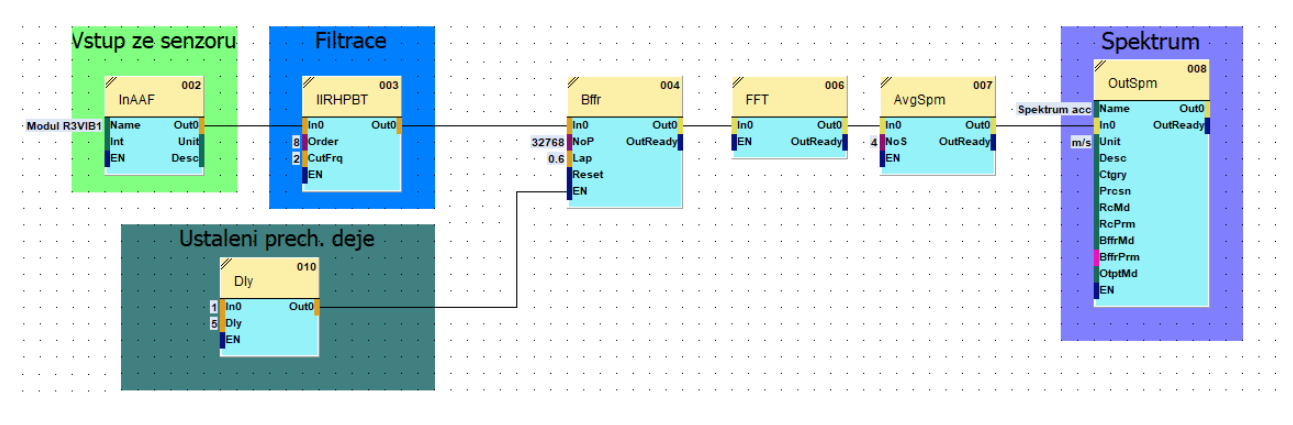

Obrázek 6.23: Schéma pro výpočet spektra

<span id="page-69-1"></span>Blok zásobníku čeká na předem určený počet vzorků a následně je vloží do funkce pro výpočet FFT. V bloku AvgSpm se vypočítá průměr z hodnot a ty se zobrazí ve výsledném spektru zrychlení.

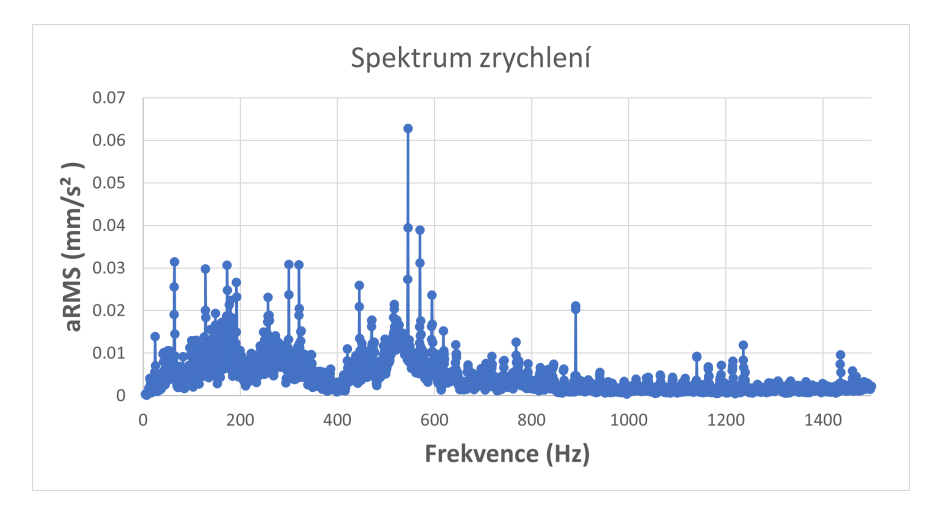

Obrázek 6.24: Spektrum zrychlení z dat X-Tools

Spektrum zrychlení na obrázku [6.24](#page-69-1) je vidět jedna malá špičková hodnota na frekvenci přibližně  $500~\mathrm{Hz},$  která může upozorňovat na ložisko s větší vůlí. Ovšem amplituda  $0,\!06~\mathrm{mm/s}^2$  je zanedbatelná pro další analýzu.

# **6.10 Simulace závady**

Vzhledem k tomu, že motory jsou v bezporuchovém stavu, těžko se na nich analyzuje chyba nebo typ chyby. Jednou z možností je uměle vytvořit závadu a sledovat na spektru, jestli dojde ke změně amplitud na daných frekvencích nebo ne.

### **6.10.1 Nevyvážená hřídel**

Nejjednodušeji se bude simulovat závada nevyvážené hřídele, protože nic jiného konstrukční řešení nedovoluje. Další možností je motor rozbít pomocí přípravků k tomu určených, ale raději využijeme první variantu. Ke konci hřídele bude upevněno závaží o hmotnosti 500 g, které bude simulovat značně ohnutou hřídel. Hřídel je rotující prvek, který se otáčí s otáčkami přibližně 148 otáček za minutu. Pro tento případ využijeme vzorec výpočtu rotující frekvence využitý již v předchozích částech diplomové práce.

$$
fr = \frac{n}{60} = \frac{148}{60} = 2.46 Hz
$$
\n(6.8)

<span id="page-70-0"></span>Z toho vyplývá, že největší amplitudu pro nevyváženou hřídel budeme hledat kolem frekvence 2,46 Hz. Další harmonické jsou 4,92 Hz a 7,37 Hz.

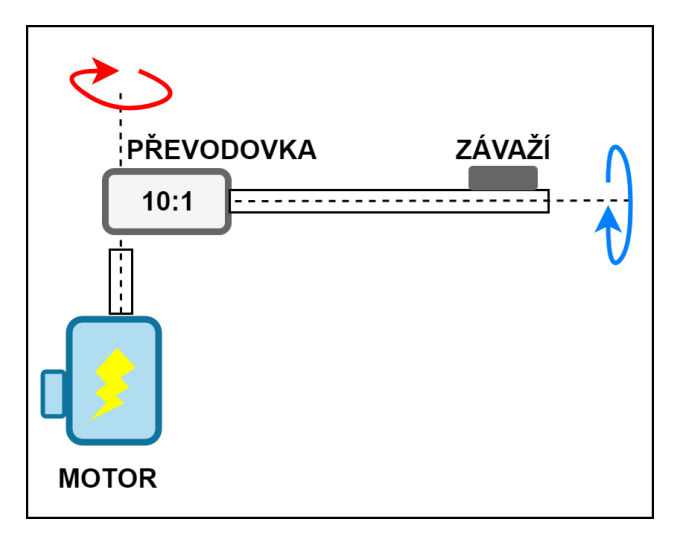

Obrázek 6.25: Upevnění závaží o hmotnosti 500 g

Schéma viz [6.25](#page-70-0) obsahuje motor, který se otáčí otáčkami 1480 otáček za minutu. Na výstupní hřídeli z motoru je napojena převodovka, která sníží otáčky desetinásobně a změní otáčení z vertikálního směru na horizontální. Na této hřídeli je připevněn pás, který přepravuje paletky a k ní ještě závaží s hmotností 500 g pro simulaci závady.

<span id="page-71-0"></span>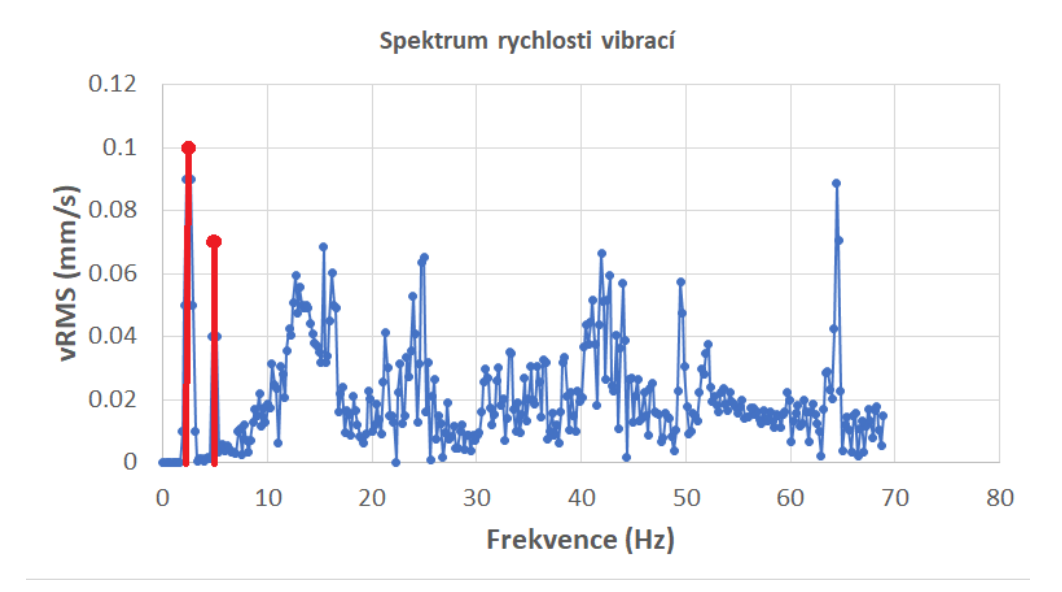

Obrázek 6.26: Spektrum rychlosti pro nevyváženou hřídel

Na obrázku [6.26](#page-71-0) lze vidět zvýšené amplitudy u základní harmonické frekvence 2,49 Hz a jejího dalšího násobku 5 Hz. Další harmonická se na spektru neprojevila.

# **6.11 Zhodocení dosažených výsledků**

V této práci je uvedena analýza motorů, které jsou použity na lince Smart Factory. Výsledkem práce je nastavená diagnostika čtyř motorů, na kterých jsou měřeny vibrace a vyhodnocovány z webového prostředí nebo analytického nástroje X-Tools. Pokud dojde k výraznému navýšení nebo poklesu vibrací systém na to upozorní operátora na operátorském panelu přímo u montážní linky.

Jako velký přínos vidím, že toto rozšíření je denně využíváno při spouštění a práci s linkou. Tato práce byla počátečním seznámením a provedením zprovoznění na reálném stroji. Informace uvedené v této práci jistě využijí další kolegové při dalším výzkumu vibrodiagnostiky a jejím využití v průmyslu.

Další rozvoj a rozšíření diagnostiky laboratoře Smart Factory může být doplněním dalších senzorů pro zbývající motory. Velmi zajímavý směr je použít vibrodiagnostiku k měření vibrací na robotických ramenech. Linka obsahuje tři KUKA roboty, které lze monitorovat a případně reagovat na kritické stavy.
#### **Kapitola 7**

## **Závěr**

Cílem této práce bylo teoreticky projít možnosti analýzy strojních zařízení a porovnat je mezi sebou. Dále bylo nutné vybrat vhodný typ diagnostiky pro strojní linku umístěnou na testbedu Smart Factory v areálu univerzity VŠB-TUO a analyzovat možnosti, které jsou k dispozici pro analýzu stavu motorů pro dopravníky. Pro porovnání bylo nutné vyzkoušet simulaci závady a sledovat, jak se tato změna projeví na vibracích.

Ve druhé kapitole bylo objasněno, o jaká strojní zařízení se může jednat a které může být s pomocí programovatelného automatu diagnostikováno. Dále jsou uvedeny typy údržby od základní až po pokročilé možnosti prediktivní údržby. Na dalších stránkách jsou uvedeny základní možnosti diagnostiky s využitím teplotního nebo vibračního senzoru. Je zde vysvětlena problematika vibrací, jejich význam pro diagnostiku a základní veličiny, které zkoumáme při měření vibrací na motorech. Pro převod z naměřeného průběhu ve spojité oblasti do frekvenční oblasti je vysvětlena důležitost Fourierovy transformace a základní vztahy. Následně jsou uvedeny a popsány základní poruchy, které mohou při běžné činnosti strojního zařízení nastat a lze je diagnostikovat. V poslední části této kapitoly je uveden jednoduchý příklad využití diagnostiky na větrné turbíně, kde dochází k markantním ztrátám při zničení klíčových komponent.

Třetí kapitola popisuje základní prostředky pro diagnostiku strojů. Jsou zde uvedeny typy vhodných senzorů pro vibrodiagnostiku. Nesmíme zapomínat na důležitost vhodného umístění a upevnění k motoru. V opačném případě můžeme získat nepřesné nebo zkreslené průběhy. V další části této kapitoly jsou uvedeny tři typy modulů pro měření a analýzu vibrací od výrobce Siemens. Pro tyto moduly jsou popsány základní softwary k analýze. Základní verzí je přístup přes webové rozhraní patřičného modulu, které již předpřipravil výrobce Siemens. Pro pokročilou analýzu je vhodné využit X-Tools a skládat si vlastní analyzační funkce a postupy.

Čtvrtá kapitola obsahuje popis činnosti v laboratoři Smart Factory a jednotlivých stanovišť. Nesmí chybět blokové schéma laboratoře a informace o aktuálním provedení a připravení pro diagnostiku motorů pro dopravníky. Součástí kapitoly je zobrazení diagnostických rozvaděčů a popis jednotlivých komponent linky. Tato linka je určena pro demonstraci aktuálních technologií, a tak

bylo toto měření prováděno na motorech o výkonu 0,25 kW. Doporučené normy ISO 10816 a ISO 20816 obsahují informace pro motory od 20 kW a více. Tato práce je vhodná k vyzkoušení technologie, obsluhu, konfiguraci a vyhodnocení dle měření. Z toho důvodu není problémem velikost motorů a jejich výkon. Do aktuálního řešení také spadá koncepční schéma řídicího systému v projektu aplikace, kde je znázorněna vazba mezi programovatelnými automaty, softwarovými bloky z uživatelského programu na jednotlivá stanoviště. V závěru čtvrté kapitoly je uvedeno zhodnocení aktuálního řešení a možnosti, jak lze stávající řešení zlepšit dle manuálu od výrobce modulu.

V páté kapitole je nastíněn postup, kterým bude zbylá část diplomová práce následovat. Nejprve budou odstraněny nedostatky, které byly zjištěny z předchozí kapitoly při analýze stávajícího řešení. Toto se týká přemístění akcelerometrů na jiná stanoviště z důvodu nevyužití na aktuálních místech. Byly určeny čtyři stanoviště, na kterých bude probíhat měření a analýza. Na každé z těchto míst bylo nutné přidat senzory pro snímání otáček hřídele.

Šestá kapitola ukazuje konkrétní řešení každého z bodů postupu. Nejprve bylo nutné senzory pro snímání otáček hřídele upevnit do linky. Jako nejvhodnější varianta byla pomocí šroubového spojení a železné podložky k hliníkovému profilu. K oživení každého z modulů byl upraven uživatelský program každého z programovatelných automatů s využitím vlastních funkčních bloků k ovládání a konfiguraci měřicího modulu SM1281 pro jednodušší a srozumitelnou funkčnost. Operátor může jednoduše zvolit operační mód ve kterém má modul pracovat a na výstupu bloku ActualStateCMS vidí aktuální zvolený mód a výpis chyb ke kterým došlo v průběhu operací. Po základním zprovoznění bylo doporučeno aktualizovat firmware v modulech a uživatelském programu a vlastní knihovnu pro CMS moduly. Důvodem byly nové funkce, které aktualizace 3.2.1 přinášela. S aktuálními firmwary bylo nutné jednotlivé kanály v modulech (pro jednotlivé senzory) nakonfigurovat dle typu o jaký děj se jedná a jaké je vhodné využít frekvenční pásmo k analýze dle otáček motoru. Velmi náročným bodem postupu byla analýza aktuálního stavu motorů, protože bylo nutné nastudovat velké množství materiálů k vyhodnocení a zjištění jakým způsobem chyby hledat. Dle uvedené analýzy jsou motory v pořádku a všechny testované v přibližně stejném stavu. V této chvíli nejsou motory poškozeny, ale je vhodné na tuto přicházející poruchu upozornit operátora linky, aby tyto motory následně prověřil a provedl analýzu. Byly vypočteny a navrženy limitní hodnoty varování, které ukazují, že došlo k zhoršení stavu a alarmní limitní hodnoty, které ukazují na velké opotřebení a doporučení k vypnutí linky a opravu stroje. V opačném případě hrozí nevratné poškození. Tyto limitní hodnoty byly vloženy do konfigurace jednotlivých kanálů. Překročení limitů je uloženo do proměnné, která je odeslána do HMI panelu, kde uživatel je na překročení uživatel upozorněn pop-up alarmem. Dostane upozornění, že došlo k překročení a má možnost tento alarm po revizi vymazat přímo na HMI panelu.

Siemens nabízí k pokročilejší analýze software X-Tools. Tato možnost nabízí uživateli možnost si vytvořit vlastní průběh analýzy. Bez této možnosti může využít pouze předpřipravených funkcí ve webovém prostředí. X-Tools oproti webovému prostředí může zobrazovat měřená data v reálném čase. Webové prostředí zobrazí data například z minulého dne, ale data jsou sbírána každých pět minut. X-Tools umožňuje sbírat až tři vzorky za sekundu. Vlastní výpočet spekter a analyzačních funkcí je značně rychlejší, protože ve variantě X-Tools tyto výpočty počítá výpočetní výkon počítače. Ale pro webové prostředí tyto výpočty koná CMS modul uvnitř. Nezatěžuje tím programovatelný automat, ale výpočetní výkon není srovnatelný se stolním počítačem. Například spektrum zrychlení z X-Tools vypadá téměř totožně jako z předpřipraveného prostředí. Je to silný nástroj, ovšem stojí za zvážení, jestli jej aplikace vyžaduje a nestačí pouze využít webového prostředí CMS modulu.

Poslední část šesté kapitoly se věnuje režimu závady, která je nasimulována přidáním závaží na výstupní hřídel motoru. Dle teorie by měly vystoupit jiné frekvence ve spektru, kterým odpovídá nevyvážená hřídel. Tato hypotéza byla potvrzena a opravdu na spektru byly jiné frekvence označující nevyváženou hřídel. Je to z důvodu, že motory jsou dle analýzy v pořádku a bylo vhodné vyhodnotit, jestli případná závada lze pozorovat na spektru nebo časovém průběhu.

### **Literatura**

- 1. PARCHAŇSKÝ, Ladislav. *Rádce pro výrobce a provozovatele strojních zařízení* [online] [cit. 2022-01-13]. Dostupné z: [https://www.tuv-nord.com/fileadmin/Content/TUV\\_NORD\\_COM/](https://www.tuv-nord.com/fileadmin/Content/TUV_NORD_COM/TUEV_NORD_CZECH/Radce_pro_vyrobce_a_provozovatele_strojnich_zarizeni.pdf) [TUEV\\_NORD\\_CZECH/Radce\\_pro\\_vyrobce\\_a\\_provozovatele\\_strojnich\\_zarizeni.pdf](https://www.tuv-nord.com/fileadmin/Content/TUV_NORD_COM/TUEV_NORD_CZECH/Radce_pro_vyrobce_a_provozovatele_strojnich_zarizeni.pdf).
- 2. *Classification of Machines* [online] [cit. 2022-01-13]. Dostupné z: [https://www.brighthubengin](https://www.brighthubengineering.com/cad-autocad-reviews-tips/9948-what-is-a-machine/#what-is-a-machine)eering. [com/cad-autocad-reviews-tips/9948-what-is-a-machine/#what-is-a-machine](https://www.brighthubengineering.com/cad-autocad-reviews-tips/9948-what-is-a-machine/#what-is-a-machine).
- 3. KASHYAP, Sharad. *Industrial Machines* [online] [cit. 2022-01-13]. Dostupné z: [https : / /](https://analyseameter.com/2020/01/industrial-machines.html) [analyseameter.com/2020/01/industrial-machines.html](https://analyseameter.com/2020/01/industrial-machines.html).
- 4. *Digitalizace údržby* [online] [cit. 2022-01-13]. Dostupné z: [https://new.siemens.com/cz/](https://new.siemens.com/cz/cs/products/sluzby-a-servis/servis-podpora-a-skoleni/udrzba-zarizeni-a-monitoring.html) [cs / products / sluzby - a - servis / servis - podpora - a - skoleni / udrzba - zarizeni - a](https://new.siemens.com/cz/cs/products/sluzby-a-servis/servis-podpora-a-skoleni/udrzba-zarizeni-a-monitoring.html)  [monitoring.html](https://new.siemens.com/cz/cs/products/sluzby-a-servis/servis-podpora-a-skoleni/udrzba-zarizeni-a-monitoring.html).
- 5. ZIMA, Zdeněk. *SIPLUS CMS* [online] [cit. 2022-01-13]. Dostupné z: [https://www.tianadosah.](https://www.tianadosah.cz/upload/98-0803031079.pdf) [cz/upload/98-0803031079.pdf](https://www.tianadosah.cz/upload/98-0803031079.pdf).
- 6. *SIPLUS CMS systematically boosting availability* [online] [cit. 2022-01-13]. Dostupné z: [https:](https://assets.new.siemens.com/siemens/assets/api/uuid:0a5a105f-820d-456f-9602-8b48b0d7e7f6/3-66511-dffa-b10248-02brsipluscms-deenus-144.pdf) [//assets.new.siemens.com/siemens/assets/api/uuid:0a5a105f- 820d- 456f- 9602-](https://assets.new.siemens.com/siemens/assets/api/uuid:0a5a105f-820d-456f-9602-8b48b0d7e7f6/3-66511-dffa-b10248-02brsipluscms-deenus-144.pdf) [8b48b0d7e7f6/3-66511-dffa-b10248-02brsipluscms-deenus-144.pdf](https://assets.new.siemens.com/siemens/assets/api/uuid:0a5a105f-820d-456f-9602-8b48b0d7e7f6/3-66511-dffa-b10248-02brsipluscms-deenus-144.pdf).
- 7. *Monitoring of Machine Vibration Variables with a SIPLUS CMS1200 Condition Monitoring System* [online] [cit. 2022-01-13]. Dostupné z: [https://cache.industry.siemens.com/dl/](https://cache.industry.siemens.com/dl/files/750/109480750/att_931203/v5/109480750_CMS_SM1281_RMS_DOC_V20_en.pdf) [files/750/109480750/att\\_931203/v5/109480750\\_CMS\\_SM1281\\_RMS\\_DOC\\_V20\\_en.pdf](https://cache.industry.siemens.com/dl/files/750/109480750/att_931203/v5/109480750_CMS_SM1281_RMS_DOC_V20_en.pdf).
- 8. *CMS 1200 Operating manual* [online]. 2016 [cit. 2022-01-16]. Dostupné z: [https://support.](https://support.industry.siemens.com/cs/attachments/109744965/cms1200_sm1281_operating_manual_en-US_en-US.pdf) [industry . siemens . com / cs / attachments / 109744965 / cms1200 \\_ sm1281 \\_ operating \\_](https://support.industry.siemens.com/cs/attachments/109744965/cms1200_sm1281_operating_manual_en-US_en-US.pdf) [manual\\_en-US\\_en-US.pdf](https://support.industry.siemens.com/cs/attachments/109744965/cms1200_sm1281_operating_manual_en-US_en-US.pdf).
- 9. DOC. DR. ING. PAVEL NĚMEČEK, Doc. Dr. Ing. Elias Tomeh. *Vibrační diagnostika základních závad strojů*. Dostupné také z: <http://www.kvm.tul.cz/getFile/id:1851/Skripta>.
- 10. HLAVÁČ, Václav. *Fourierova transformace v 1D a 2D* [online] [cit. 2022-01-16]. Dostupné z: <http://people.ciirc.cvut.cz/~hlavac/TeachPresCz/11DigZprObr/12FourierTxCz.pdf>.
- 11. THEUER, Matyáš. *Rychlá Fourierova transformace* [online] [cit. 2022-01-16]. Dostupné z: [https://mi21.vsb.cz/sites/mi21.vsb.cz/files/gauss\\_fft.pdf](https://mi21.vsb.cz/sites/mi21.vsb.cz/files/gauss_fft.pdf).
- 12. ZIMA, Zdeněk. *Prediktivní údržba SIPLUS CMS* [online] [cit. 2022-01-16]. Dostupné z: [https:](https://www.tianadosah.cz/upload/siplus-cms-cz.pdf) [//www.tianadosah.cz/upload/siplus-cms-cz.pdf](https://www.tianadosah.cz/upload/siplus-cms-cz.pdf).
- 13. ZIMA, Zdeněk. *Prediktivní údržba SIPLUS CMS* [online] [cit. 2022-01-16]. Dostupné z: [https:](https://www.tianadosah.cz/upload/siplus-cms-cz.pdf) [//www.tianadosah.cz/upload/siplus-cms-cz.pdf](https://www.tianadosah.cz/upload/siplus-cms-cz.pdf).
- 14. REALPARS. *What is the Automation Pyramid?* [Online]. 2018 [cit. 2022-01-16]. Dostupné z: <https://www.youtube.com/watch?v=IAhxYsMi4e8&t=8s>.
- 15. VOJÁČEK, Antonín. *Bezkontaktní indukční snímače přiblížení*. 2014. Dostupné také z: [https:](https://automatizace.hw.cz/komponenty-mereni-a-regulace/indukcni-snimace-priblizeni-obecny-popis.html) [//automatizace.hw.cz/komponenty-mereni-a-regulace/indukcni-snimace-priblizeni](https://automatizace.hw.cz/komponenty-mereni-a-regulace/indukcni-snimace-priblizeni-obecny-popis.html)[obecny-popis.html](https://automatizace.hw.cz/komponenty-mereni-a-regulace/indukcni-snimace-priblizeni-obecny-popis.html).
- 16. AUTOMATIZACE.HW. *Princip akcelerometrů 1.díl Piezoelektrické*. Dostupné také z: <https://automatizace.hw.cz/clanek/2007011401>.
- 17. *SIPLUS CMS2000 VIB-SENSOR S01* [online]. 2020 [cit. 2022-01-16]. Dostupné z: [https :](https://support.industry.siemens.com/cs/pd/246139?pdti=td&dl=en&lc=en-GB) [//support.industry.siemens.com/cs/pd/246139?pdti=td&dl=en&lc=en-GB](https://support.industry.siemens.com/cs/pd/246139?pdti=td&dl=en&lc=en-GB).
- 18. *SIPLUS CMS2000 VIB-SENSOR S02* [online]. 2020 [cit. 2022-01-16]. Dostupné z: [https :](https://support.industry.siemens.com/cs/pd/1438366?pdti=td&dl=en&lc=en-WW) [//support.industry.siemens.com/cs/pd/1438366?pdti=td&dl=en&lc=en-WW](https://support.industry.siemens.com/cs/pd/1438366?pdti=td&dl=en&lc=en-WW).
- 19. *SIPLUS CMS2000 VIB-SENSOR S03* [online]. 2020 [cit. 2022-01-16]. Dostupné z: [https :](https://support.industry.siemens.com/cs/pd/1438367?pdti=td&dl=en&lc=en-WW) [//support.industry.siemens.com/cs/pd/1438367?pdti=td&dl=en&lc=en-WW](https://support.industry.siemens.com/cs/pd/1438367?pdti=td&dl=en&lc=en-WW).
- 20. *SIPLUS CMS modules* [online]. 2016 [cit. 2022-01-16]. Dostupné z: [https://new.siemens.](https://new.siemens.com/cz/cs/products/automation/products-for-specific-requirements/siplus-cms.html) [com / cz / cs / products / automation / products - for - specific - requirements / siplus](https://new.siemens.com/cz/cs/products/automation/products-for-specific-requirements/siplus-cms.html)  [cms.html](https://new.siemens.com/cz/cs/products/automation/products-for-specific-requirements/siplus-cms.html).
- 21. *Condition Monitoring Systems SIPLUS CMS2000* [online]. 2016 [cit. 2022-01-16]. Dostupné z: https://cache.industry.siemens.com/dl/files/901/56901901/att 880354/v1/ [Operating\\_Instructions\\_SIPLUS\\_CMS2000\\_en-US.pdf](https://cache.industry.siemens.com/dl/files/901/56901901/att_880354/v1/Operating_Instructions_SIPLUS_CMS2000_en-US.pdf).
- 22. PÁJENÍČKO.CZ. *Indukční senzor NPN LJ12A3-4-Z/BX*. Dostupné také z: [https://pajenick](https://pajenicko.cz/indukcni-cidlo-lj12a3-4-zbx-m12-4mm-npn)o. [cz/indukcni-cidlo-lj12a3-4-zbx-m12-4mm-npn](https://pajenicko.cz/indukcni-cidlo-lj12a3-4-zbx-m12-4mm-npn).
- 23. PROKOP, Ing. Aleš. *Modelování vibrací pohonných jednotek aplikací virtuálních prototypů*. Dostupné také z: [https://www.vut.cz/www\\_base/zav\\_prace\\_soubor\\_verejne.php?file\\_](https://www.vut.cz/www_base/zav_prace_soubor_verejne.php?file_id=137723) [id=137723](https://www.vut.cz/www_base/zav_prace_soubor_verejne.php?file_id=137723).

#### **Příloha A**

# **Příloha v IS EDISON**

Všechny přílohy jsou připojeny v informačním systému EDISON v elektronické podobě.

- Složka "XTools", která obsahuje konfiguraci XTools klienta pro spuštění a následnou analýzu v prostředí.
- Složka "TIAportal"s uživatelským programem pro programovatelný automat a vizualizaci na operátorském panelu.